### Résumé

Le travail que nous avons effectué dans le cadre de ce projet, avec l'appui de stage pratique au sein de centre de traitement d'eau TAKSEBT (SEEAL). Dans la quelle ou nous avons proposé comme solution, qui est de mettre en concordance un poste de préparation et d'injection d'hypochlorite de calcium automatisé avec le poste de chloration et de le remplacer en cas de sa défiance.

Pour mieux développer notre thème et mener notre travail, nous avons jugé utile de le subdiviser en cinqchapitres.

- Le premier chapitre sera consacré à la présentation de la station de TAKSEBT et les déférentes étapes de traitement de l'eau brute.
- Le deuxième chapitre est consacré à la description de la station d'hypochloration et les différents éléments qui constituent cette station.
- Le troisième chapitre est consacré à la modalisation de system de désinfection par l'outil GRAFCET.
- Le quatrième chapitre sera dédier au automate programmable industriel en particulier le S7-300 de la famille Siemens.
- Le cinquième chapitre qui le dernier consiste à la supervision de la station a l'aide de logiciel WinCC

#### **Mots clé :**

Seaal ;ADE ; ONA ; Barrage de taksebt ; Hypoclorite de calcuim ; Station de traitement ; Station de pompage ; Automate programmable industiel ; API ; S7 300 ; SIMATIC S7 ; GRAFCET ;Step7 ; Wincc ; S7graphe ; pompes doseuses ; capteurs ultrasonique.

**R**épublique **A**lgérienne **D**émocratique et **P**opulaire **M**inistère de l'**E**nseignement **S**upérieur et de la **R**echerche **S**cientifique

**U**niversité **M**ouloud **M**AMMERI de **T**izi-**O**uzou

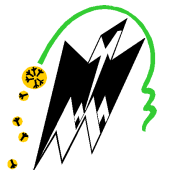

**F**aculté Du **G**énie **E**lectrique et d'**I**nformatique

**Département d'Electronique**

# **Mémoire de Fin d'Etude d'Etudes De MASTER PROFESSIONEL**

Domaine : **Sciences et Technologies** Filière : **Génie électrique** Spécialité : ELECTRONIQUE INDUSTRIELLE

Présenté par

**BOUTRAHI Mustapha MERABET Yahia** 

**Thème**

# **Automatisa Automatisation d'un poste tion D'injection d'hypochlorite de calcium**

Mémoire soutenu publiquement le 04/07/2017.

M.ATTAF Youcef M.BENSIDHOUM Mohamad Outahar Mme .NAIT ABDESLAM Aldjia M.SAIDJ Hocine M.C.B UMMTO MC.A UMMTO MA.A UMMTO Ingénieur SEAAL Président Promoteur Examinatrice Copromoteur

Promotion 2016-2017

SEAAL Oued Aissi,Tizi-Ouzou

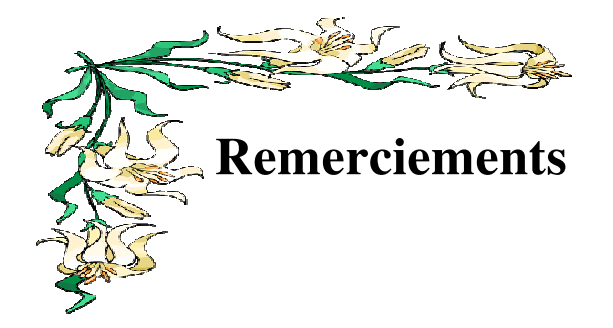

Nos remerciements s'adressent en premier lieu à notre promoteur Mer BENSSIDHOUM qui a sus nous orienter afin de mener à bien ce modeste travail. Egalement au Chef de l'entreprise SEAAL de Oued Aissi. Ainsi qu'a notre encadreur Mer SAIDJ qui n'a ménagé aucun effort pour nous apporter ces précieuses aides et orientations. Nos plus vifs remerciements vont aussi aux membres du jury pour avoir Mer SAIDJ qui n'a ménagé aucun effort pour nous apporter<br>ces précieuses aides et orientations. Nos plus vifs<br>remerciements vont aussi aux membres du jury pour avoir<br>accepté d'honorer par leur jugement notre travaille. Nous tenons à remercier tout le personnel de l'enseignement supérieur qu'ils soient enseignants ou autres. On n'oublie pas toutes personnes ayant contribué de loin ou de près dans l'avancement positifs de ce travail.

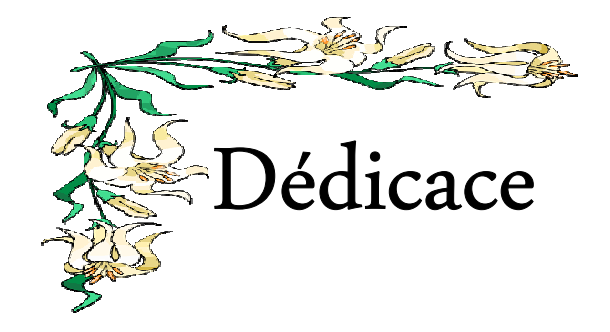

 $\rm \AA$  mes parents qui ont su se montrer courageux ; encouragent ; patients et bienveillants ; je ne peux manquer de dire qu'ils sont ma source de courage et d'inspiration.

A mes oncles Dada OMAR et Dada AISSA et leurs familles. Et a toute la famille MERABET.

A mes frères FATAH et AMAR.

A ma collègue et Amie FATIMA qui a sus apporter autant de soutien moral que de conseilles prodigue dans l'avancement de ce modeste travaille

A mon cher ami Sofiane qui a sus se montre montrer patient ; sans qui je n'aurais pu conclure ce travail.

Je n'oublie pas mon amie DYHIA et tous les autres

A toute la promotion électronique industriel ; notre combat fut certes long mais concluant.

*Yahia* 

#### **Sommaire**

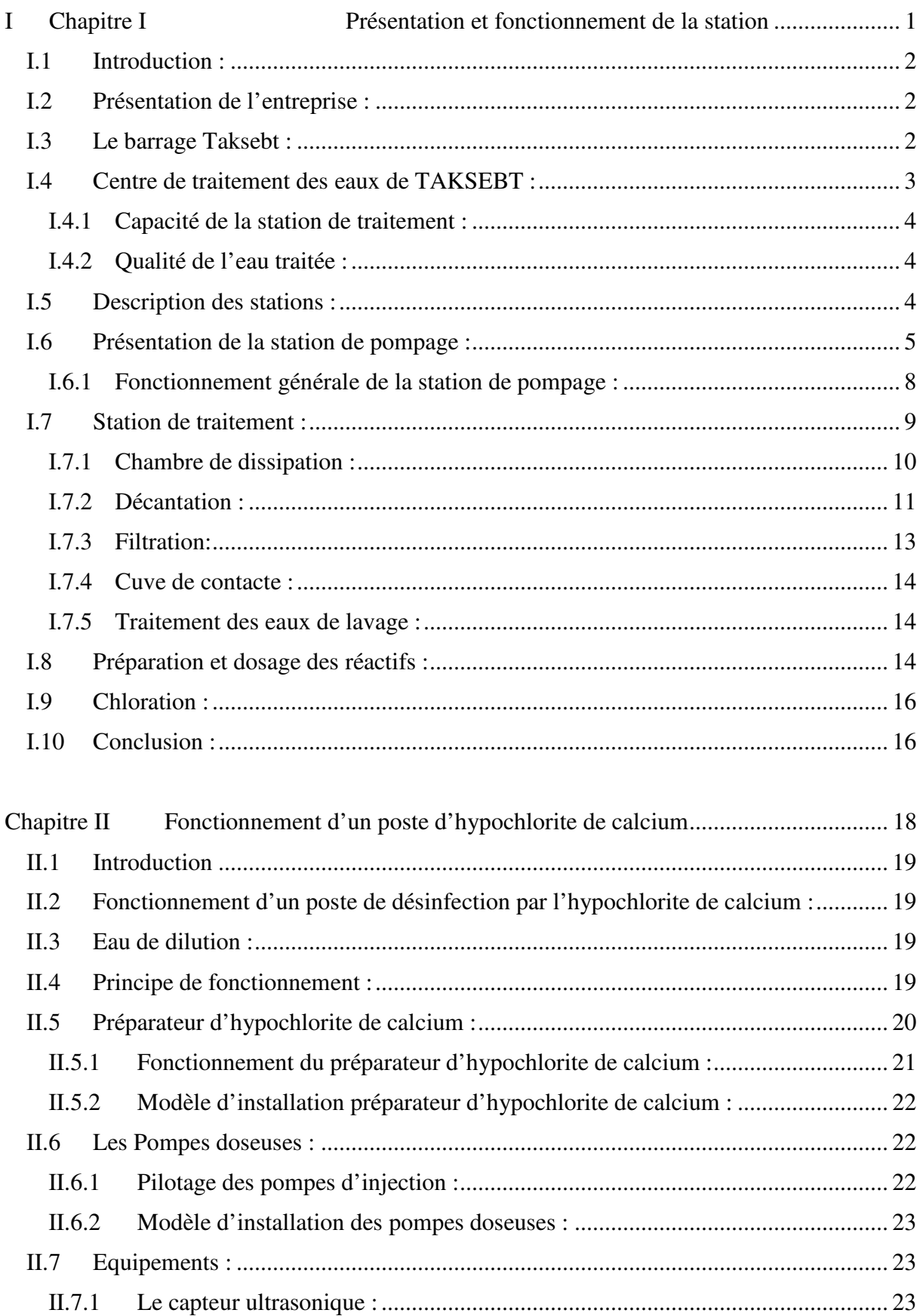

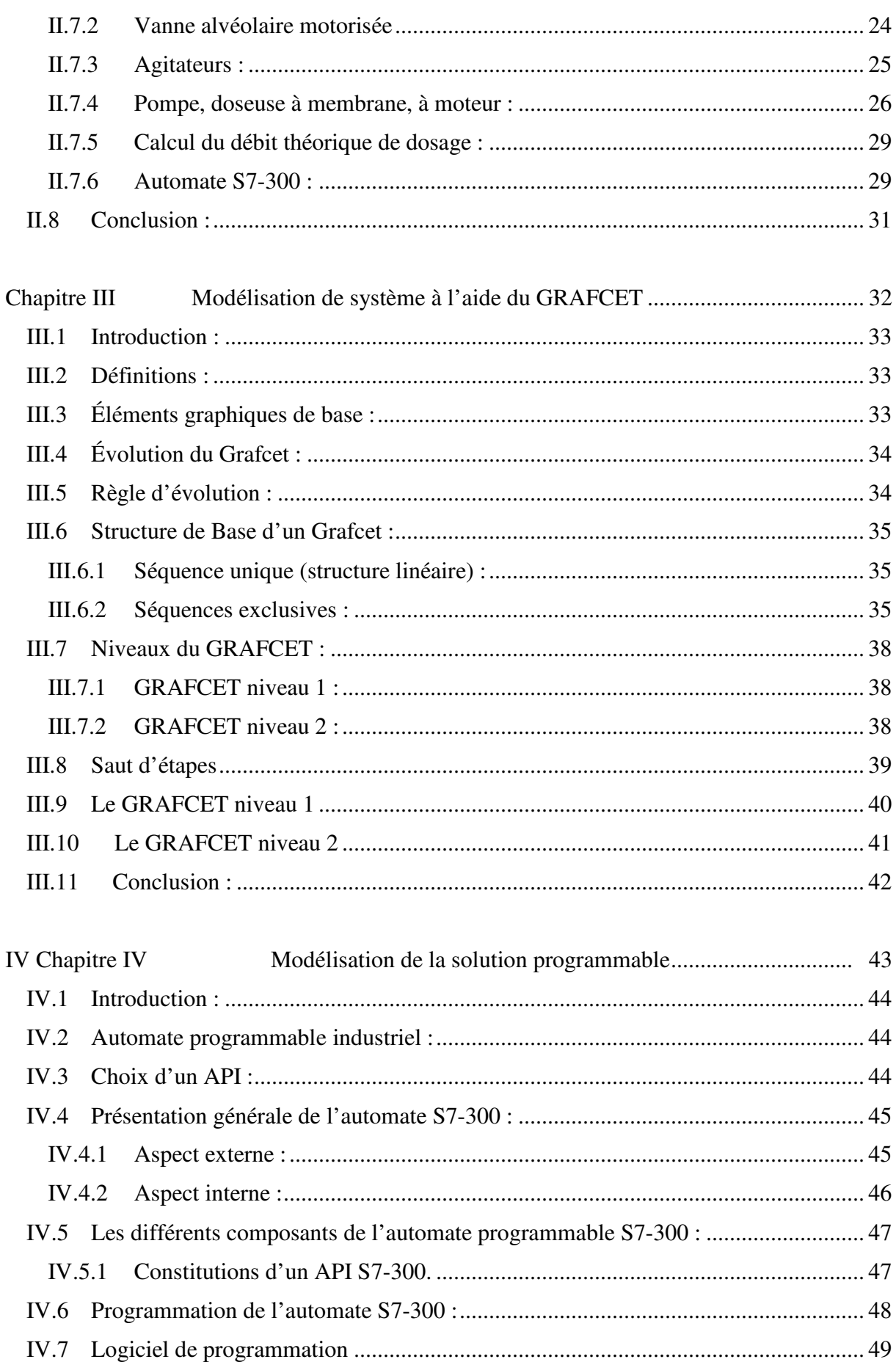

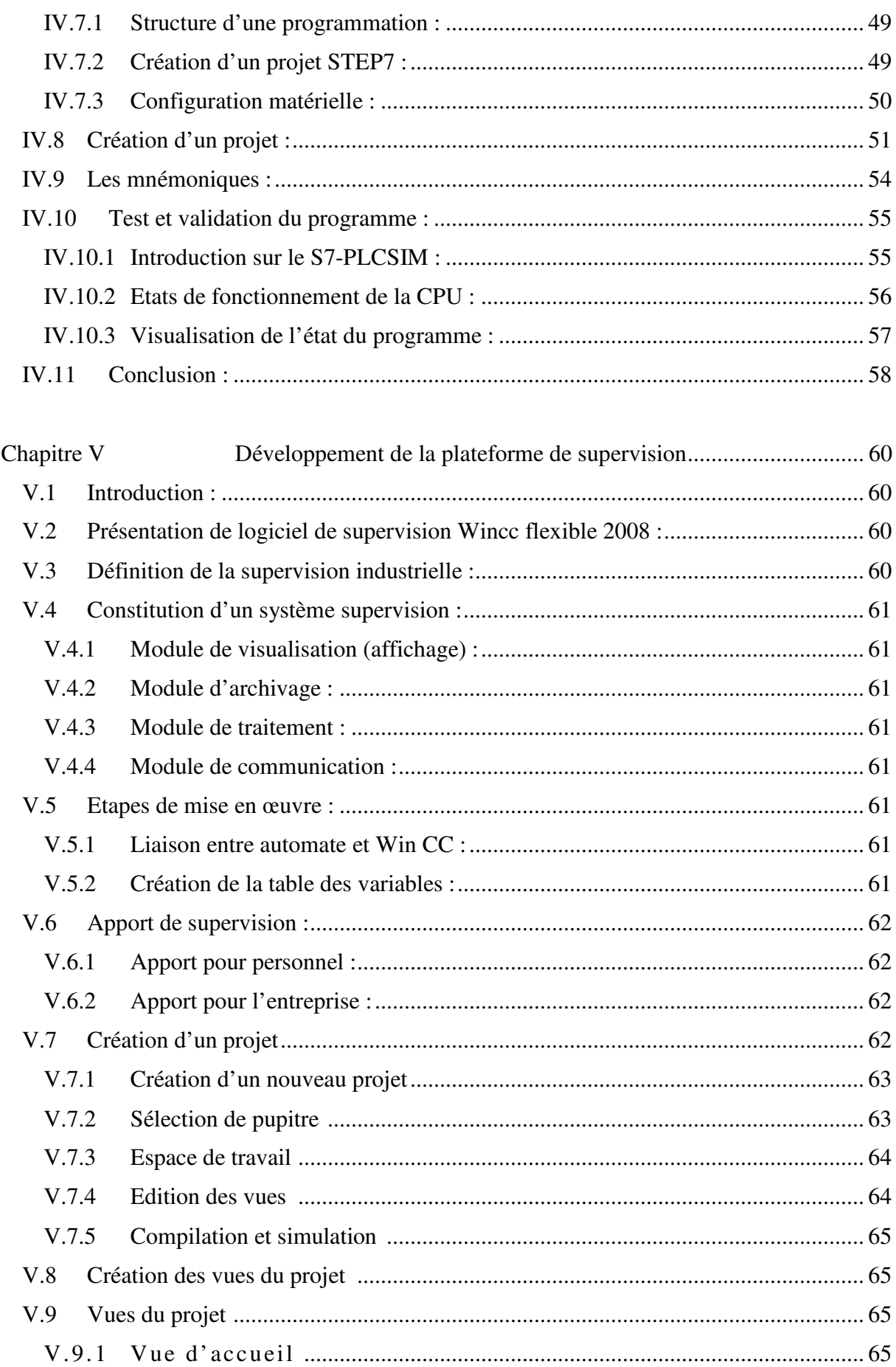

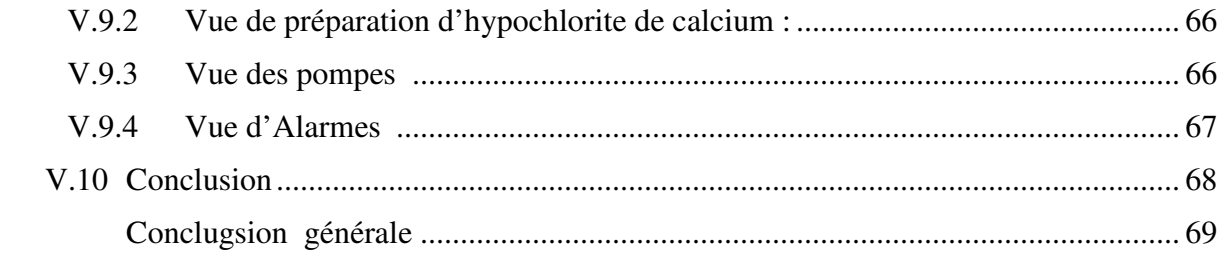

#### **Liste des figures**

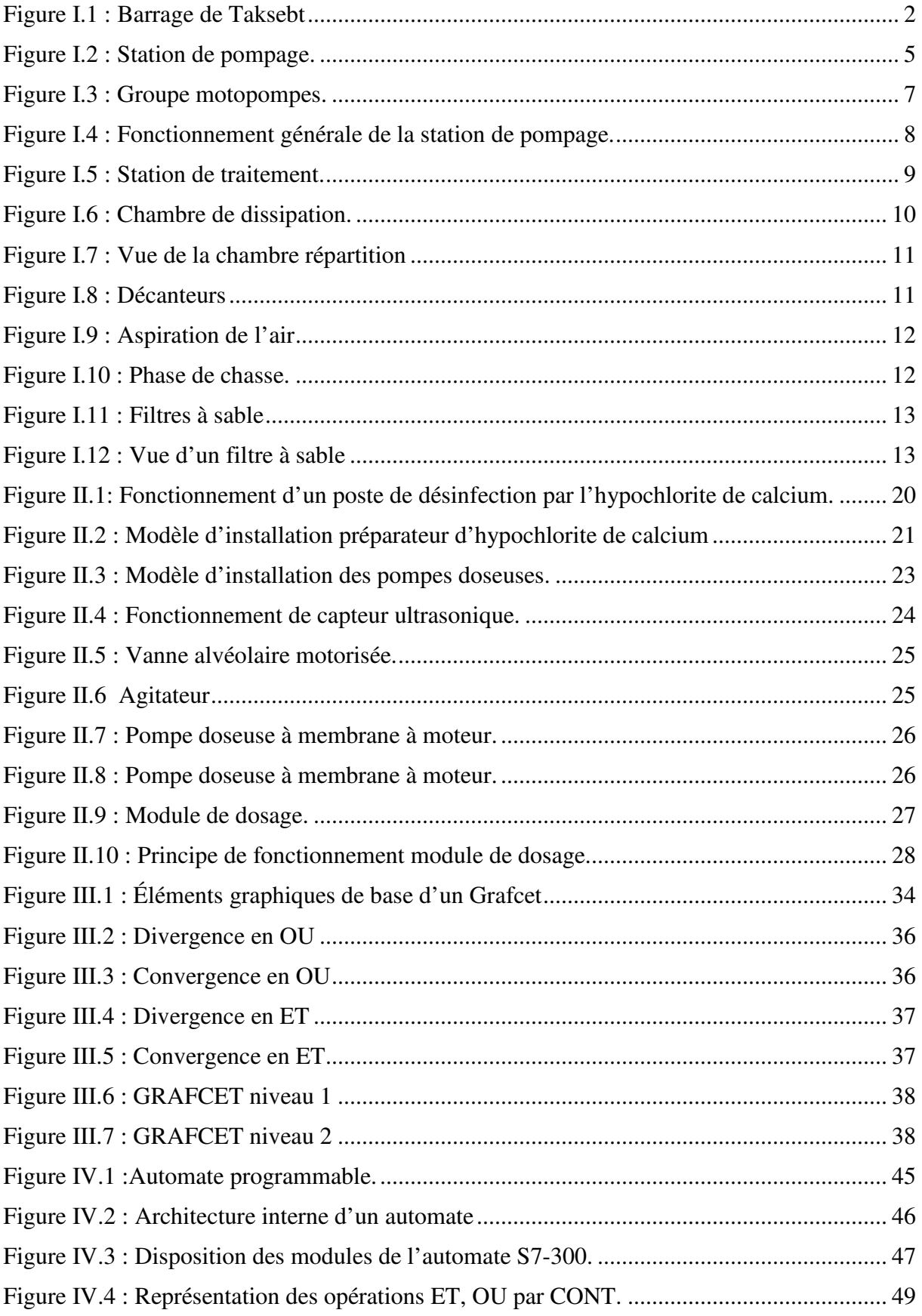

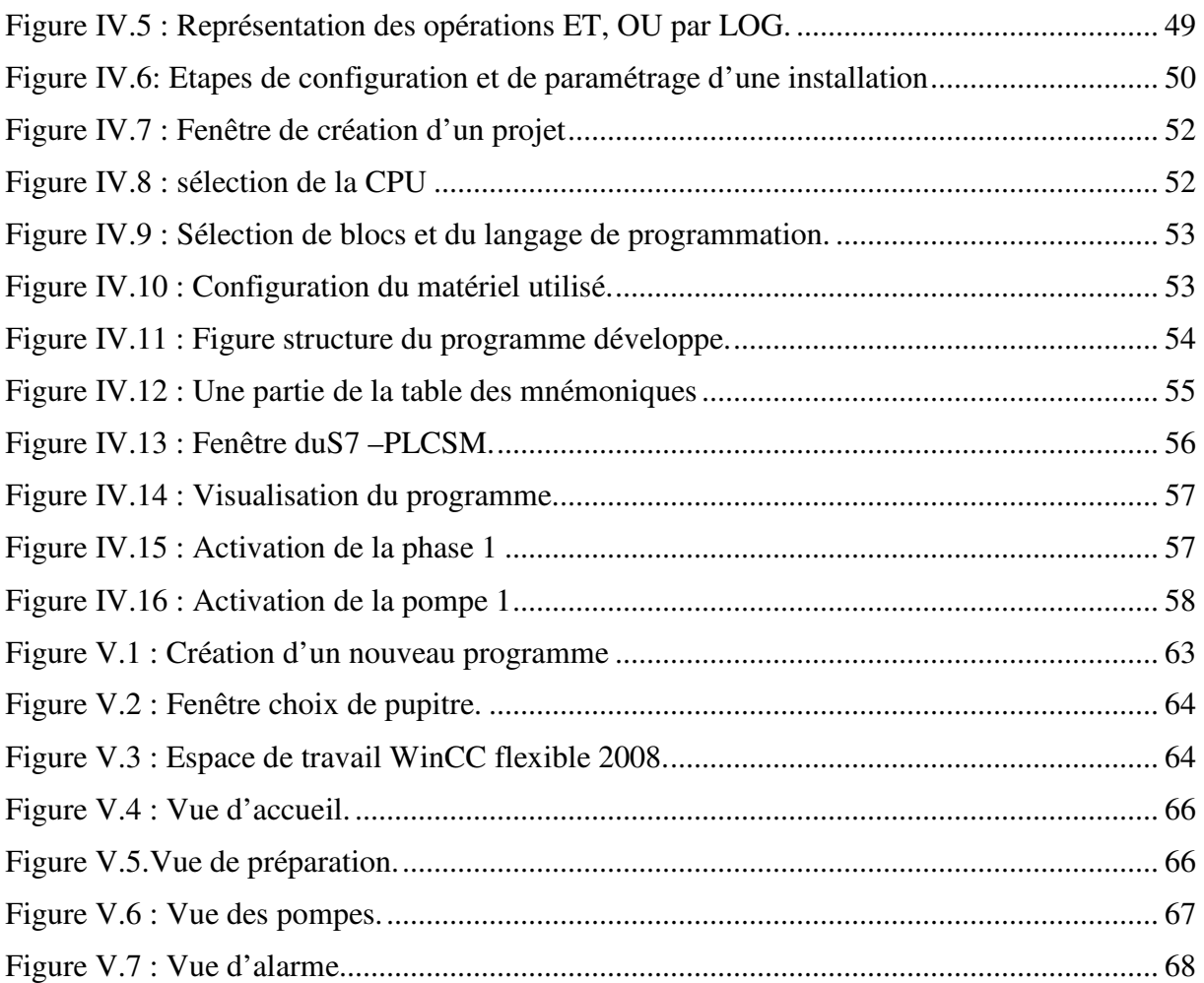

#### **Introduction générale :**

L'accès durable aux ressources en eau potable est une préoccupation majeure qui concerne tous les pays du bassin méditerranéen .le changement climatique et la croissance urbaine et démographique attendues dans la région, risquent d'aggraver la situation de stresse hydraulique qui frappe déjà la plupart des pays du sud et de l'est de la méditerranée parmi eux l'Algérie.

Le problème de l'eau n'est pas uniquement quantitatif, il est aussi qualitatif, sachant que l'approvisionnement en eau se fait à partir des grand barrages, cependant cette eau nécessite inévitablement un traitement afin qu'elle devienne potable et une protection adéquatement jusqu'à son arrivée aux consommateurs et aux utilisateurs.

Dans notre région de TIZI-OUZOU le ministre des ressources en eau à charger la société canadienne SCNC- LAVALIN en collaboration avec l'agence nationale des barrages et de transfert (l'ANBT) de construire le barrage de TAKSEBT ,la station de pompage et la station de traitement qui permettent le transfert de plus de 150 millions de m<sup>3</sup> par an. Ce projet est conçu pour alimenter trois willayas en eau potable: ALGER, BOUMERDES et TIZI OUZOU.

Notre travail consiste à faire une étude sur la station de traitement tout en essayant de mettre en concordance un poste automatisé de préparation et d'injection d'hypochlorite de calcium avec le poste de chloration en cas de fuite ou d'une anomalie de fonctionnement ou de manque de produit dans ce dernier afin d'assurer la continuité de la désinfection et l'amélioration du gout de l'eau à la sortie de cette station.

Pour mieux développer notre thème et mener notre travail, nous avons jugé utile de le subdiviser en cinq chapitres.

- Le premier chapitre sera consacré à la présentation de la station de TAKSEBT et les déférentes étapes de traitement de l'eau brute.
- Le deuxième chapitre est consacré à la description de la station d'hypochloration et les différents éléments qui constituent cette station.
- Le troisième chapitre est consacré à la modalisation de system de désinfection par l'outil GRAFCET.
- Le quatrième chapitre sera dédier au automate programmable industriel en particulier le S7-300 de la famille Siemens.
- Le cinquième chapitre qui le dernier consiste à la supervision de la station a l'aide de logiciel WinCC
- .En fin nous terminerons par une conclusion générale

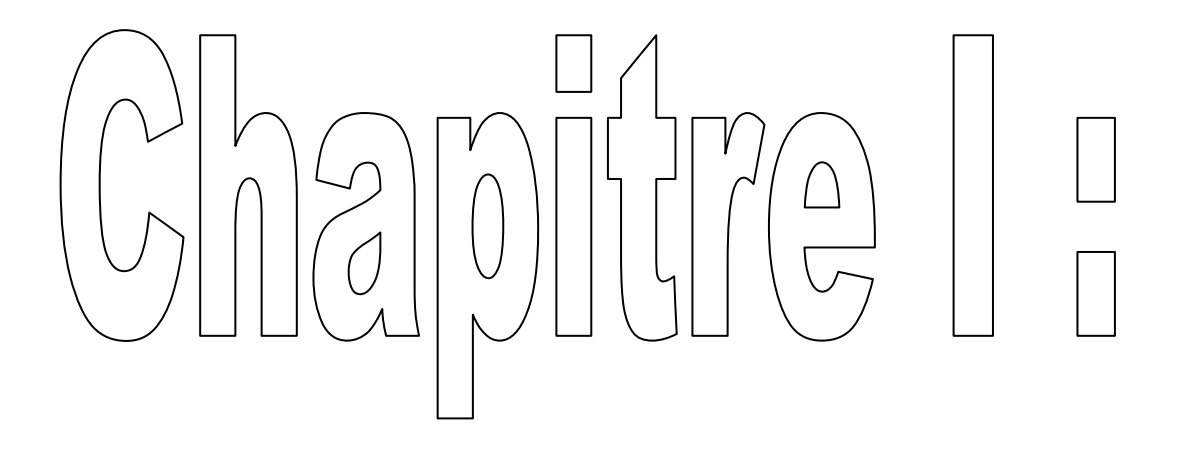

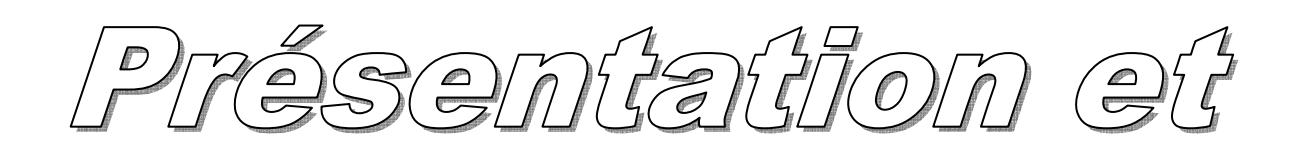

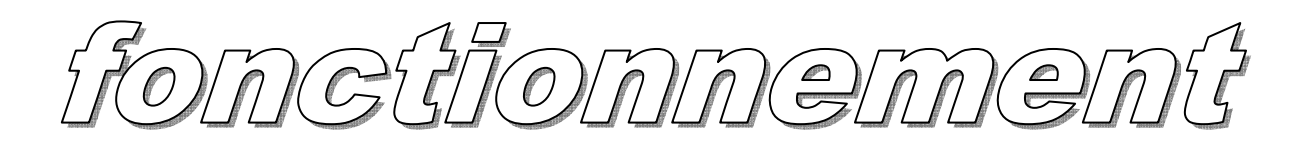

la sta  $\bigodot$  $\overset{\sim}{\mathcal{O}}$ 

#### **I.1 Introduction :**

La station de traitement d'eau de TAKSEBT se situe dans la région de THALA BOUNAN dans la wilaya de TIZI-OUZOU. Elle a pour l'objectif d'alimenter en eau potable les trois wilayas TIZI-OUZOU, ALGER et BOUMERDES à partir du barrage du TAKSEBT dont la capacité est de 180 million de m<sup>3</sup>. Ce dernier s'étend sur une surface de 550 ha passant. La station de pompage produit 605.000 m<sup>3</sup>/j eau tirée à partir de l'eau brute du barrage. L'étude de ce chapitre est consacrée à la présentation de barrage de TAKSEBT, la station de pompage et la station de traitement.

#### **I.2 Présentation de l'entreprise :**

La Société des Eaux et de l'Assainissement d'Alger (SEAAL) est une Société Publique par actions, détenue à 70% par l'Algérienne des Eaux (ADE) et à 30% par l'Office National de l'Assainissement (ONA). La principale mission de SEAAL est de produire et de desservir en eau potable les wilayas d'Alger, Tizi-Ouzou et de Tipasa, et de collecter et traiter les Eaux usées au niveau de ces périmètres. Elle dessert ainsi 3.8 millions d'habitants soit environ 10% de la population Nationale. SEAAL assure le service auprès de 761.824 clients (ménages, administrations, commerces, industries et sites touristiques). Le nombre de ses salariés s'élève à 6.293. SEAAL est née en 2006 de la volonté politique des autorités Algériennes afin d'améliorer rapidement la qualité et le cadre de vie des citoyens.

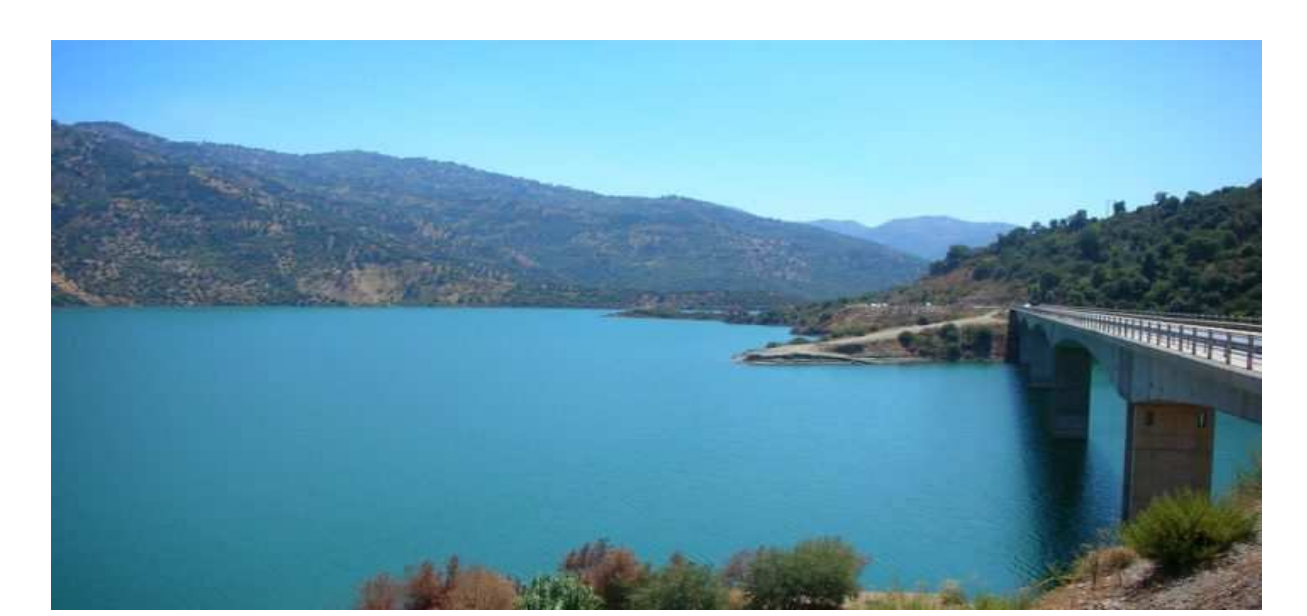

#### **I.3 Le barrage Taksebt :**

*Figure I.1 Barrage de Taksebt* 

Le barrage de Taksebt est situé sur l'oued Aissi à environ 7 km au sud-est de la ville de Tizi-Ouzou. Sa capacité est de 180 million de  $m^3$  et s'étend sur une surface de 550 ha. Il est alimenté par les eaux de pluie et de fonte du manteau neigeux du côté nord du Djurdjura et des eaux usées des grands bassins collecteur.

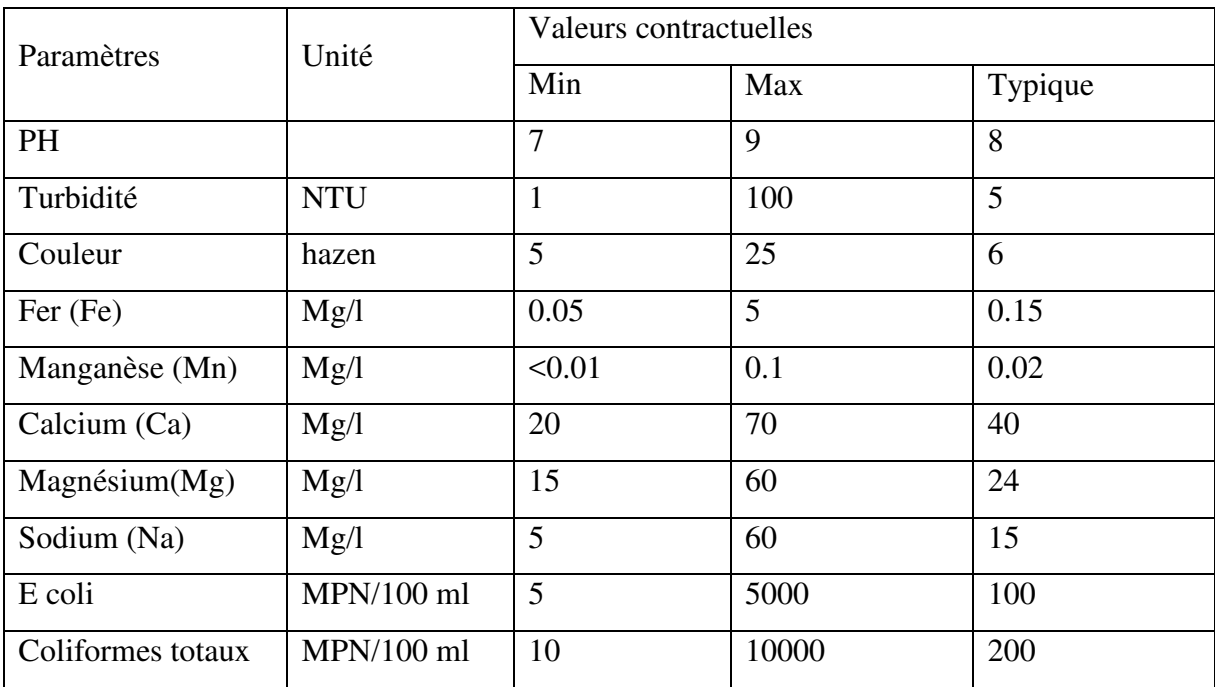

#### **Qualité de l'eau du barrage :**

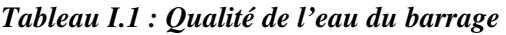

#### **I.4 Centre de traitement des eaux de TAKSEBT :**

Cette station, mise en service en juillet 2008, a été construite par SNC LAVALIN / DEGREMONT puis exploitée par SNC LAVALIN jusqu'en 2013.

Elle a été reprise en gestion par SEAAL le 18 juillet 2013 et est désormais le plus important ouvrage de traitement d'eau géré par la SEAAL.

C'est aussi la plus importante station de traitement d'eau potable algérienne, en capacité. Elle a une vocation régionale, puisqu'elle alimente 25 communes et assure l'approvisionnement de trois wilayas, Alger, Boumerdes, et Tizi-Ouzou.

#### **I.4.1 Capacité de la station de traitement :**

La production nominale de la station de traitement de Taksebt est de 605 000 m3/j

(7 000 l/s) basée sur un approvisionnement en eau brute de 616 000 m3/j.

- Débit d'eau brute : 616 000 m3/j
- Volume des boues extraites des clarificateurs : 7 400 m3/j
- Volume des boues extraites des filtres : 3 600 m3/j
- Production d'eau traitée 605 000 m3/j

#### **I.4.2 Qualité de l'eau traitée :**

| Paramètres        | unité        | Valeurs après traitement             |
|-------------------|--------------|--------------------------------------|
| <b>PH</b>         |              | $6,5$ à $8,5$                        |
| Turbidité         | <b>NTU</b>   | > 0.4                                |
| Couleur           | hazen        | >5                                   |
| Fer $(Fe)$        | Mg/l         | > 0.1                                |
| Manganèse (Mn)    | Mg/l         | >0.05                                |
| E coli            | $MPN/100$ ml | néant sur tout échantillon de 100 ml |
| Coliformes totaux | $MPN/100$ ml | néant sur tout échantillon de 100 ml |

*Tableau I.2 : Qualité de l'eau* 

L'eau, produite et distribuée, doit répondre aux normes de qualité fixées par la règlementation algérienne calées sur les normes internationales.

Des analyses systématiques sont réalisées sur les sites de production, de stockage, sur le réseau de distribution et chez les consommateurs. SEEAL effectue en moyenne plus de 2000 contrôle de qualité d'eau par jour tout au long de la filière de production et distribution sur la potabilité et la concentration en sels minéraux équilibré.

#### **I.5 Description des stations :**

- Station de pompage.
- ❖ Station de traitement.

#### **I.6 Présentation de la station de pompage :**

*Figure I.2 : Station de pompage.* 

La station de pompage est conçu à capter l'eau brute du barrage et de le pomper vers la station de traitement. La station de pompage est composée principalement de :

- Transformateurs.
- Variateurs de fréquence.
- Groupes motopompes.
- Groupe électrogène

#### **Spécifications techniques des transformateurs :**

La station de pompage est équipée de deux types de transformateurs :

> Transformateur de puissance de 1.600 kVA :

Ces transformateurs de puissances alimentent les variateurs de fréquence.

- Quantité : 6.
- Puissance : 1.600 kVA.
- Tension primaire à vide : 30 kV.
- Tension secondaire à vide : 690 V.
- > Transformateur de puissance de 160 kVA :

Ces transformateurs alimentent la station du pompage.

- Quantité : 1.
- Puissance : 1.60 kVA.
- Tension primaire à vide : 30 kV.
- Tension secondaire à vide : 400 V.

#### **Spécifications techniques des variateurs de fréquence :**

Les MASTER DRIVES en armoire sont des systèmes complets de variation de fréquence pour les entraînements des moteurs triphasés. Ils sont composés essentiellement d'un onduleur et de deux ponts redresseurs. Dans la station de pompage, on dispose de 6 variateurs de vitesse MASTER DRIVES qui commandent les six motopompes.

- Fournisseur : Siemens.
- Quantité : 6.
- Tension :  $660/690$  V +/- 15 %.
- Fréquence :  $50$  Hz +/-  $6\%$ .
- Courant : 1230 A.
- Fréquence de sortie : 0-200 Hz.
- Refroidissement : ventilation forcée  $2 \text{ m}^3$ /s.

#### **Groupe motopompes :**

La station de pompage est constituée de six groupes motopompes est chacun est constitué de :

- D'une pompe centrifuge.
- D'un moteur asynchrone.

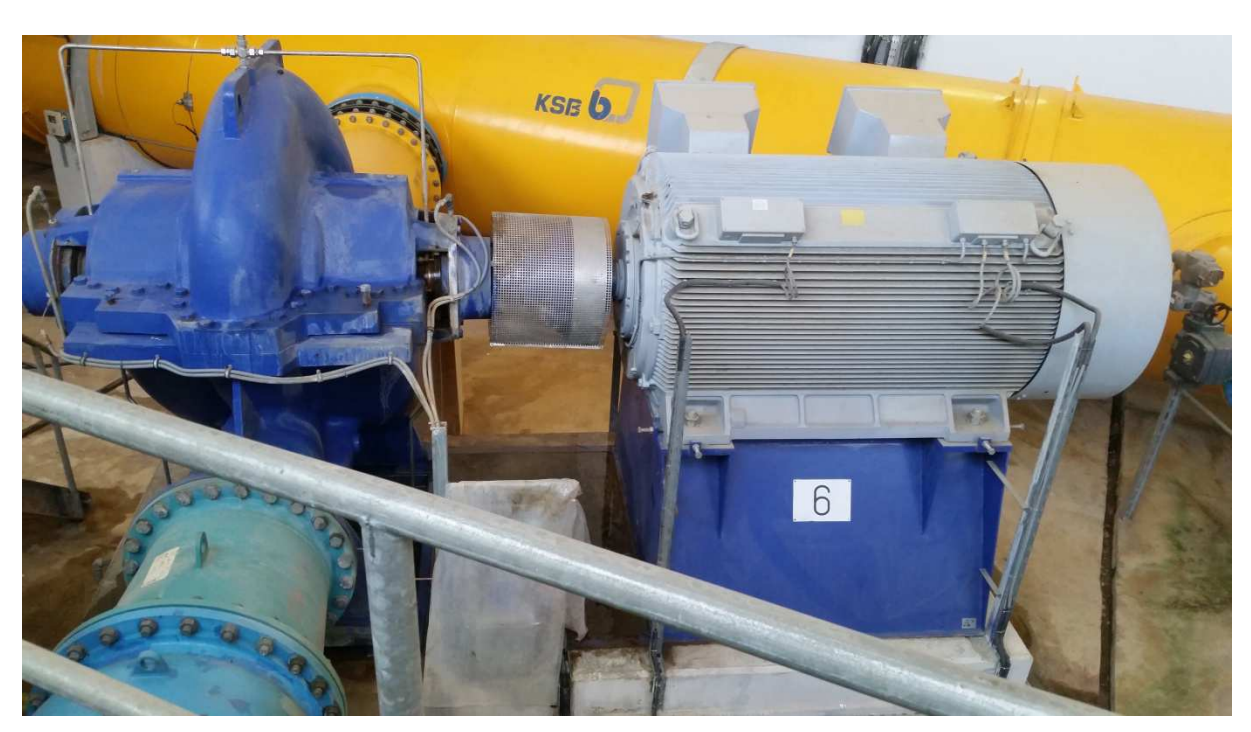

*Figure I.3 : Groupe motopompes.* 

- **Pompe centrifuge :** Caractéristiques technique des pompes centrifuge :

- Quantité : 6.
- Tension : 690 V.
- Fréquence : 50 Hz.
- Vitesse : 746 tr/min.
- Puissance : 1.250 kW.
- Débit unitaire : 1,53 (m3/s).
- Consommation spécifique d'énergie : 185,17(kWh/m<sup>3</sup>).
- Poids : 7.700 Kg.

- **Moteur asynchrone :** Caractéristiques techniques de moteur asynchrone :

- Quantité : 6
- Puissance : 1.250 kW
- Tension : 690 V 50 Hz
- Fréquence : 50HZ
- Vitesse : 746 tr/min
- Poids : 8.500 kg

- **Groupe électrogène :** L'alternateur est accouplé directement au moteur diesel.

- Quantité : 1.
- Puissance : 66 kVA.
- Tension : 3 x 400 V.
- Fréquence 50 Hz.

# **I.6.1 Fonctionnement Fonctionnement générale de la station de pompage :**

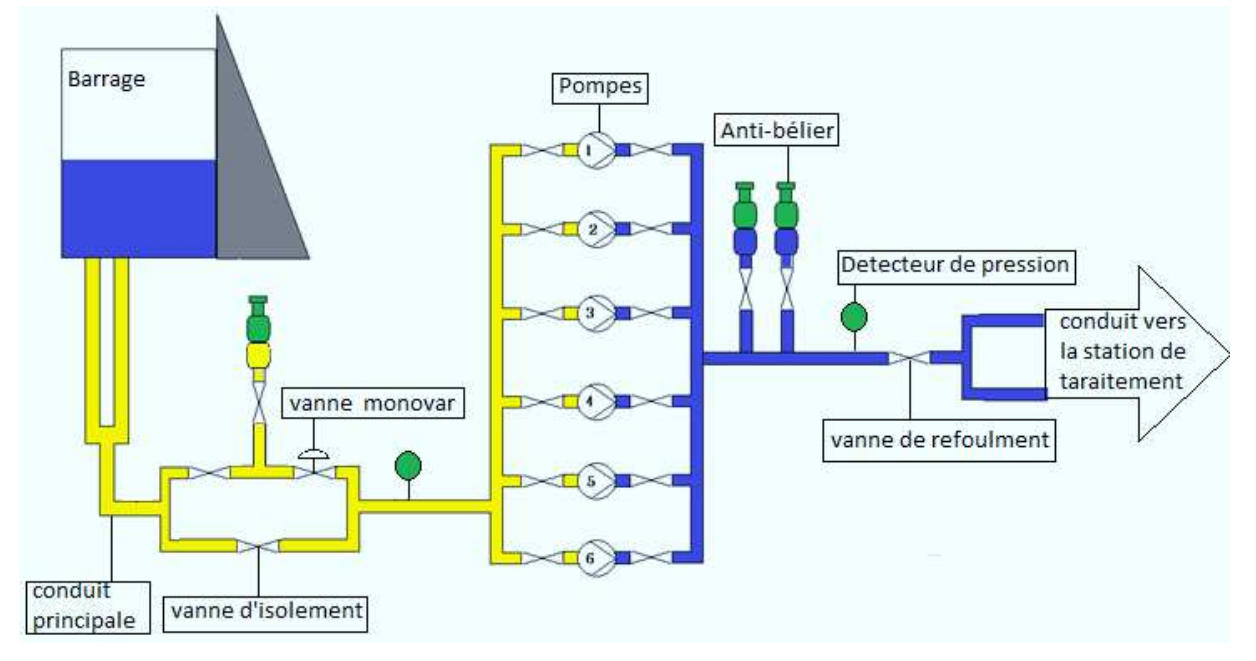

*Figure I.4 : Fonctionnement générale de la station de pompage pompage.* 

Le barrage de Taksebt alimente la station de pompage SP par écoulement gravitaire via deux canalisations de diamètre 1.8 m sur une longueur d'environ 750 m. m. A l'entrée de la station de pompage, une pièce spéciale en « Y » réunit les deux conduites en une conduite principale de 2.2m de diamètre. Cette conduite principale abrite une vanne de réglage motorisée de type Monovar qui permet d'adapter la perte de charge en fonction de la hauteur d'eau dans le barrage. Cette vanne est asservie de manière automatique pour garantir une pression minimum de 1,1bars pour le bon fonctionnement des pompes. Une vanne motorisée ainsi qu'un by-pass équipé d'une vanne d'isolement.

Le transfert d'eau brute du barrage vers la station de traitement se fait par six motopompes alimentées par des variateurs de vitesse MASTER DRIVES. Le nombre de pompes autorisées à fonctionner dépend du débit demandé par la station de traitement.

#### **I.7 Station de traitement :**

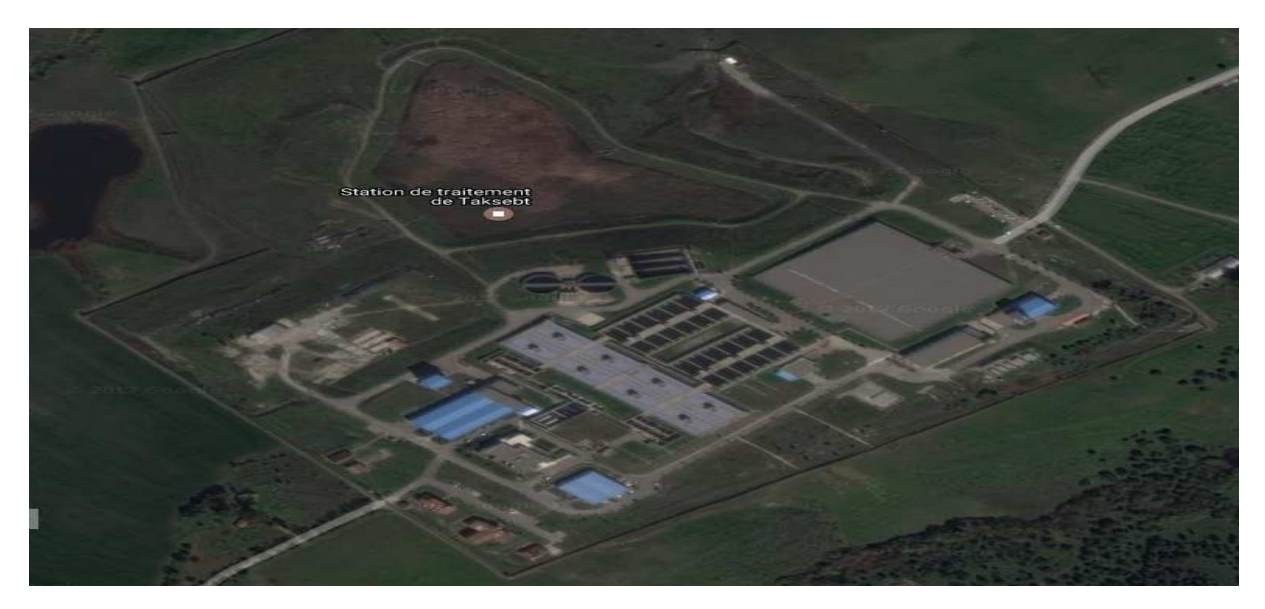

*Figure I.5 : Station de traitement.* 

L'eau brute alimentant le barrage de TAKSEBT doit être pompée par la station de pompage pour arriver à la station de traitement de TAKSEBT, cette eau passera par les étapes suivantes :

- > Traitement de l'eau brute :
	- Chambre de dissipation et de mélange.
	- **Décantation**
	- Filtration
	- Cuves de contact
	- Réservoirs d'eau traitée
- > Traitement des eaux de lavage :
- Préparation et dosage réactifs :
	- Sulfate d'aluminium
	- Permanganate de potassium
	- Acide sulfurique
	- Chaux
- Chloration
- Carbone actif
- Polymère

#### **I.7.1 Chambre de dissipation :**

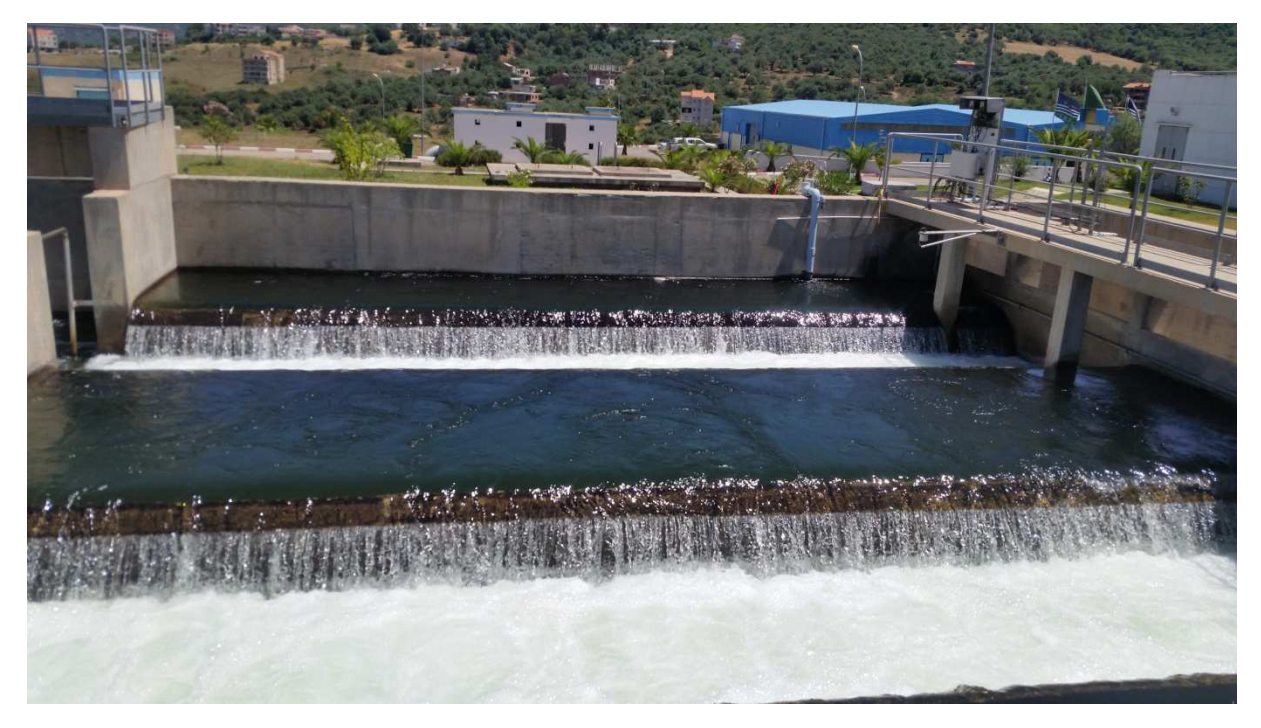

*Figure I.6 Chambre de dissipation.* 

Son rôle principal est la tranquillisation du débit d'eau brute. L'eau entrante subit une chute par-dessus un déversoir. Deux conduites d'arrivée venant de la station de pompage sont équipées d'une vanne d'isolement et d'un débitmètre. Le retour d'eau des dessableurs arrive également dans cette chambre. Le niveau d'eau est mesuré par un détecteur de niveau ultrasonique. Les réactifs suivants sont injectés dans cette chambre

- eau chlorée.
- sulfate d'alumine.
- permanganate de potassium.
- CAP en suspension dans l'eau.
- acide sulfurique.

Une pompe submersible prélève l'eau entrante pour l'analyse en ligne de turbidité, conductivité et pH, ainsi que pour l'alimentation de la prise d'échantillonnage du laboratoire. Ensuite l'eau passe dans la chambre de mélange de façon à optimiser le mélange des réactifs.

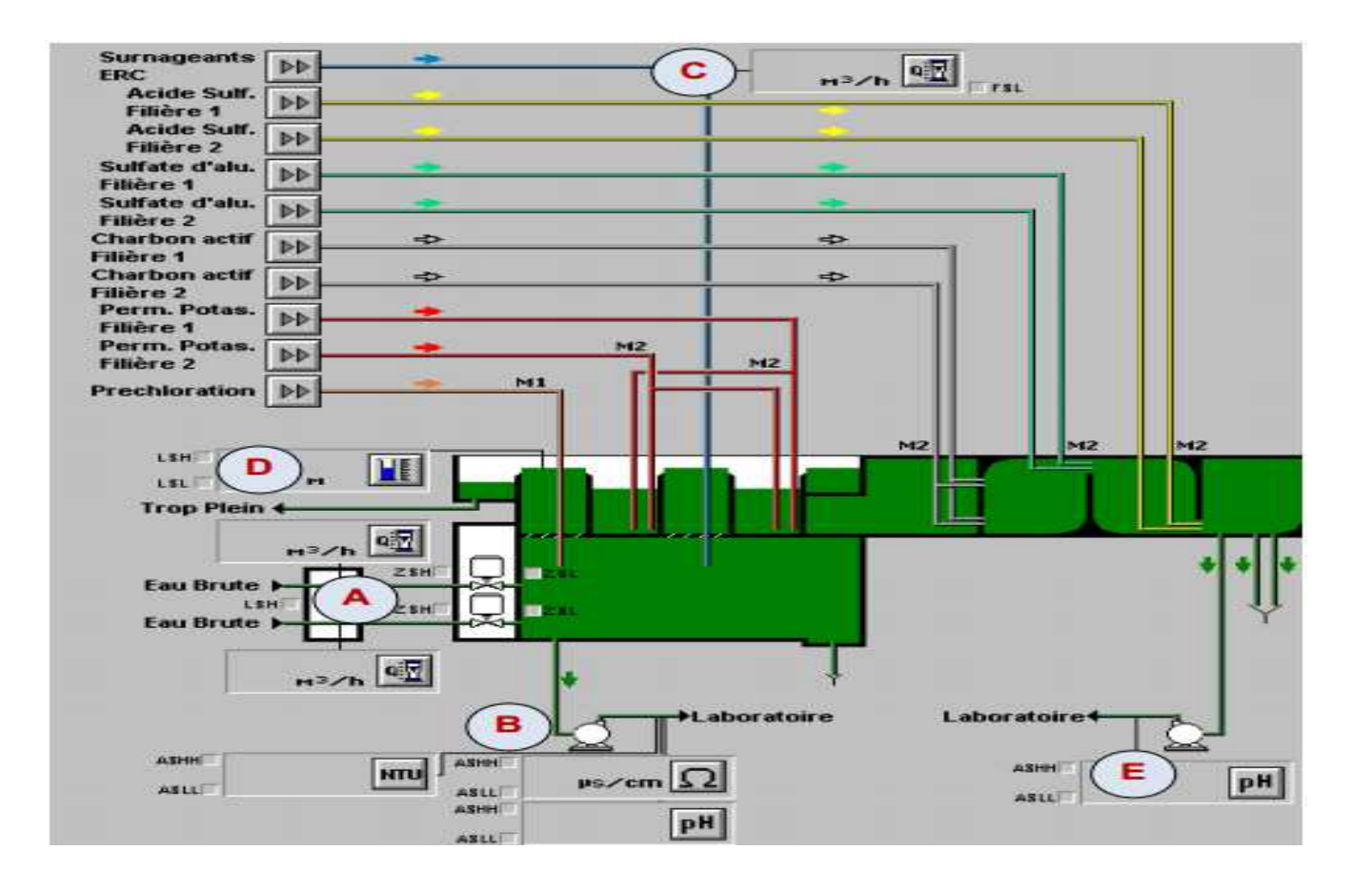

#### *Figure I.7 : Vue de la chambre répartition*

- A : Position des vannes d'entrée et débit d'eau brute sur chaque conduite d'arrivée.
- B : Marche de la pompe d'échantillonnage et analyse de l'eau.
- C : Débit d'eau recyclé depuis les dessableurs.
- D : Mesure de niveau avec alarmes.
- E : Marche de la pompe d'échantillonnage et pH de l'eau après injection des réactifs.

#### **I.7.2 Décantation :**

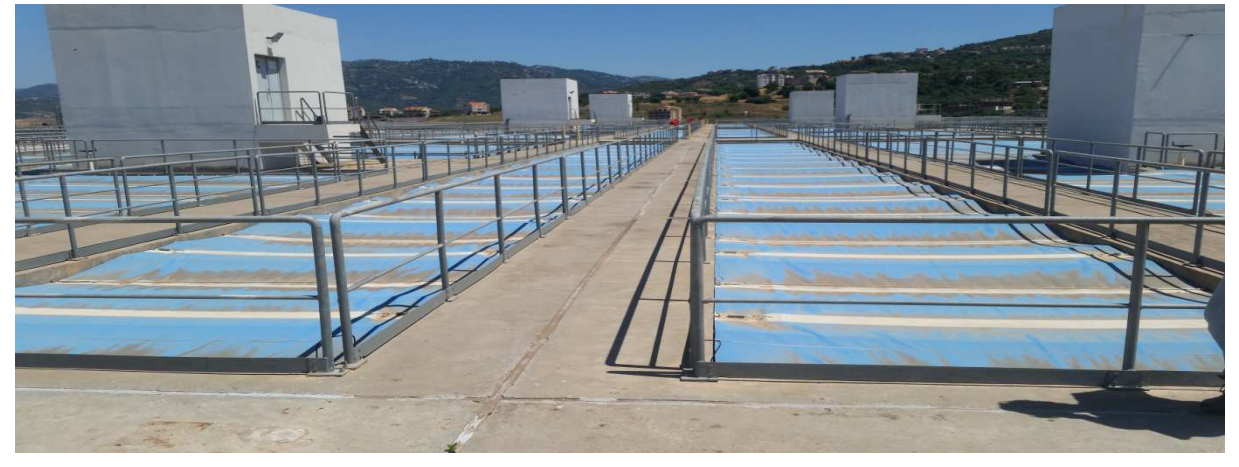

#### *Figure I.8 : Décanteurs.*

L'objectif de la décantation est de clarifier l'eau brute, par séparation physique des Matières en Suspension (MES) présentent dans l'eau brute mais aussi pour une élimination efficace des matières organiques. La décantation s'effectuera dans un appareil de lit de boue. La décantation sera assurée par 8 décanteurs PULSATOR.

#### **Fonctionnement général des décanteurs :**

L'eau brute est introduite dans une cloche à vide à l'intérieur de laquelle on aspire l'air à l'aide d'une pompe à vide. Le niveau de l'eau brute monte progressivement dans la cloche.

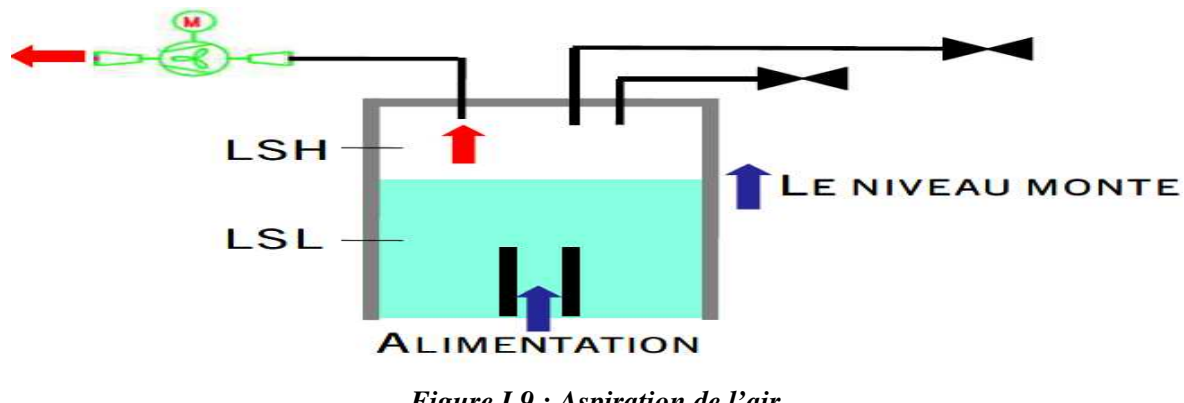

*Figure I.9 : Aspiration de l'air* 

Lorsque l'eau atteint le contacte LSH, un relais électrique commande l'ouverture brusque des vannes pneumatiques de chasse mise en communication de la cloche avec l'atmosphère. La pression atmosphérique s'applique donc immédiatement sur l'eau stockée dans la cloche, qui pénètre dans le décanteur avec une grande vitesse.

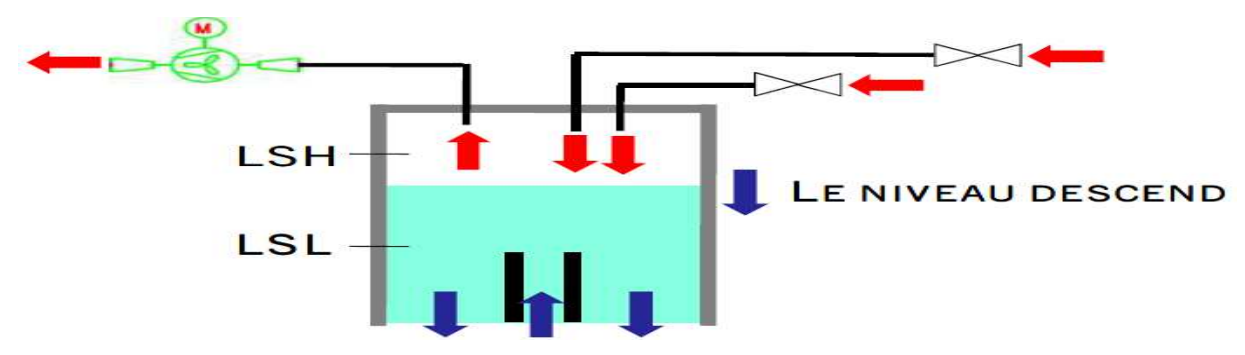

*Figure I.10 : Phase de chasse.* 

#### **I.7.3 Filtration:**

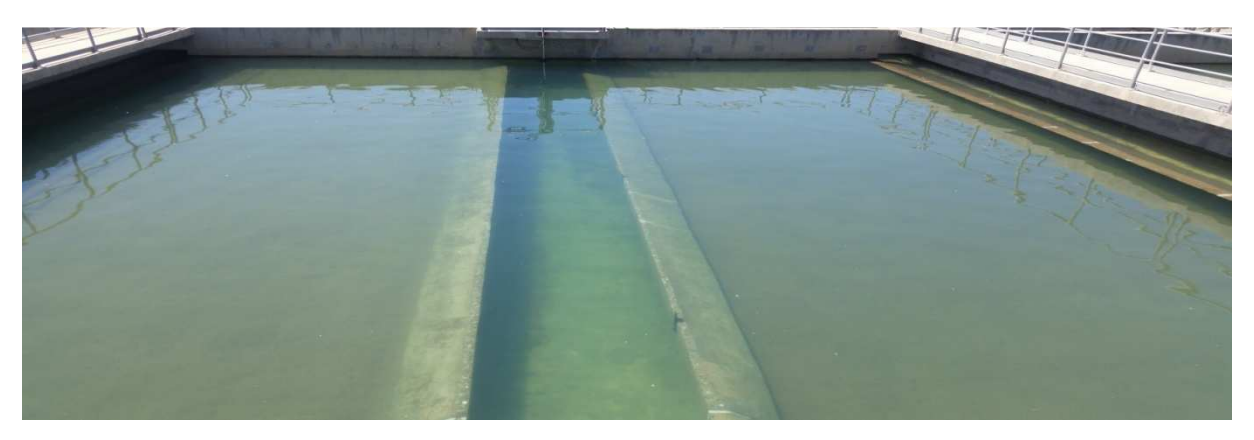

*Figure I.11 : Filtres à sable* 

L'eau décantée sera filtrée sur une batterie de 24 filtres à sable qui contient 1,20m de sable et 5cm de gravier de surface de  $151,4m^2$  chacun. Les filtres sont de deux types AQUAZUR V granulométrie homogène à fonctionnement gravitaire.

Des vannes régulantes augmentent ou diminuent le débit de manière à garder un niveau d'eau stable au-dessus du filtre, puis collectée par dessaleurs traversant la dalle plancher qui supporte les matériaux filtrants, et en dernier l'eau est dirigée vers le canal d'eau filtrée.

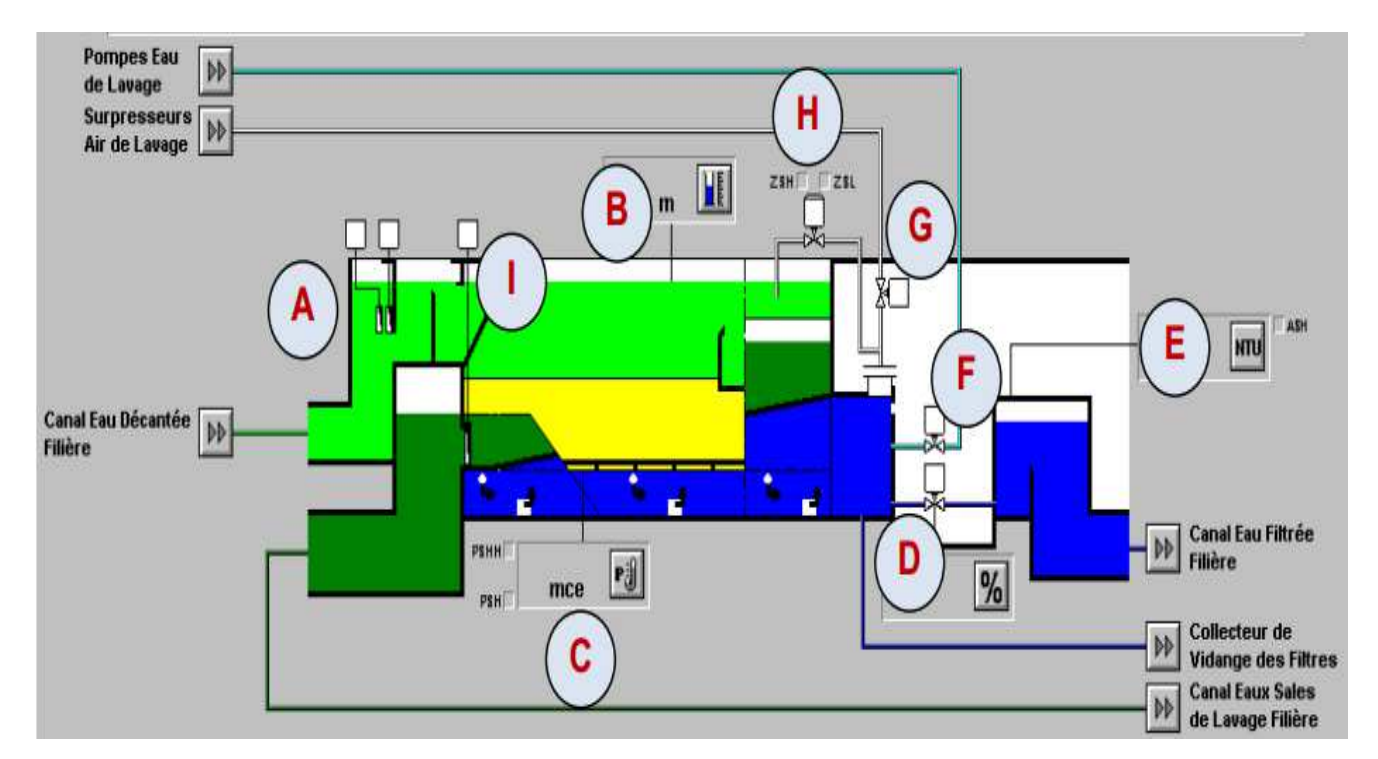

*Figure I.12 Vue d'un filtre à sable*

A : Etat des vannes d'arrivée d'eau décantée.

B : Mesure de niveau sur le filtre.

C : Mesure de perte de charge au passage du filtre.

D : Vanne régulant de sortie d'eau filtrée.

#### **I.7.4 Cuve de contacte :**

E : Mesure de turbidité de l'eau filtrée.

- F : Vanne d'arrivée d'eau de lavage.
- G : Vanne d'arrivée d'air de lavage.
- H : Vanne de purge du matelas d'air.
- I : Vanne de sortie d'eau sale

 Après injection de chlore (post-chloration), l'eau filtrée de chaque filière est dirigée vers les cuves de contact, pour la désinfection, et ses dernières constituées de deux compartiments séparés par une cloison centrale de façon qu'il soit possible de vidanger un des compartiments pour l'entretien pendant que l'autre reste en service. Chaque compartiment de  $6.800 \text{ m}^3$  est conçu pour permettre un temps minimal de rétention effectif de 31,6 minutes minimum entre le moment ou l'eau pénètre dans le compartiment et celui ou l'eau désinfectée s'échappe du compartiment pour passer dans le réservoir de l'eau traitée.

#### **I.7.5 Traitement des eaux de lavage :**

L'eau provenant du canal d'eau sale des filtres passe dans deux dessableurs (ou pièges à sable), qui permettent de retenir le sable échappé des filtres. L'eau est ensuite dirigée vers les 3 bâches de reprise des eaux de lavage. Ces bâches fonctionnent suivant le cycle suivant :

- Remplissage en eau sale.
- Décantation : les boues se déposent en fond d'ouvrage
- Récupération des eaux et pompage vers la tête de station
- Extraction des boues : les boues sont pompées vers le bassin d'équilibre

#### **I.8 Préparation et dosage des réactifs :**

- $\div$  Le sulfate d'aluminium cristallisé  $\text{Al}_2(\text{SO}_4)_3$ ; utilisé pour la coagulation des matières en suspension très fines et colloïdales contenues dans l'eau brute. Le Sulfate d'Alumine est préparé et dosé dans le bâtiment chimie puis injecté dans la chambre de mélange.
- **Le permanganate de potassium KMnO4** : principalement utilisé pour la précipitation du manganèse si la qualité de l'eau brute le demande. Il peut également être utilisé pour le contrôle des charges organiques. Il est injecté dans la chambre de dissipation par 6 pompes doseuses, en quantité proportionnelle au débit entrant dans la station.
- **L'acide sulfurique H2SO4** : permet de diminuer le pH après ajout de sulfate d'aluminium, la coagulation étant optimale à un pH proche de 6,4 à 7. L'acide sulfurique, de concentration 98% est livré liquide par citerne, pompé et stocké dans des réservoirs. Le produit dosé subit une dilution avant d'être injecté dans la chambre de mélange.
- **La chaux** est préparée, sous forme de lait de chaux puis injecté dans les réservoirs d'eau traitée. L'injection de lait de chaux permet de modifier les caractéristiques de l'eau, de façon à ce que le PH soit aussi proche que possible du PH idéale.
- **Le charbon actif en poudre (CAP)** est préparé, dilué avec de l'eau acidifiée produite par l'unité de dosage d'acide sulfurique et dosé dans le bâtiment de préparation des réactifs. Il est injecté dans la chambre de mélange ou dans le canal d'eau décantée. Son rôle est de contrôler le goût et l'odeur de l'eau, en captant les micropolluants, principalement d'origine organique.
- **Chlore :** Le dosage de chlore est utilisé pour la désinfection et l'amélioration de goût de l'eau. Elle se fait en trois étapes suivantes :
- **Pré-chloration** : Elle se fait dans la chambre de dissipation, elle permet d'obtenir une meilleure filtrabilité, une meilleure qualité de l'eau et la destruction de microorganismes (algues, bactéries, planctons) existants dans l'eau.
- **Inter-chloration :** Cette étape a les mêmes objectifs que la pré-chloration avec en plus un effet désinfectant pour le media filtrant, dans les canaux d'eau décantée, en sortie de chaque filière de décanteurs.
- **Post-chloration :** Il se trouve dans les canaux d'eau filtrée, en sortie de chaque filière des filtres (cuve de contacte). Elle la dernière étape de l'injection de chlore pour avoir de l'eau désinfecté et de goût améliorée.
- **Polymère (Pol) :** Le polymère est préparé et dosé dans deux bâtiments pour l'injection dans les chambres de répartition pour un dosage compris entre 0,10 et  $0.25$ g\m<sup>3</sup>. Il permet d'agréger les colloïdes et particules fines coagulées pour améliorer la décantation. Le polymère est injecte aussi dans les filtre à sable et permet d'agréger les colloïdes et particules fines coagulés pour éviter qu'elle reste en suspension audessus des filtres.

#### **I.9 Chloration :**

 Le chlore soutiré sous forme liquide est dirigé vers les évaporateurs de capacité de 200 Kg. Ce dernier est constitué d'un cylindre métallique immergé dans un bain d'eau chaude. Le chlore liquide entrant dans le cylindre est évaporé grâce à la chaleur du bain d'eau chaude qui est chauffé par des résistances immergées. Le chauffage est contrôlé par un thermostat pour stabiliser sa température de bain d'eau entre 60°C à 82°C où il passe en phase gazeuse. Ce dosage de Chlore est utilisé pour la désinfection et l'amélioration de goût de l'eau elle se fait en trois étapes qui sont les suivantes :

**Pré-chloration** : Elle se fait dans la chambre de dissipation. Elle permet d'obtenir une meilleure filtrabilité, une meilleure qualité de l'eau et la destruction de micro-organismes (algues, bactéries, planctons) existants dans l'eau.

**Inter-chloration** : Cette étape a les mêmes objectifs que la pré-chloration avec en plus un effet désinfectant pour le media filtrant, dans les canaux d'eau décantée, en sortie de chaque filière d'est chauffé par des résistances immergées. Le chauffage est contrôlé par un thermostat afin de maintenir une température constante de l'eau à décanter.

**Post-chloration** : il se trouve dans les canaux d'eau filtrée, en sortie de chaque filière des filtres (cuve de contact). Elle la dernière étape de l'injection de chlore pour assurer la désinfection de l'eau de goût amélioré.

#### **I.10 Conclusion :**

Le chlore est un produit chimie, il n'a pas que des avantage il a aussi des inconvénients et dangers sur les être humains.

Il est toxique et peut créer des lésions irréversibles ou être rapidement mortel. Les stockages de chlore doivent être abrités du soleil et de température ne dépasse pas 45°C. La vaporisation subite du chlore gazeux est très dangereuse et même mortel.

Le risque d'explosion qui est lié à des hautes températures et le risque de prendre feu en présence de matière combustible.

Il présente des brulures aux yeux et de la peau et agit sur le système respiratoire qui sont liées à des fuites de gaz de chlore dans le milieu d'injection.

Le risque de transporte de ce produit chimique et de se gazéifier quand la température dépasse qui 45°C. Le manque de sa disponibilité est un autre inconvénient.

Pour tous ces dangers et ces inconvénients de ce produit, on veut réaliser une autre installation d'hypochlorite de calcium qui a les mêmes effets (avantages) que le chlore mais les dangers en moins.

Chapitre II Fonctionnement d'un poste d'hypochlorite de calcium

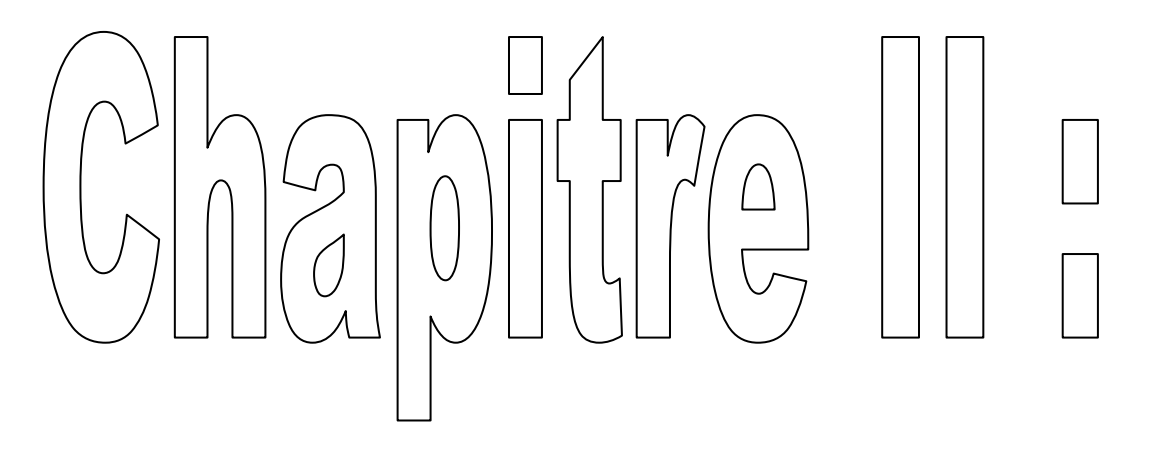

# Fonctionnement d'un poste d'hypochlorite de calcium

#### **II.1 Introduction**

La préparation et l'injection d'hypochlorite de calcium se fait au sein de la station de traitement dans le bloc d'hypochloration afin de rendre l'eau brute à sa sortie potable et désinfecté.

L'étude de ce chapitre sera consacrée à la présentation des différents équipements qui se trouvent dans ce bloc d'hypochloration et les étapes de préparation et d'injection de ce réactif dans l'eau.

# **II.2 Fonctionnement d'un poste de désinfection par l'hypochlorite de calcium :**

L'hypochlorite de calcium sous sa forme commerciale est livrée en bidon de 45 Kg sous forme solide (poudre ou paillettes). Il est principalement issu de la réaction du chlore gazeux avec le lait de chaux. Ce produit contient de 92 à 94% en masse d'hypochlorite de calcium soit 65 à 70% en masse de chlore actif. Il doit être stocké au sec à l'abri de la chaleur et des matières organiques pour limiter la décomposition et éviter toute réaction violentes. Les impuretés qu'il contient (chlorate, métaux) amènent à recommander de ne pas dépasser une concentration voisine de 150 g/l.

#### **II.3 Eau de dilution :**

L'eau nécessaire à la préparation de l'hypochlorite de calcium est disponible en quantité et en pression suffisante sur le site.

Le réseau d'alimentation en eau de service sera quant à lui à créer et permettra de doser et de préparer automatiquement la solution de réactif. Pour ce faire, il sera équipé de vanne manuelle d'arrêt, vanne de régulation de débit manuelle et d'un compteur.

#### **II.4 Principe de fonctionnement :**

La préparation et l'injection de l'hypochlorite de calcium  $(Ca(C1O<sub>2</sub>)$  est automatique et permet d'ajuster les quantités du réactif préparé et injectés à la concentration souhaitée en termes de temps d'injection (par plages horaires sur 24h), de débit d'eau à traiter ou de mesure de chlore résiduel.

Le temps de préparation de la solution de (Ca(ClO)2) permet une injection en ligne sans coupure ni temps mort. Les dépôts de préparation du (Ca(ClO)2) doivent pouvoir être

#### Chapitre II Fonctionnement d'un poste d'hypochlorite de calcium

extraits sans arrêt de l'injection du réactif. Les pompes doseuses du réactif doivent être installées dans des armoires : Une armoire pour chaque point d'injection, trois pompes minimum par point d'injection et par réactif. Chacune des pompes est à débit variable et peut assurer un débit maximum requis pour l'installation suivante. Il y a deux points d'injection en marche (deux pompes en marche et une pompe de secours pour chaque point d'injection).

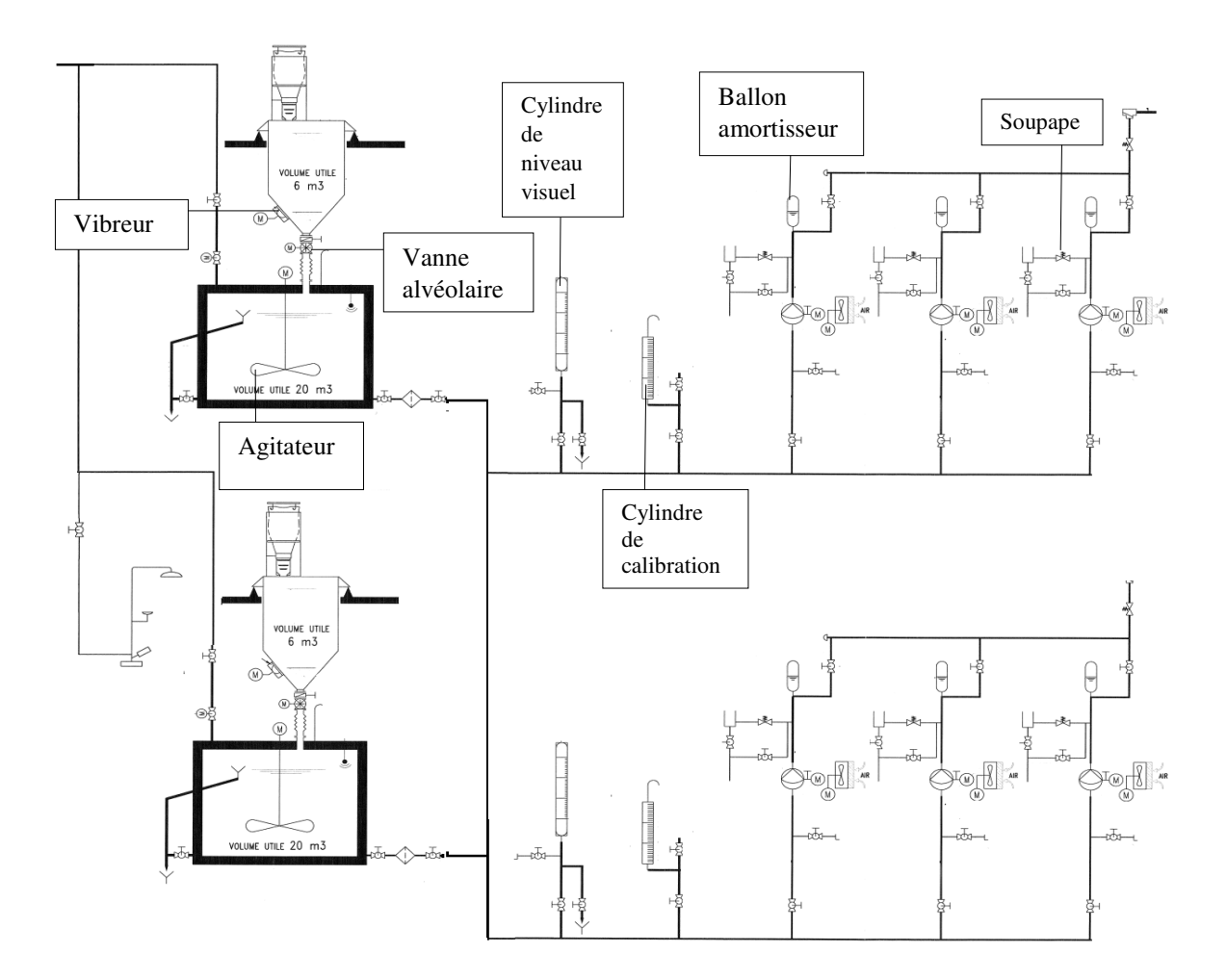

#### **II.5 Préparateur d'hypochlorite de calcium :**

*Figure II.1: Fonctionnement d'un poste de désinfection par l'hypochlorite de calcium.* 

 Le produit sera stocké dans deux trémies avec pesées. Chaque trémie comporte une vanne alvéolaire motorisée, permettant le déchargement de produit dans la cuve de préparation et un vibreur pour faciliter l'écoulement du produit vers la vanne alvéolaire.

L'ajout d'eau de service est contrôlé par une vanne motorisée.

Le mélange du produit est assuré par un agitateur

Un détecteur de niveau ultrasonique permet la mesure du niveau de solution et de contrôler la préparation.

 Le volume utile de chaque cuve est de 20 m3, chaque cuve est équipée de vannes d'isolements et de vidange, ainsi que d'un trop-plein.

#### **II.5.1 Fonctionnement du préparateur d'hypochlorite de calcium :**

La préparation est semi-automatique. Dans un premier temps, l'opérateur règle en supervision le poids nécessaire à ajouter pour obtenir la concentration voulue de solution.

La préparation peut démarrer uniquement si les conditions initiales sont réunies, c'est-à-dire :

· Le niveau dans la cuve est inférieur au seuil 30cm

· Le poids de produit dans la trémie est supérieur au poids demandé pour la préparation

· Il n'y a pas déjà de préparation en cours

La séquence de la préparation pour les deux cuves sont identique est la suivante :

· L'opérateur demande le démarrage de la préparation en pressant sur le bouton,

· Ouverture de la vanne d'alimentation en eau, remplissage en eau,

· Fermeture de la vanne quand le seuil de niveau est atteint 1.5m,

· Début du mélange : démarrage de la vanne alvéolaire de dosage, démarrage de l'agitateur,

· A tout moment, le poids ajouté est la différence entre le poids au début du mélange et le poids actuel, lorsque le poids ajouté atteint la consigne (3.000 kg), arrêt de la vanne alvéolaire et ouverture de la vanne d'eau de service pour appoint d'eau,

· Au seuil 2.8m dépassé, fermeture de la vanne d'eau de service,

· Après une temporisation, arrêt de l'agitateur,

· Information locale et en supervision que la bâche est disponible pour le dosage.

**II.5.2 Modèle d'installation préparateur d'hypochlorite de calcium :** 

*Figure II.2 Modèle d'installation préparateur d'hypochlorite de calcium* 

#### **II.6 Les Pompes doseuses :**

Elles sont de « type à membrane multicouches » avec détection de rupture visuelle ou électrique de marque et de fournisseur reconnus et assurant un service après-vente en Algérie.

La variation de débit se fait par vernier et par variateur de vitesse via un signal 4-20mA en mode automatique ou via un boitier de commande amovible en mode manuel. L'opérateur agit en manuel sur un potentiomètre, le vernier étant pré positionné. Les débits minimum et maximum sont précisés dans l'offre. La pression maxi des pompes est à préciser et ne doit pas dépasser 10 bars. La pression aux points d'injection est comprise entre 0 et 5 bars.

#### **II.6.1 Pilotage des pompes d'injection :**

#### - **Automatiquement :**

Sur consigne 4-20 mA le débit d'eau à traiter pour la post chloration et pour la pré chloration est régulé. Un pressostat ou un détecteur d'écoulement arrêtera les pompes pour causes de manque d'eau à traiter. En mode automatique l'automate devra gérer les deux points d'injection du réactif.

#### **Caractéristiques** :

 Type : à membrane multicouche. Puissance max : 240 W. Tension : 100-240 V. Fréquence : 50/60 Hz. Intensité Max : 2.4 A.

#### **II.6.2 Modèle d'installation des pompes doseuses :**

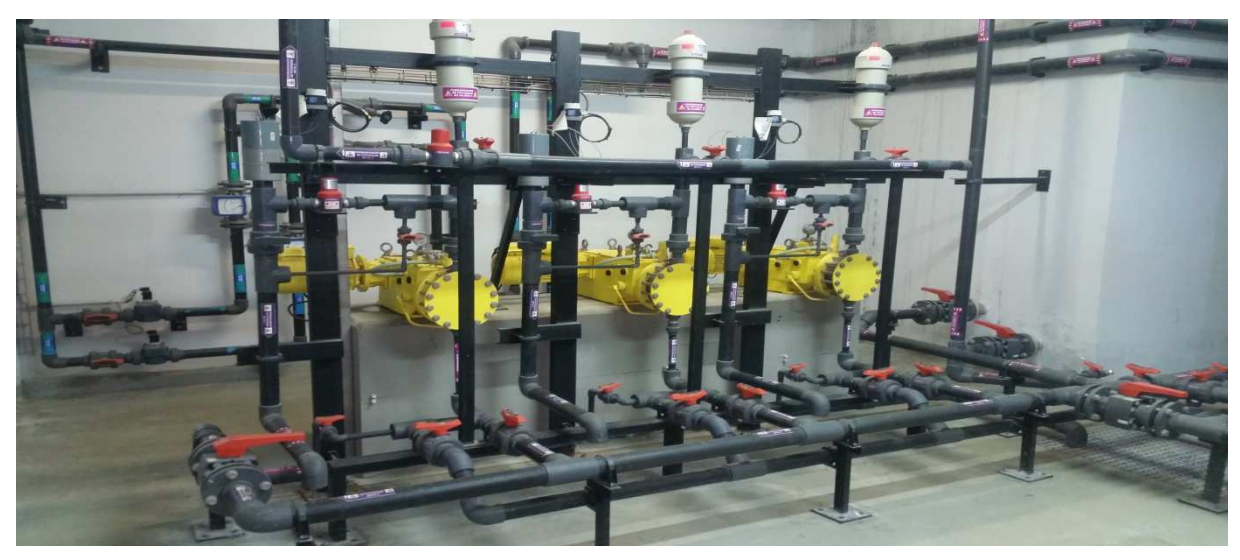

*Figure II.3 Modèle d'installation des pompes doseuses.* 

#### **II.7 Equipements :**

#### **II.7.1 Le capteur ultrasonique :**

Le fonctionnement d'un capteur ultrasonique, comme son nom l'indique, repose sur l'utilisation des ultrasons. Ce sont des ondes acoustiques dont la fréquence est trop élevée. On peut utiliser d'autres moyens pour déterminer le niveau d'un produit dans une cuve, mais la mesure de niveau par ultrasons permet d'effectuer une mesure sans contact avec le produit.

#### - **Principe de fonctionnement :**

Une sonde ultrasonique placée au-dessus du produit est activée électriquement et envoie une impulsion ultrasonique à travers l'air en direction du produit. Cette impulsion est réfléchie par la surface du produit. L'écho partiel renvoyé vers la sonde est de nouveau converti en un signal électrique par cette sonde.

#### Chapitre II Fonctionnement d'un poste d'hypochlorite de calcium

Le temps entre l'émission et la réception de l'impulsion est directement proportionnel à la distance entre la sonde et la surface du produit. La distance D (en m) est déterminée par la vitesse de l'impulsion « C » et la durée de parcours « T » selon la formule :

 $D = (C * T)/2$ 

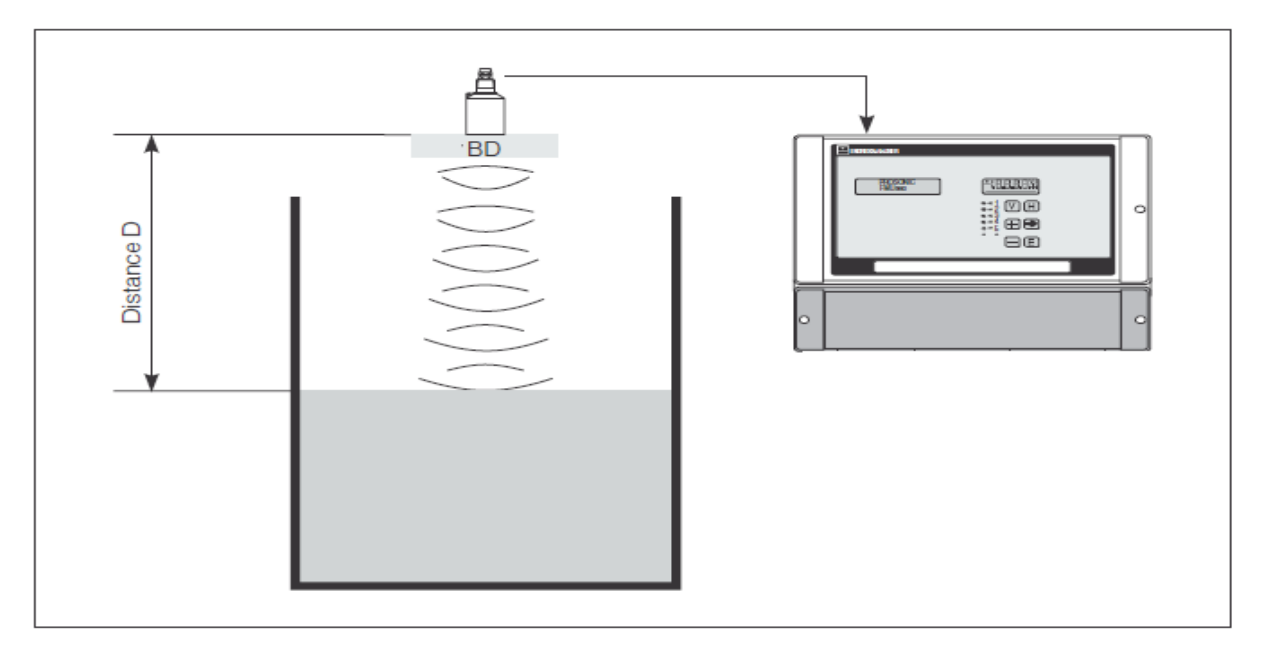

*Figure II.4 : Fonctionnement de capteur ultrasonique.* 

- **Caractéristiques des capteurs de niveau dans les cuves de préparation** :
- Tension : 10-30 VDC.
- Intensité : 4-20 mA.

#### **II.7.2 Vanne alvéolaire motorisée**

Les vannes alvéolaires sont constituées d'un corps tubulaire en fonte ou en acier inoxydable, un rotor avec compartiments en section à V avec pales inclinées.

#### - **Fonctionnement :**

Deux compartiments à la fois sont remplis de matière à travers la bouche de remplissage en haut. Après moins d'un demi-tour, le rotor décharge le matériau par gravité dans le courant généré par l'air comprimé qui traverse la partie basse du distributeur, raccordé par brides aux deux extrémités à la tuyauterie du système de transport pneumatique.
# Chapitre II Fonctionnement d'un poste d'hypochlorite de calcium

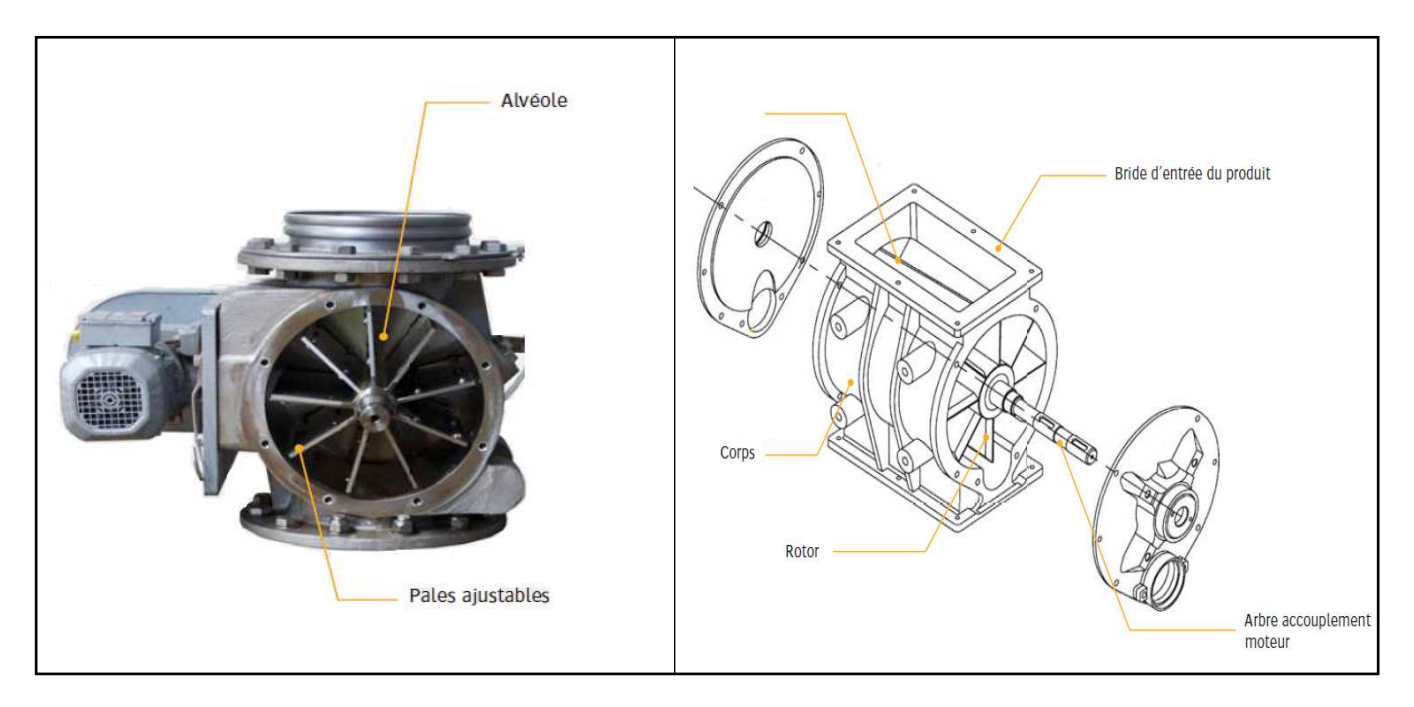

*Figure II.5 : Vanne alvéolaire motorisée.* 

#### **II.7.3 Agitateurs :**

Il est de type vertical.

- **Caractéristiques :**
- Puissance :  $1.5/1.8$  kW.
- $\bullet$  IP : 55.
- Vitesse : 940 tr/mn, 220-240 / 380-420 v et Fréquence 50 Hz

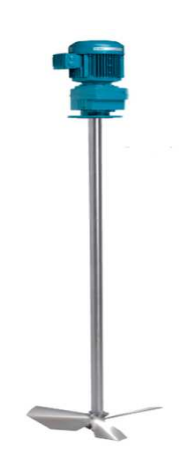

*Figure II.6 Agitateur* 

## **II.7.4 Pompe, doseuse à membrane, à moteur :**

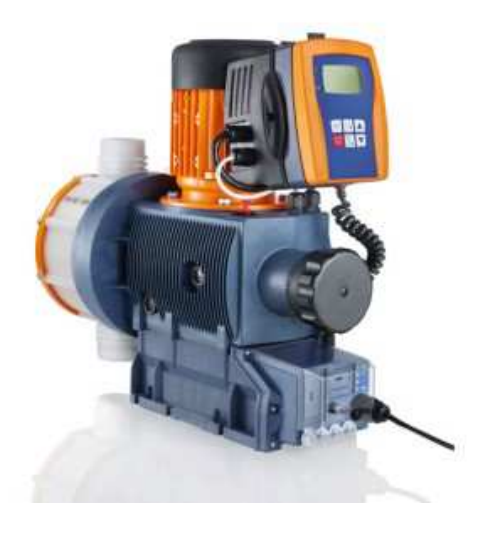

*Figure II.7 : Pompe doseuse à membrane à moteur.* 

La pompe doseuse est une pompe avec doseur oscillant dont la longueur de course peut être réglée. Elle est entraînée par un moteur électrique. Une bielle de poussée transmet le mouvement à la membrane de dosage.

La pompe Sigma est une pompe doseuse à membrane à moteur robuste utilisable de manière flexible dans de nombreuses applications, comme dans l'injection des produits chimiques proportionnel au débit pour le traitement de l'eau0

Plage de débit 17 à 150 l/h, 12 à 4 bar

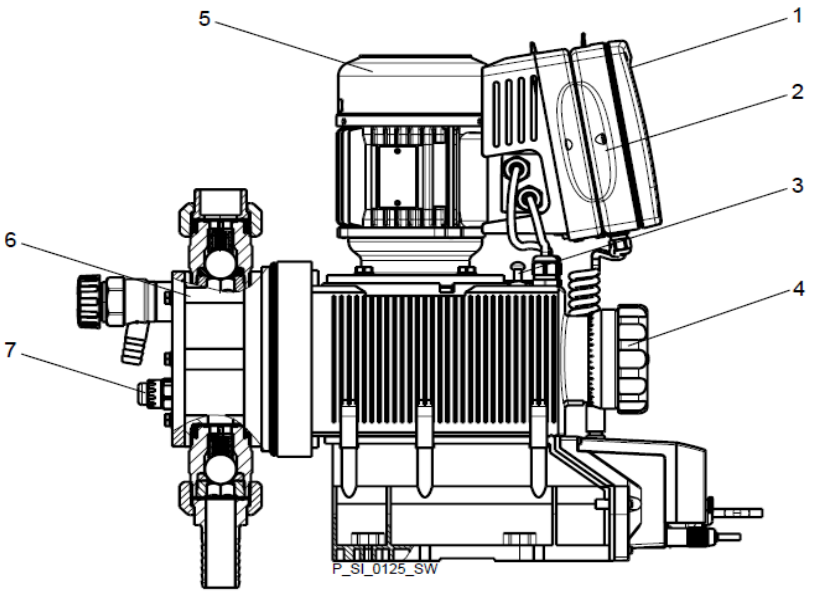

*Figure II.8 : Pompe doseuse à membrane à moteur.* 

# Chapitre II Fonctionnement d'un poste d'hypochlorite de calcium

- 1 : Unité de commande LCD.
- 2 : Convertisseur de fréquence.
- 3 : Unité d'entraînement.
- 4 : Bouton de réglage de la longueur de course.
- 5 : Moteur d'entraînement.
- 6 : Module de dosage.
- 7 : Capteur de rupture de membrane.

#### **Le module de dosage :**

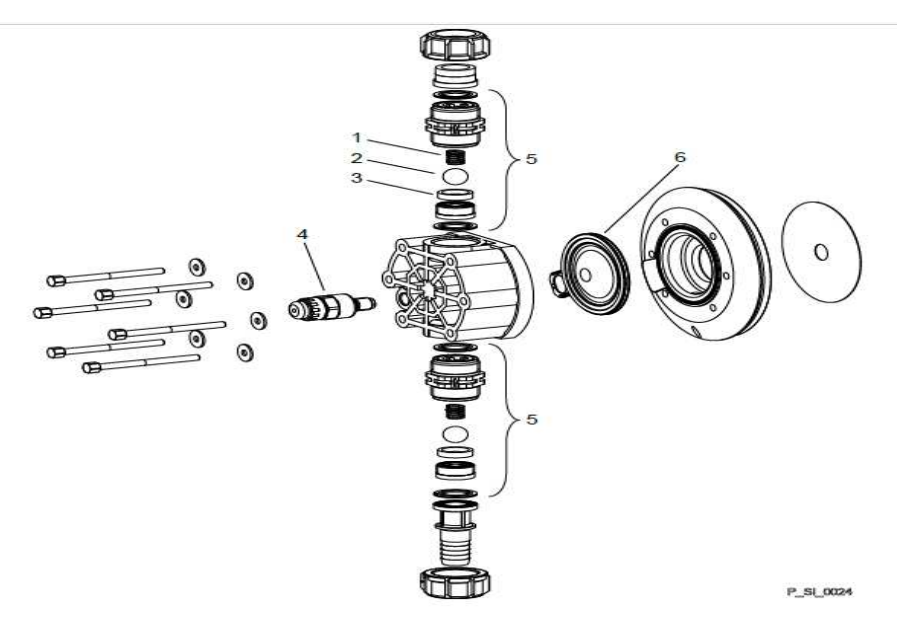

*Figure II.9 : Module de dosage.* 

- 1 : Ressort
- 2 : Bille
- 3 : Siège de bille
- 4 : Capteur de rupture de membrane, visuel
- 5 : Clapet
- 6 : Membrane multicouche

**Principe de fonctionnement :** 

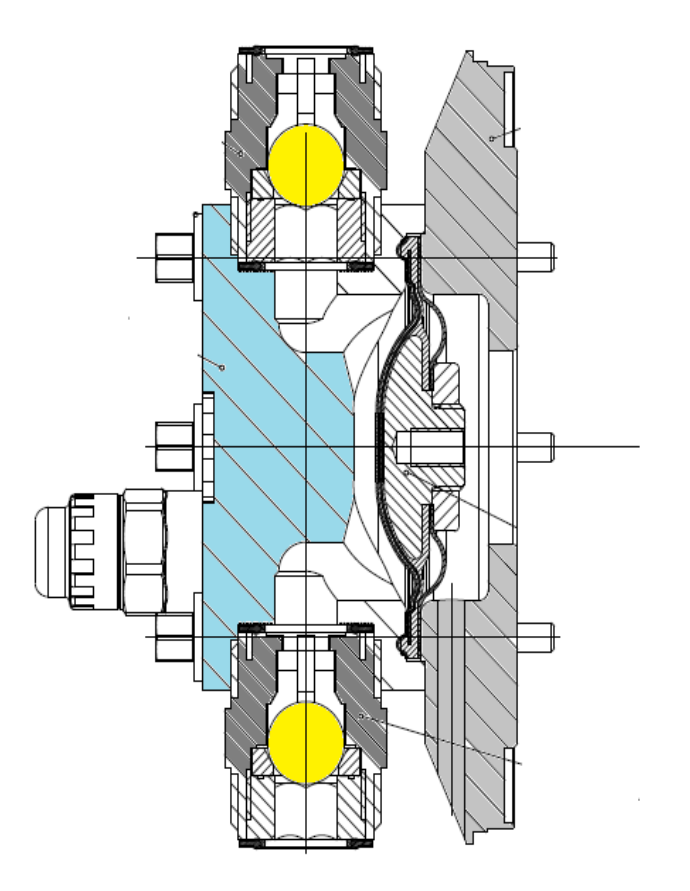

*Figure II.10 : Principe de fonctionnement module de dosage.* 

**Phase d'aspiration** : La membrane est tirée en position arrière. Une dépression est ainsi créée dans le doseur. La bille de la boîte à clapet aspiration se soulève et admet le liquide dans le doseur.

**Phase refoulement** : La membrane repart en position avant et expulse le liquide par le clapet de refoulement. Côté aspiration, la bille est poussée sur son siège, empêchant tout retour du liquide dans la tuyauterie d'aspiration.

#### **Les avantages de la pompe :**

• En cas de problème, le fluide de dosage ne s'écoule ni vers l'extérieur, ni dans l'entraînement de la pompe, grâce à une membrane multicouche de sécurité brevetée avec signalisation visuelle en cas de rupture.

• Coupure automatique intégrée pour protéger la pompe conte les surcharge et réduire les variations de pression brusques dues à des blocages.

- Unité de commande amovible avec un grand écran LCD éclairé
- Profils de dosage pour des résultats de dosage optimaux

## **II.7.5 Calcul du débit théorique de dosage :**

Pour calculer le débit des pompes nous allons utilise une formule mathématique où on doit préciser la concentration C de la solution préparée, et le taux de traitement à l'eau brute Les pompes fonctionnent de façon à fournir le débit  $Q$ :

 $Ocons = (DE * TC) / C$ 

Qcons : Débit consigne des pompes (L/h).

DE : Débit d'eau brute.

TC : Taux de traitement à l'eau brute (2mg/L).

C : Concentration de la solution préparée (150g/L).

#### **La vitesse consigne envoyée à chaque pompe sera calculée comme suit :**

Si le débit Qcons est inferieur à 150 L/h, une seule pompe sera allumée et sa vitesse sera calculée comme suit :

$$
VC = 100*(Qcons - Qmin) / (Qmax - Qmin)
$$

VC : la vitesse consigne de la pompe en %.

Qcons : débit consigne de la pompe.

Qmin : le débit minimal des pompes 17L/h

Qmax : le débit maximal des pompes 150L/h

Si le débit Qcons est supérieur a 150L/h, deux pompes serons allumée est leurs vitesse serons calculée comme suit :

$$
VC = 100*(Qcons - 2Qmin) / (2Qmax - 2Qmin)
$$

## **II.7.6 Automate S7-300 :**

 Pour réaliser la commande de désinfection par le produit chimique hypochlorite de calcium et commander les pompes de dosage selon le débit d'eau d'entrée et la quantité de produit à ajouter, o utilise l'automate S7-300.

En effet cette station d'hypochloration est munie d'un Automate programmable industriel de type SIEMENS S7-300

# Chapitre II Fonctionnement d'un poste d'hypochlorite de calcium

#### - **Présentation du S7-300**

L'automate S7-300 est un automate modulaire fabriqué par la firme SIEMENS. On peut le composer en fonction de nos besoins à partir d'un vaste éventail de modules.

La gamme de modules comprend :

- Des CPU de différents niveaux de performance.
- Des modules de signaux pour des entrées/sorties TOR(tout ou rien) et analogique.
- Des modules de fonction pour différentes fonctions technologiques.
- Des processus de communication pour les taches de communication.
- Des modules d'alimentation pour le raccordement du S7-300 sur le secteur 120/320 volts.
- Des coupleurs pour configurer un automate sur plusieurs profil-supports.

#### - **Les caractéristiques du S7-300**

L'automate S7-300 possède les caractéristiques suivantes :

- Automate très performant, optimal dans la résolution des problèmes,
- Gamme diversifiée de CPU **(**Unité centrale),
- Programmation libre,
- Gamme complète de modules,
- Possibilité d'extension jusqu'à 32 modules,

Raccordement central de la console de programmation

Le S7-300 est un mini automate modulaire qui dispose d'une vaste gamme de modules qui peuvent être combinés pour constituer un automate particulier adapté à une application donnée.

## **II.8 Conclusion :**

Dans ce chapitre nous avons présenté et à expliquer le fonctionnement de poste d'hypochlorite de calcium et aussi des deux opérations qui se font dans ce dernier c'est-à-dire la préparation et le dosage de ce produit et tous les équipements utilisés dans ces deux opérations.

Le chapitre suivant sera consacré à la modalisation du system en utilisant un outil GRAFCET.

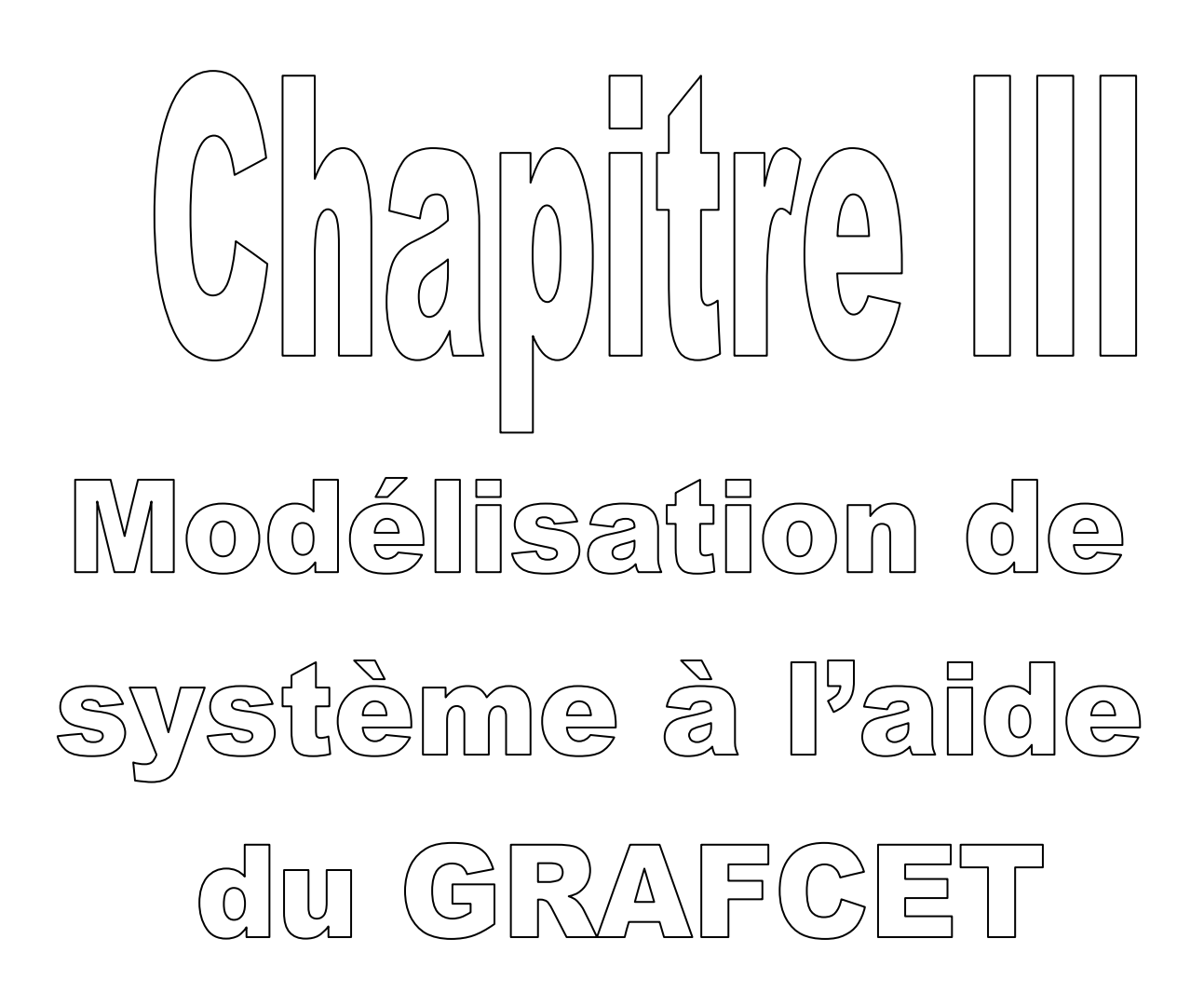

#### **III.1 Introduction :**

La conception d'un système automatisé passe impérativement par la modélisation du procédé. Cela se fait par différents outils précis et relativement simple à mettre en œuvre à savoir le réseau de pétri ou le GRAFCET. D'une façon générale, un system automatisé peut se décomposer de deux parties qui se comparent :

- Partie commande (PC) : Reçoit les informations de la partie opérative et lui donne des ordres,
- Partie opérative (PO) : Partie du système automatisé qui effectue le travail. Elle reçoit les ordres de la partie commande et les exécute.

Nous allons, dans ce chapitre, proposer des solutions à envisager pour réduire l'intervention humaine dans le cycle de fonctionnement afin d'améliorer la qualité, augmenter la productivité et assurer la sécurité de l'équipement. Nous terminerons la présentation de l'outil GRAFCET utilisé par les modèles de conduite de notre système automatisé.

## **III.2 Définitions :**

 Le GRAFCET (**Gra**phe **F**onctionnel de **C**ommande **E**tapes-**T**ransition) est un outil graphique de représentation de cahier des charges d'un système automatisé. Il est constitué d'étapes représentant les états et des transitions représentant les liens conditionnels. Ces deux éléments constituent la structure du GRAFCET. À chaque étape il faut décrire la situation des sorties, des actionneurs du système automatisé. Le GRAFCET utilise des actions qui, reliées aux étapes, décrivent le comportement du système. De la même manière, des réceptivités sont associées aux transitions.

# **III.3 Éléments graphiques de base :**

**Étape initiale** : Etape active au début du fonctionnement. Elle se représente par un double carré.

**Étape** : Représente une situation stable de la PC.

**Transitions** : Indique une possibilité d'évolution d'activité entre deux ou plusieurs étapes. Cette évolution s'accomplit par le franchissement de la transition,

**Réceptivité** : Associée à chaque transition, elle est une condition logique qui est soit vraie soit Fausse. Elle est composée de variables d'entrées,

**Action** : Indique, dans un rectangle, comment agir sur la variable de sortie, soit par assignation (action continue), soit par affectation (action mémorisée),

**Liaisons orientées** : Relient les étapes aux transitions et les transitions aux étapes. Le sens général d'évolution est du haut vers le bas.

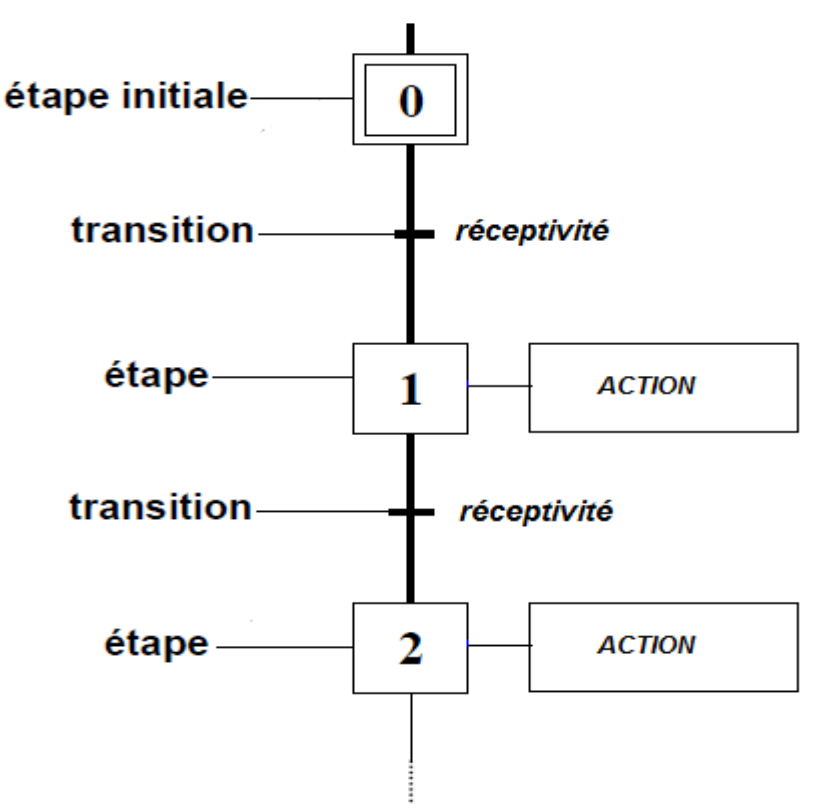

*Figure III.1 : Éléments graphiques de base d'un Grafcet* 

# **III.4 Évolution du Grafcet :**

Une transition est validée lorsque toutes les étapes précédentes reliées à cette transition sont actives. Le franchissement d'une transition se produit lorsque la transition est validée et que la réceptivité associée à cette transition est vraie. Lorsque ces deux conditions sont réunies, la transition devient franchissable et est obligatoirement franchie.

# **III.5 Règle d'évolution :**

Cinq règles fondamentales permettent de faire évaluer les situations du GRAFCET.

#### **Règle1 : situation initiale :**

La situation initiale d'un GRACET caractérise le comportement initial de la partie commande vis-à-vis de la partie opérative. Elle correspond aux étapes actives au début du fonctionnement. Elle traduit généralement un comportement de repos.

#### **Règle2 : franchissement d'une transition :**

Pour qu'une transition soit franchissable il faut qu'elle soit validée et que la réceptivité associée soit vraie. On dit qu'une transition est validée lorsque toutes les étapes précédentes sont actives.

#### **Règle 3 : règle d'évolution des étapes actives :**

Le franchissement d'une transition entraîne simultanément l'activation de toutes les étapes immédiatement suivantes et la désactivation de toutes les étapes immédiatement précédentes.

#### **Règle 4: règle du franchissement simultané :**

Plusieurs transitions simultanément franchissables sont simultanément franchies.

#### **Règle 5 : activation et désactivation simultanée d'une étape :**

Si, au cours du fonctionnement, une étape active est simultanément activée et désactivée, elle reste active.

## **III.6 Structure de Base d'un Grafcet :**

## **III.6.1 Séquence unique (structure linéaire) :**

Une séquence unique est composée d'une suite d'étapes pouvant être activées les unes après les autres. Chaque étape n'est suivie que par une seule transition et chaque transition n'est validée que par une seule étape. La séquence est dite active si une parmi ses étapes est active et inactive lorsque toutes ses étapes sont inactives**.** 

## **III.6.2 Séquences exclusives :**

#### **Divergence et Convergence en OU:**

**OU divergent :** Si l'étape 8 est activée les transitons a, b sont franches, alors désactivation de l'étape 8 et activation de l'étape 9. L'étape 10 en même temps

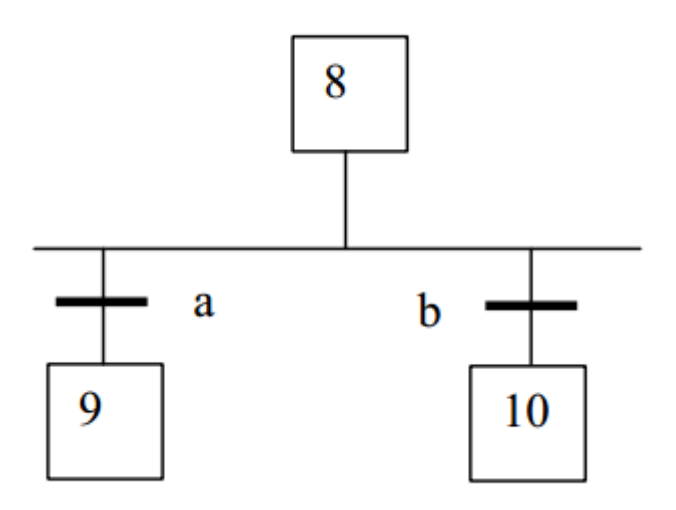

*Figure III.2 Divergence en OU* 

**Convergence en OU :** Si l'étape 11 est activée et la réceptivité d est vraie sans e, alors activation de l'étape 13 et désactivation de l'étape 11 et l'étape 12 en même temps

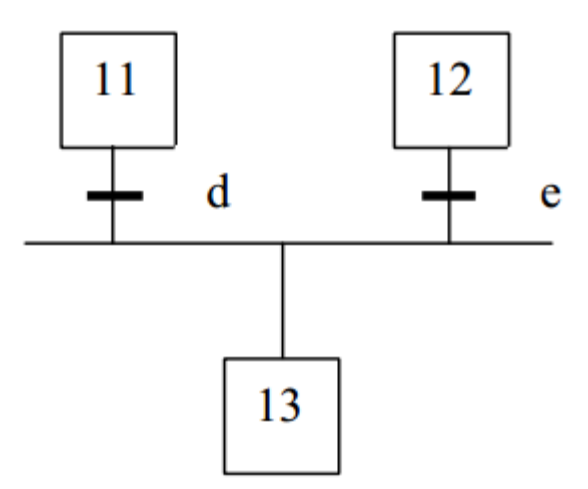

*Figure III.3 : Convergence en OU* 

#### **Divergence et Convergence en ET :**

**Divergence en ET** : Lorsque l'étape 2 est activée, la transition a est validée. Le franchissement de cette transition implique la désactivation de l'étape 2 et l'activation simultanée des étapes 3 et 4.

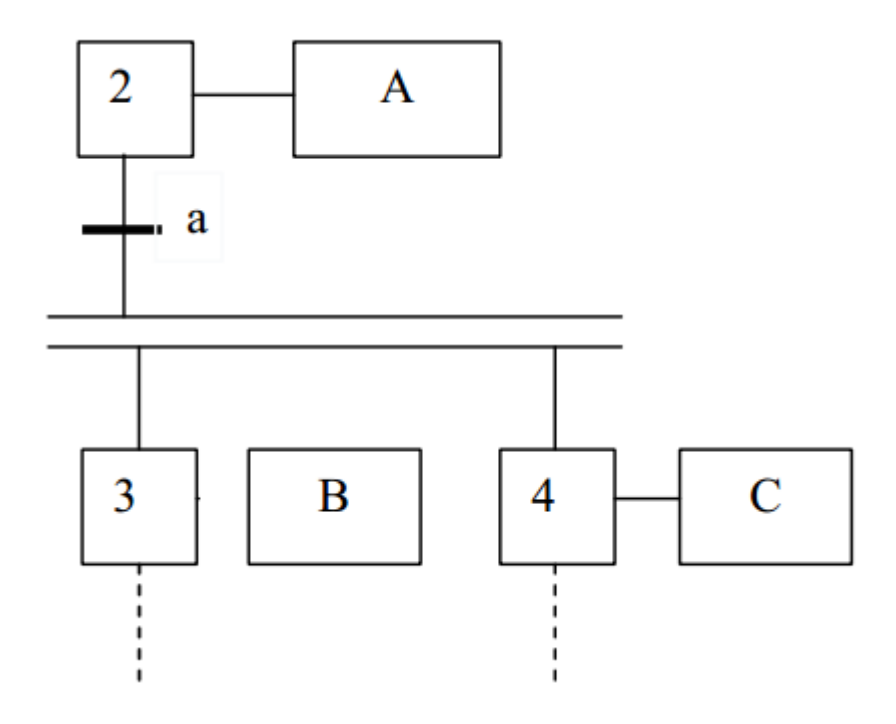

*Figure III.4 : Divergence en ET* 

**Convergence en ET** : Lorsque les étapes 5 et 6 sont activées, la transition 7 est validée. Le franchissement de cette transition implique la désactivation simultanée des étapes 5 et 6 et l'activation de l'étape 7.

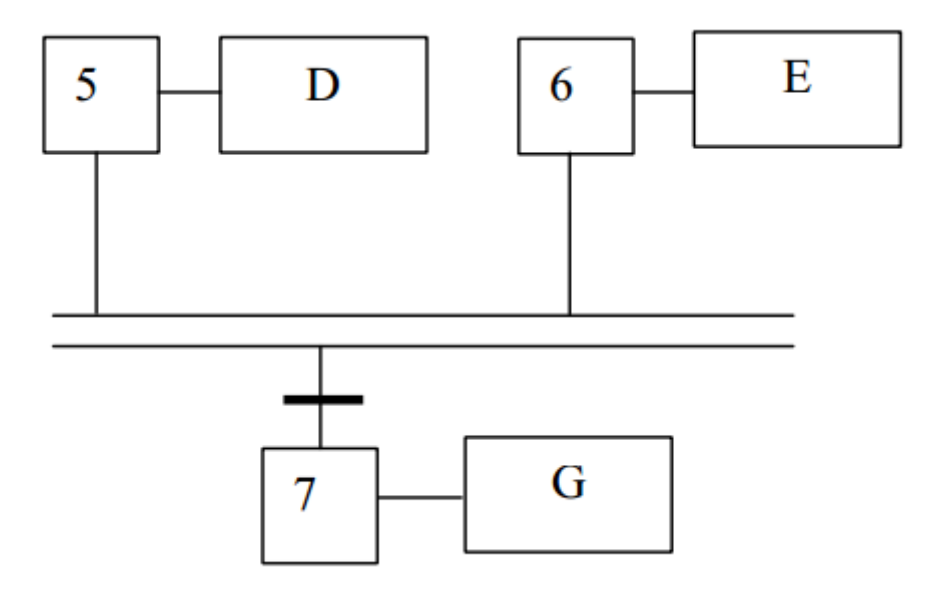

*Figure III.5 : Convergence en ET* 

## **III.7 Niveaux du GRAFCET :**

Le GRAFCET est réalisé selon deux niveaux de représentation, qui sont définis comme suit :

#### **III.7.1 GRAFCET niveau 1 :**

Il décrit l'aspect fonctionnel du système et des actions à faire par la partie commande en réaction aux informations provenant de la partie opérative indépendamment de la technologie utilisée. Les réceptivités sont décrites en mots et non en abréviation. On associe le mot à l'infinitif pour les actions.

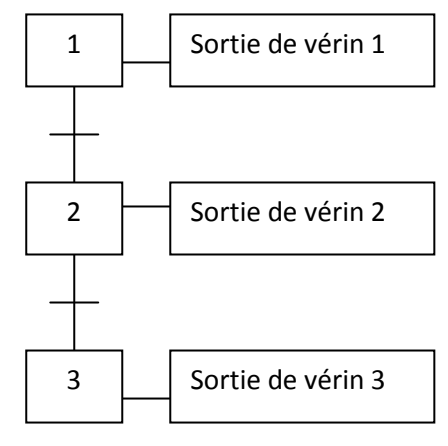

*Figure III.6 : GRAFCET niveau 1* 

## **III.7.2 GRAFCET niveau 2 :**

Il tient compte de plus de détail de la technologie des actionneurs et des capteurs .La représentation des actions et des réceptivités est décrite en abréviation. On associe une lettre majuscule à l'action et une minuscule à la réceptivité.

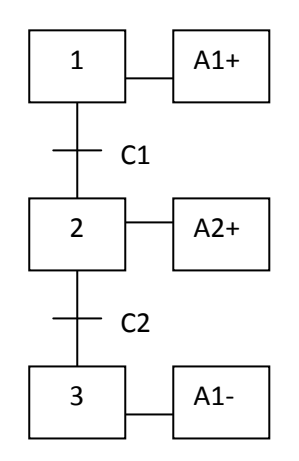

*Figure III.7 : GRAFCET niveau 2* 

## **III.8 Saut d'étapes**

#### **Saut en avant:**

Il permet de sauter une ou plusieurs étapes lorsque les actions à réaliser deviennent inutiles**.** 

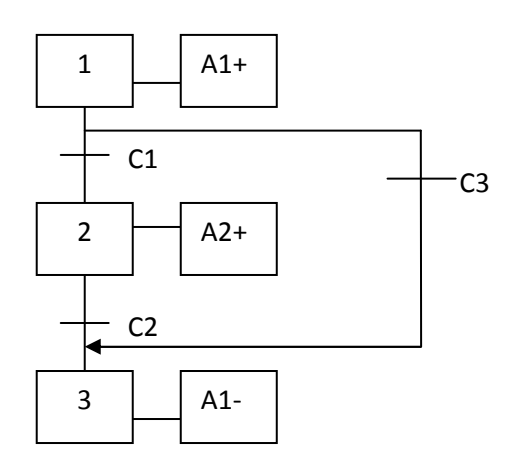

#### **Saut en arrière (reprise d'étape)**

Il permet de reprendre une séquence lorsque les actions à réaliser sont répétitives.

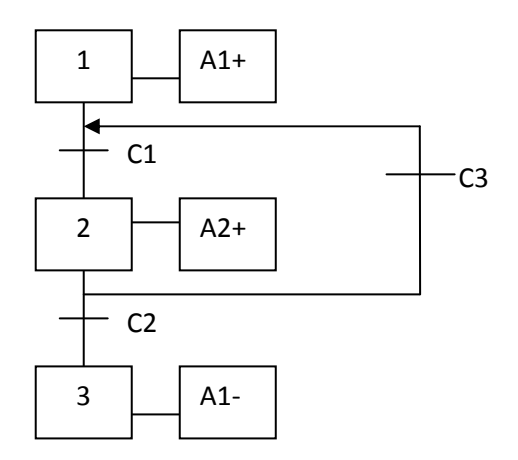

Mémoire réalisé à : la Société des Eaux et de l'Assainissement d'Alger (SEAAL), Tizi-Ouzou Page 40

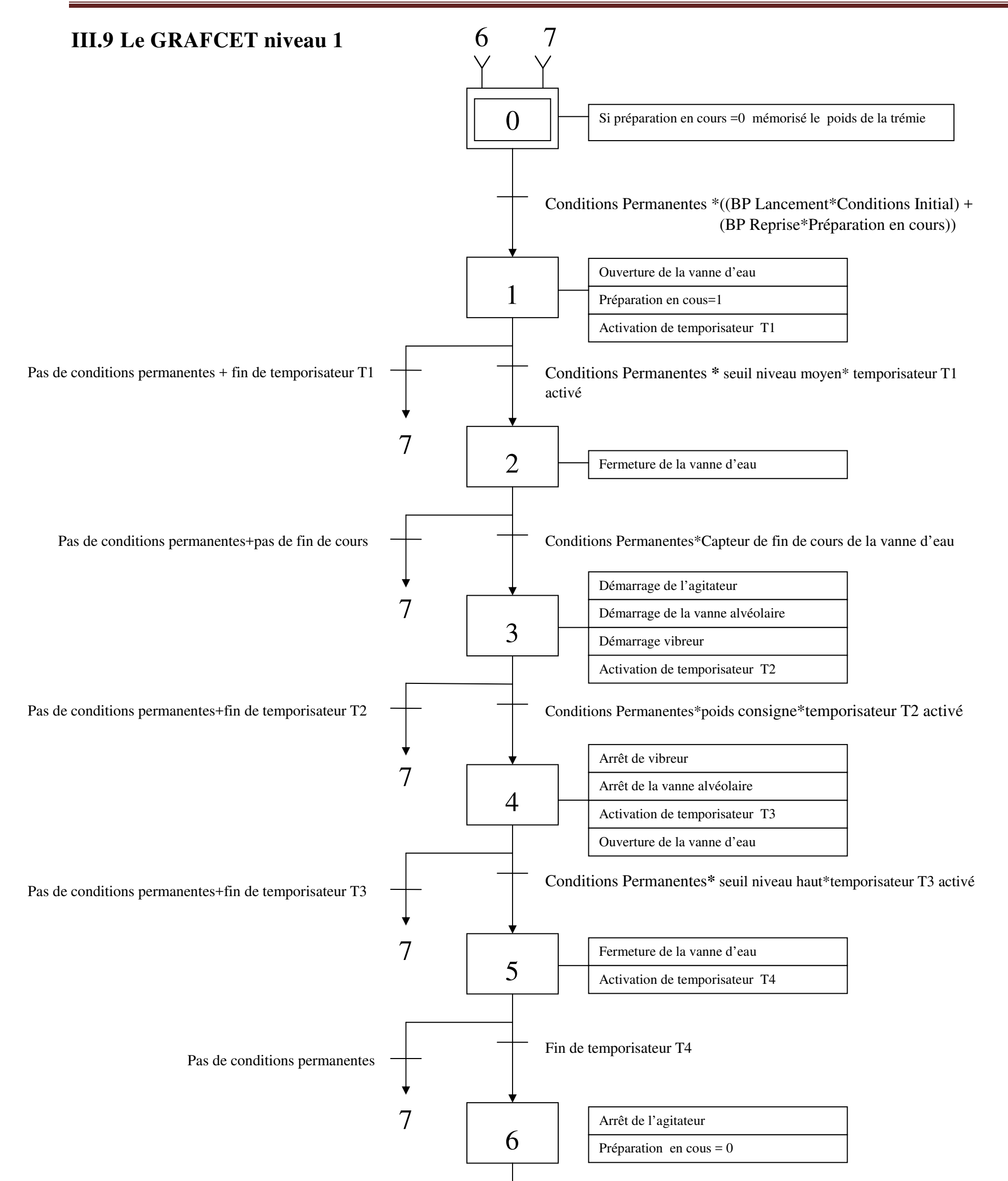

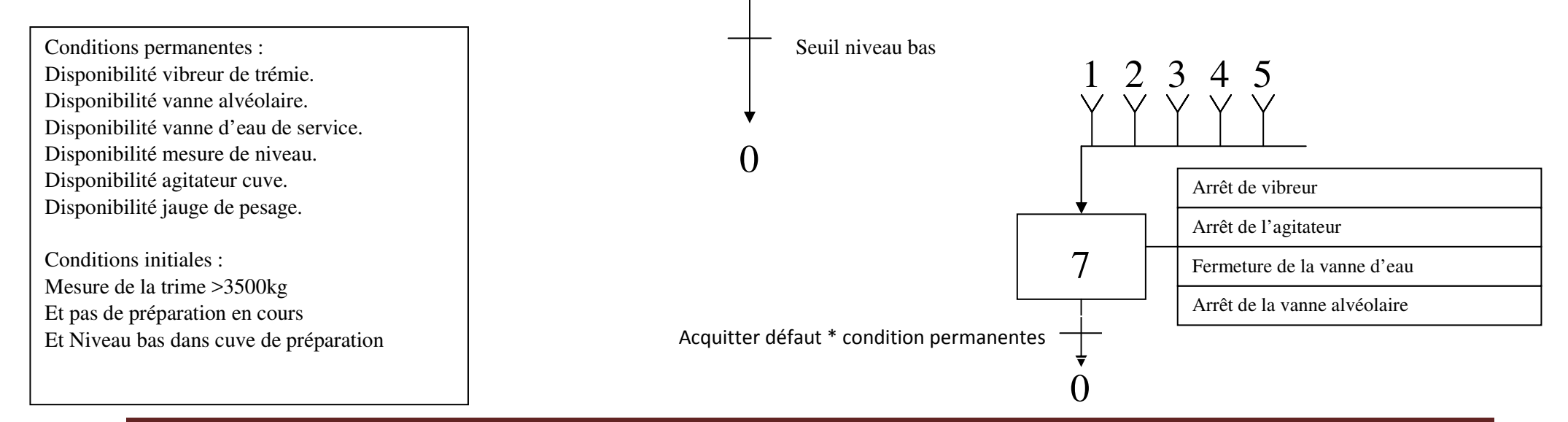

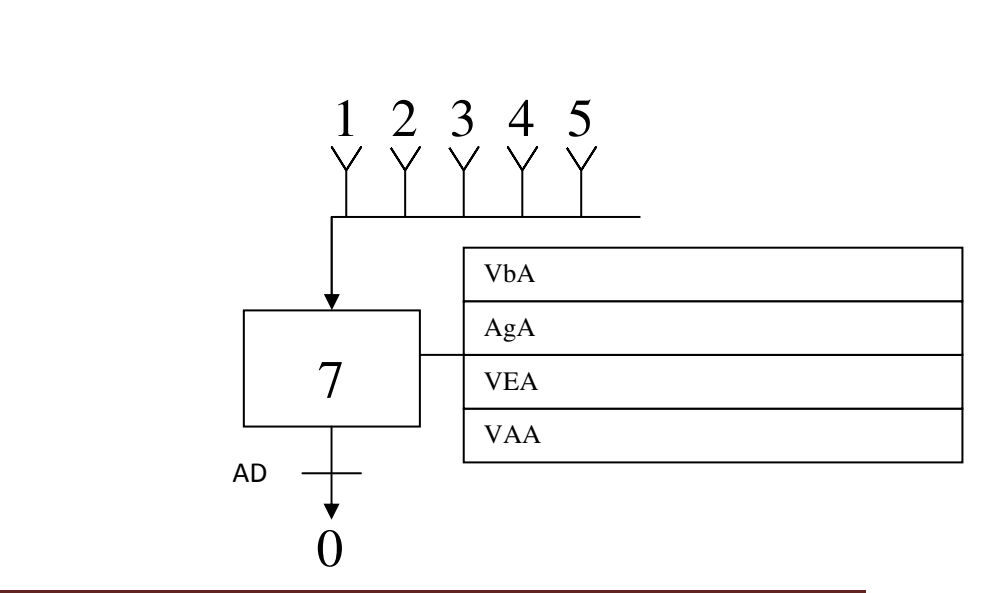

Mémoire réalisé à : la Société des Eaux et de l'Assainissement d'Alger (SEAAL), Tizi-Ouzou Page 41

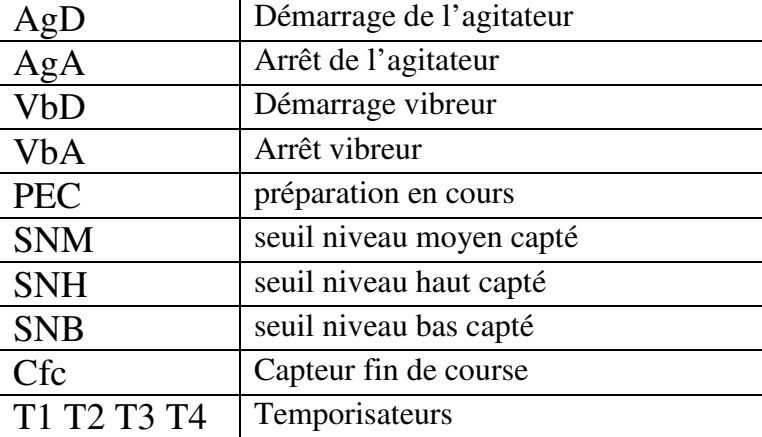

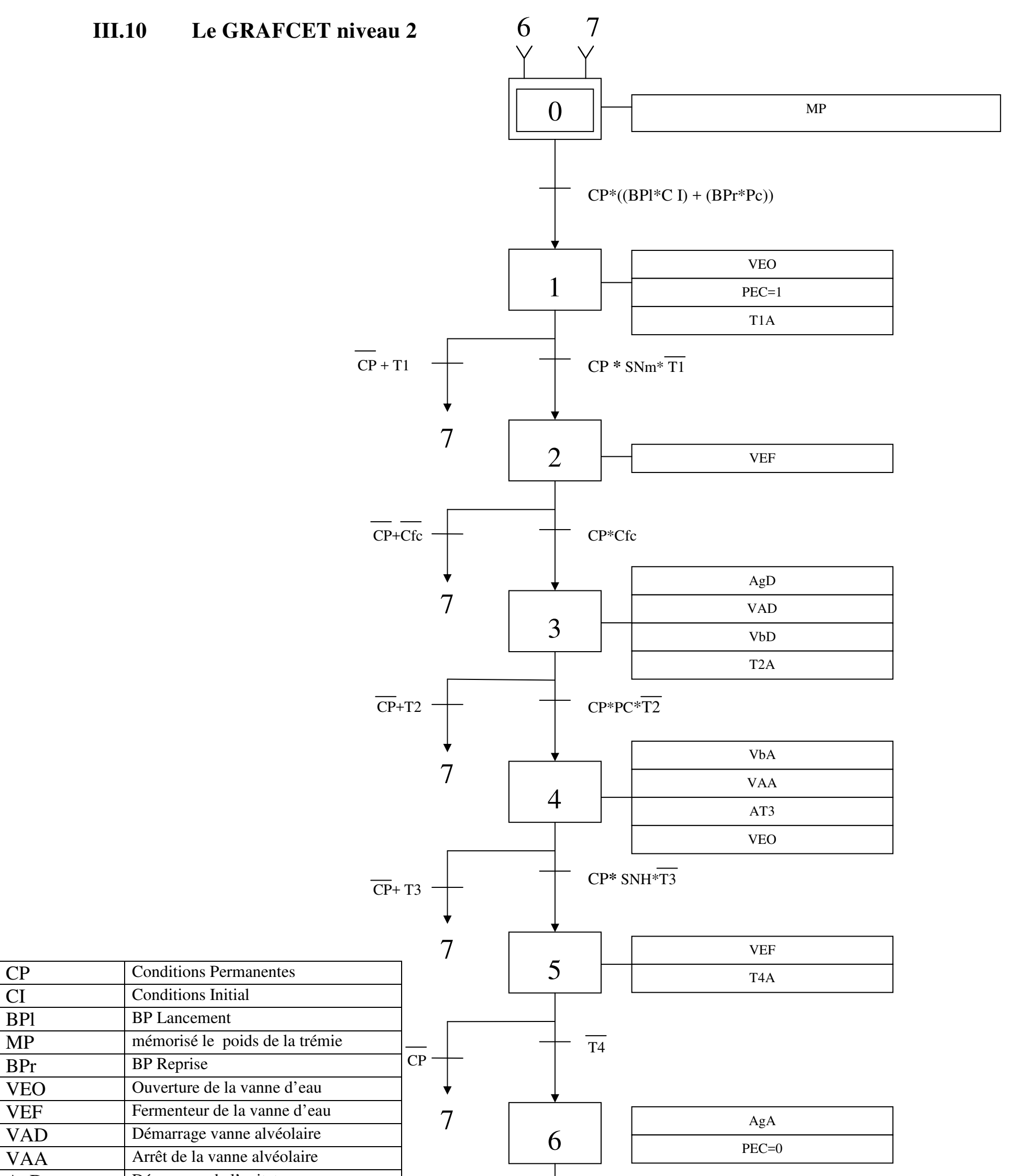

SNB

0

## **III.11 Conclusion :**

En tenant compte de la complexité et de la difficulté du processus, ainsi que des contraintes imposées par l'entreprise, nous avons modélisé le procédé de commande à l'aide du GRAFCET. Nous avons élaboré un GRAFCT de niveau 1 pour expliquer le système. Nous concluons que le GRAFCET est un outil de modélisation qui permet facilement le passage d'un cahier de charges fonctionnel à un langage d'implantation optionnel. Il permet la description du comportement attendu de la partie commande et la partie opérative. Ainsi, il facilite le passage de la description à la modélisation et nous permettra au chapitre suivant d'aborder la programmation de la partie opérative, qui pilotera le procédé à l'aide du STEP 7.

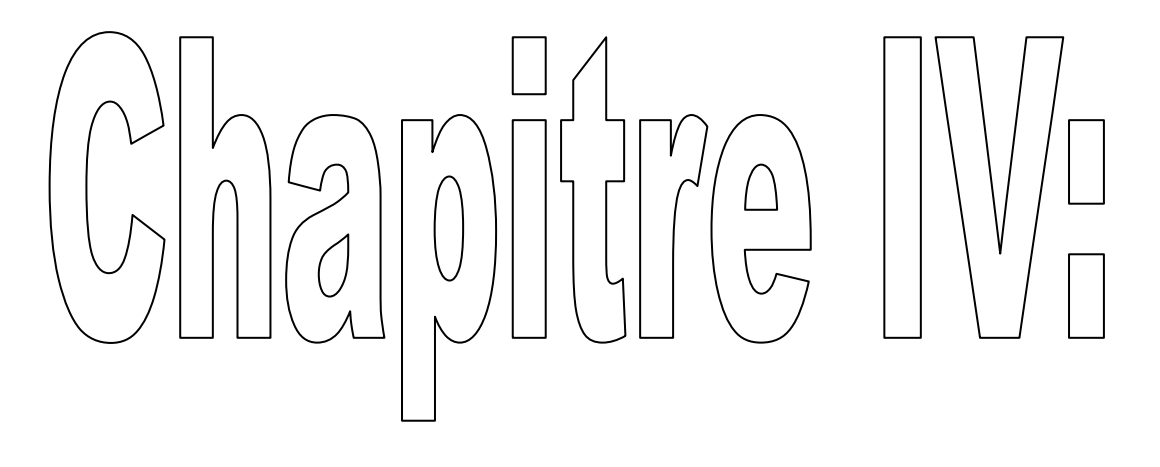

## lisation d  $\left(\bigoplus_{i=1}^{n}\right)$  $\overrightarrow{O}$  $\bigoplus$ I SOIUTIO  $\sqrt{n}$  $\mathcal{E}$ mma  $\begin{picture}(20,20) \put(0,0){\line(1,0){10}} \put(15,0){\line(1,0){10}} \put(15,0){\line(1,0){10}} \put(15,0){\line(1,0){10}} \put(15,0){\line(1,0){10}} \put(15,0){\line(1,0){10}} \put(15,0){\line(1,0){10}} \put(15,0){\line(1,0){10}} \put(15,0){\line(1,0){10}} \put(15,0){\line(1,0){10}} \put(15,0){\line(1,0){10}} \put(15,0){\line(1$ 731  $\overline{O}$  $\bigcup_{i=1}^{\infty}$

## **IV.1 Introduction :**

L'automate programmable industriel (API) est le constituant de base des équipements automatisés. Il est apparu vers les années soixante-dix aux Etat Unis. Initialement, il est destiné aux traitements des signaux logiques tout ou rien (TOR) et la réalisation des fonctions logiques combinatoires et séquentielles, en remplacent des armoires à relais trop volumineuses. L'automate programmable est un micro-ordinateur spécifique, qui se distingue des autres microordinateurs par plusieurs caractéristiques :

- Il est conçu pour fonctionner dans les ambiances industrielles qui peuvent être sévères.
- Il peut gérer un grand nombre de signaux d'entrées/sorties.

# **IV.2 Automate programmable industriel :**

## **Définition :**

L'automate programmable industriel (API) est un system électronique dont la fonction est le traitement logique d'informations et dont le programme de fonctionnement est effectué à partir d'instructions établies en fonction du processus à réaliser. Pour ce dernier nous remarquons que l'automate joue un rôle de commande et de communication.

- **Le rôle de commande** : Il élabore des actions, suivant un algorithmique approprié, à partir des informations que lui fournissent des détecteurs (Tout ou Rien) ou des capteurs (analogiques ou numériques).
- **Le rôle de communication** : Dans le cadre de la production.
	- Avec des opérateurs humains : c'est le dialogue d'exploitation.
	- Avec d'autres processeurs, hiérarchiquement supérieurs (calculateur de gestion de production), égaux (autres automates intervenant dans la même chaîne) ou inférieurs (instrumentation intelligente).

# **IV.3 Choix d'un API :**

D'après le cahier des charges établi, l'automate choisi doit répondre à certains critères comme:

- La capacité de traitement du processeur. 384ms/instruction
- Le nombre entrées/sorties. (23 entrées ; 7sorties)
- La nature des entrées/sorties (numériques, analogiques, booléennes).
- La qualité du service après-vente
- La durée de garantie.
- Les moyens de sauvegarde du programme (disquettes, carte mémoire, etc...)

Pour facilité l'intégration du programme de l'installation de dosage d'Hypochlorite de Calcium, ainsi que la centralisation et l'automatisation de cette installation et le bon fonctionnement de cette dernière, l'entreprise a optée pour l'automate programmable industriel SIMATIC S7-300, car ces caractéristique conviennent aux exigences de ses installations.

Dans notre projet nous avons utilisé l'Automate Programmable Industriel S7-300.

# **IV.4 Présentation générale de l'automate S7-300 :**

Le système d'automatisation SIMATIC S7-300 est un automate modulaire de meilleure gamme. SIMATIC S7-300 désigne un produit de la société SIEMENS, il est synonyme de la nouvelle gamme des Automates programmable.

## **IV.4.1 Aspect** e**xterne :**

L'automate S7-300 est de conception modulaire peut se présenter en deux types d'architecture externe : compact et modulaire. Ces modules peuvent être combinés selon les besoins lors de la conception d'une solution d'automatisation:

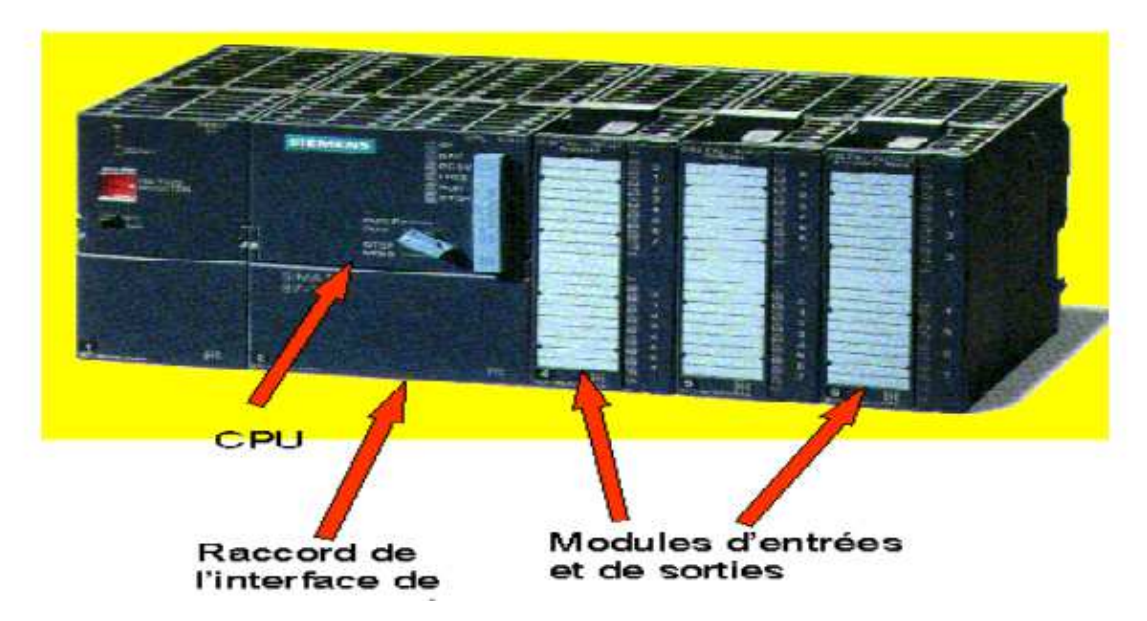

*Figure IV.1 : Automate programmable.* 

## **IV.4.2 Aspect interne :**

L'architecteur interne de l'automate est donnée par la figure ci-dessous :

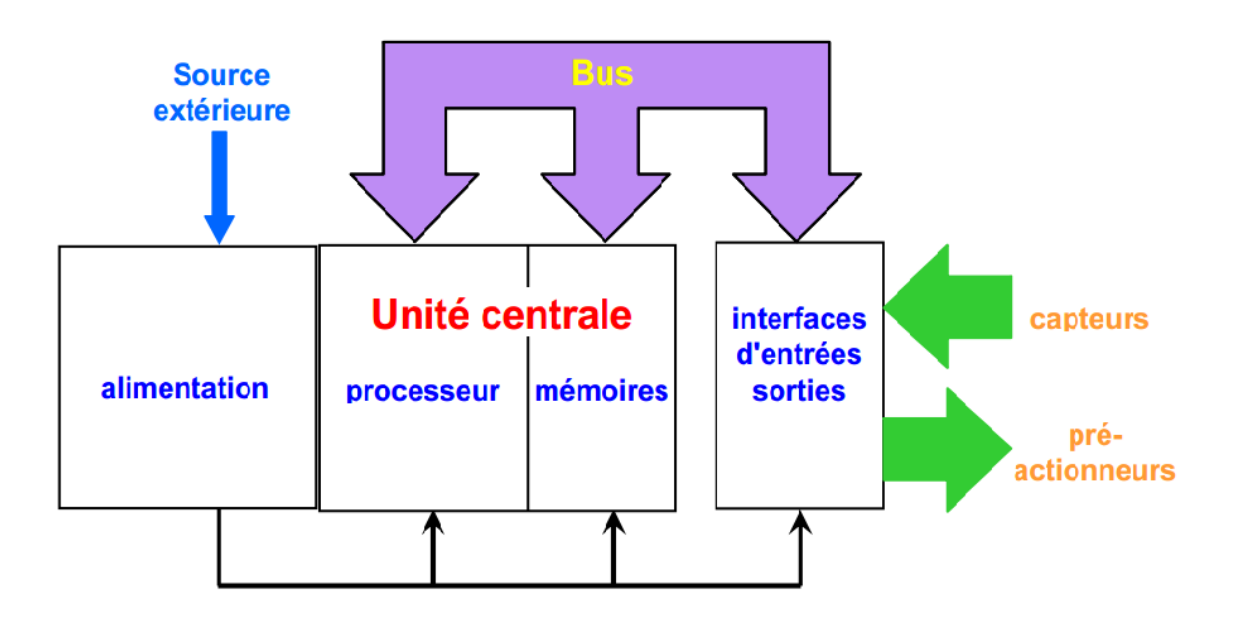

*Figure IV.2 : Architecture interne d'un automate* 

- **Module d'alimentation (PS) :** Le S7-300 travaille avec une tension de 24V DC, dont le module d'alimentation offre et assure en convertissant la tension secteur 380/220V AC en 24V DC. Pour contrôler cette tension une Led qui s'allume en indiquant le bon fonctionnement et en cas de surcharge un témoin se met à clignoté.
- **Le processeur :** Le processeur réalise toutes les fonctions logiques (ET, OU), les fonctions de temporisation, de comptage, de calcul, etc. Il est connecté aux autres éléments (mémoire et interface d'entrée /sortie E/S) par BUS.
- **La zone mémoire :** Elle permet de **:** 
	- Recevoir des informations issues des capteurs d'entrées,
	- Recevoir les informations générées par le processeur et destinées à la commande des sorties (valeur des compteurs, des temporisations, etc.),
	- Recevoir et conserver le programme du processus.
- **Les interfaces d'entrées/sorties :** Les entrées reçoivent des informations en provenance des éléments de détection (capteurs) et du pupitre opérateur. Les sorties

transmettent ces informations aux pré-actionneurs (relais, Electrovannes. Etc.) et aux éléments de signalisations (voyants) du pupitre

# **IV.5 Les différents composants de l'automate programmable S7- 300 :**

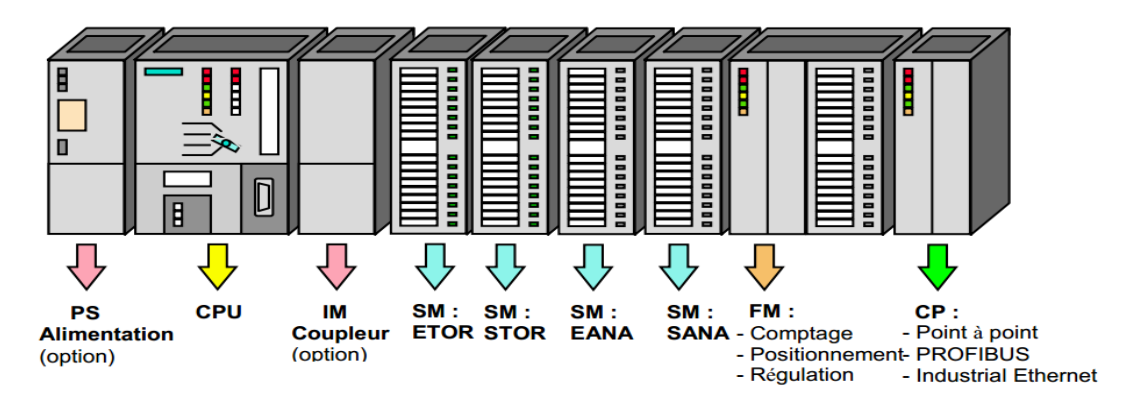

*Figure IV.3 : Disposition des modules de l'automate S7-300.* 

## **IV.5.1 Constitutions d'un API S7-300.**

#### • **Module d'alimentation (PS)** :

Il transforme la tension secteur en tension d'alimentation pour les modules électriques de l'automate programmable. Cette tension s'élève à 24 V. 2A

• **Unité centrale (CPU) :** (Central Procession Unit)

C'est le cerveau de l'automate. Elle lit les états des entrées, ensuite, elle exécute le programme utilisateur en mémoire et enfin, elle commande les sorties, et sa vitesse d'exécution est de 0.3ms/1Ko instructions.

#### • **Modules d'extension (IM) :**

Pour configuration multi rangée de S7-300, elles peuvent être utilisées pour un couplage sur de courtes distances, et sur de longues distances. Il est recommandé d'émettre les signaux via le bus Profibus.

#### • **Modules de signaux (SM) :**

Pour entrées et sorties TOR et analogiques. Ils ont comme fonction l'adaptation des niveaux de signaux entre le processus et le S7-300.

#### • **Module de fonctions (FM) :**

Les fonctions spéciales ont pour rôle l'exécution des tâches du traitement des signaux du processus à temps critique (par exemple activation d'une pompe).

#### • **Processus de communication (CP) :**

Pour la connexion au réseau. Ils permettent d'établir des liaisons homme-machine ou machine-machine. Ces liaisons sont effectuées à l'aide des interfaces de communication :

- Point à point.
- Profibus.
- Industriel Ethernet.

#### • **Châssis d'extension (UR) :**

Il est constitué d'un profilé support en aluminium, permettant le montage et le raccordement électrique de divers modules.

## **IV.6 Programmation de l'automate S7-300 :**

La programmation des automates de la famille S7 se fait par la console de programmation ou par PC et sous un environnement WINDOWS, via le langage de programmation STEP7. La programmation en STEP7 présente trois modes de représentations qui peuvent être combinés dans une même application **:**

- Schéma à contacts « CONT » ;
- Logigramme « LOG » ;
- $\div$  Liste d'instruction « LIST ».

Dans la mémoire de programmation de l'automate, le programme est toujours stocké en LIST (plus exactement en langage machine).

#### - **Schéma à contacts (CONT) :**

Le schéma à contacts est une représentation graphique de la tâche d'automatisation ayant recours aux symboles. C'est un langage des habitués des schémas électriques.

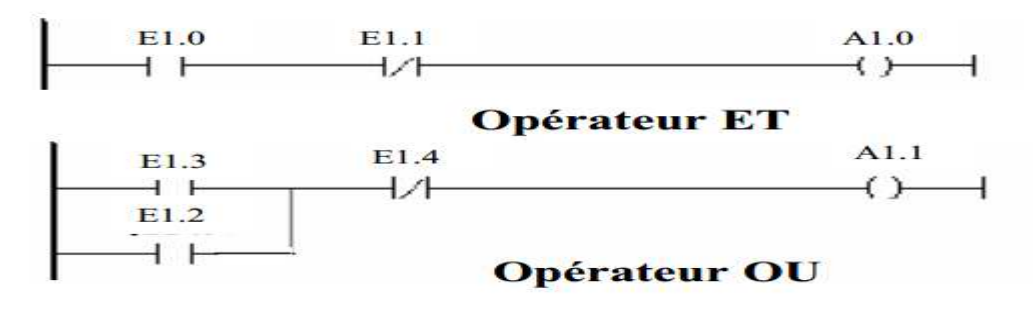

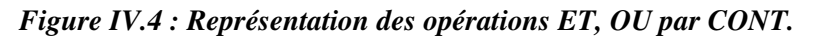

#### - **Logigramme (LOG) :**

Le logigramme est une représentation graphique ayant recours aux symboles de la logique. Les différentes fonctions sont représentées par un symbole avec indicateur de fonctions. Les entées sont disposées à gauche du symbole, et les sorties à sa droite

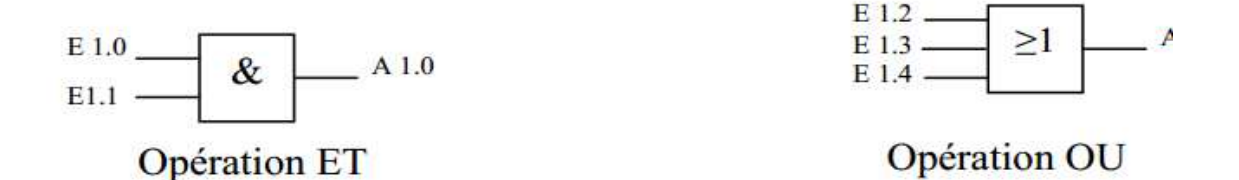

*Figure IV.5 : Représentation des opérations ET, OU par LOG.* 

#### - **Liste d'instructions (LIST) :**

La tâche d'automatisation est écrite dans ce cas à l'aide des différentes instructions. C'est un langage qui s'apparente au langage machine.

## **IV.7 Logiciel de programmation**

Le logiciel STEP-7 fait partie de l'industrie logicielle SIMATIC. Il constitue l'outil standard pour les systèmes d'automatisation. Il permet à l'opérateur une utilisation simple et confortable de ces systèmes performants.

## **IV.7.1 Structure d'une programmation :**

- **Programme linéaire :** Il est utilisé pour des commandes simples. Les multiples opérations et instructions de différentes fonctions sont stockées dans un seul bloc d'organisation (OB1) qui traite cycliquement le programme.
- **Programme structuré :**

Pour les automatismes complexes, le programme utilisé est subdivisé en fonctions principales que l'on programme à l'aide des blocs (OB, FB, FC), ces fonctions sont chargées dans OB1.

## **IV.7.2 Création d'un projet STEP7 :**

Un projet STEP7 contient la description complète de l'automatisme, et pour créer ce créer ce projet on dispose d'une certaine liberté d'actions, en effet nous avons deux solutions possibles

- Solution 1 : Commencer par la configuration matérielle puis la création du programme.
- Solution2 : Commencer par la création du programme puis la configuration matérielle.

## **IV.7.3 Configuration matérielle :**

Les profilés supports ou châssis sont représentés par une table de configuration, dans laquelle on peut enficher des modules selon leurs caractéristique suivant la solution d'automatisation, tout comme dans les profilés support ou châssis "réels". Dans la fenêtre "Catalogue du matériel», on sélectionne les composants matériels requis, et les amener dans la fenêtre de station en utilisant la fonction glisser-lâcher. Le STEP7 affecte automatiquement une adresse à chaque module dans la table de configuration.

Les étapes à suivre pour configurer et paramétrer une installation sont les suivantes:

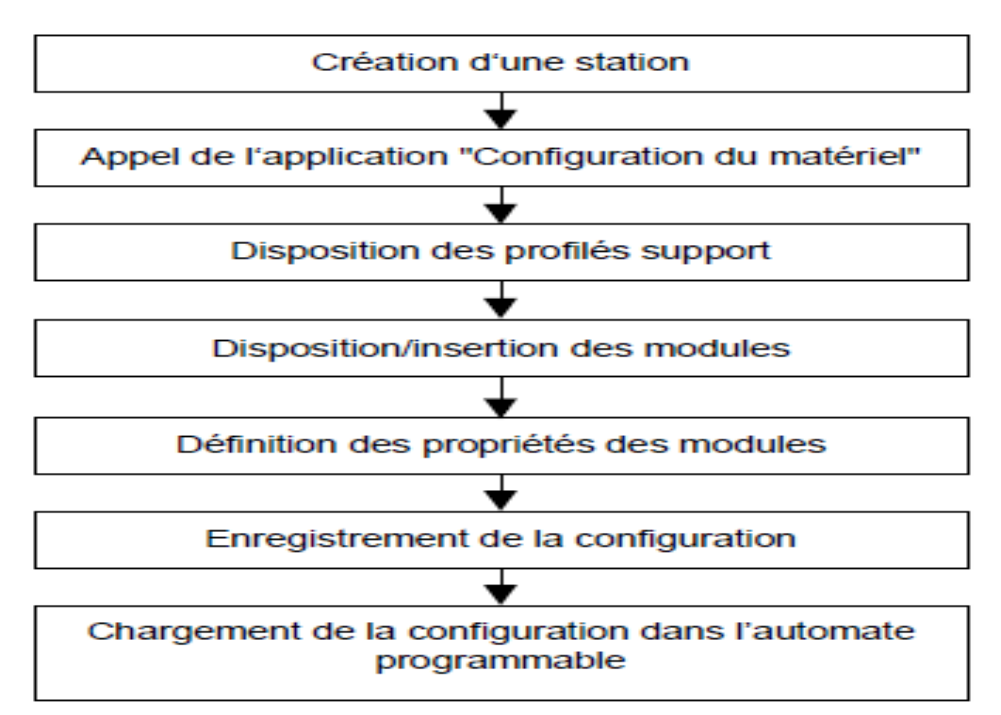

*Figure IV.6: Etapes de configuration et de paramétrage d'une installation* 

#### **IV.7.3.1 Différents types de configuration :**

#### **Configuration centralisée :**

Dans la configuration centralisée, les modules sont montés à côté de la CPU sur un profilé support ou un châssis. En cas d'une configuration de station très complexe, on fait appelle à la configuration du couplage avec l'implantation de nombreux châssis d'extension.

#### **IV.7.3.2 Configuration de la périphérie décentralisée(DP) :**

Une périphérie décentralisée désigne un réseau constitué d'un maître et d'esclaves de périphérie décentralisée reliés par un câble de bus et communiquant entre eux via le protocole PROFIBUS DP dans le but d'assurer le multiplexage de toutes les informations en provenance des capteurs.

La nécessité de communication entre cellules (communication entre automates ou autres éléments esclave) a permis devoir apparaître de nombreuses normes de communication (Profibus,...etc.).

## **IV.8 Création d'un projet :**

Un projet contient la description complète de l'automatisme. Ils deux parties : la description du matériel et la description du fonctionnement. Pour créer un projet sous STEP7, on doit suivre les étapes suivantes :

1-On lance SIMATIC Manager par un double clic sur son icône.

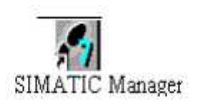

2- On crée un nouveau projet dans la fenêtre suivante.

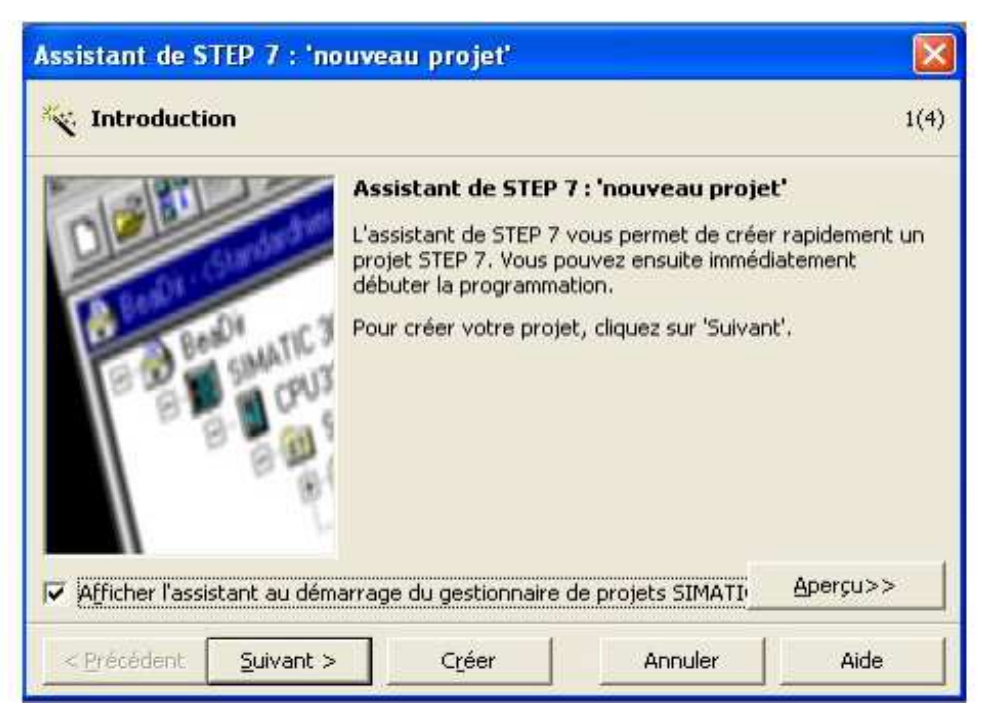

*Figure Figure IV.7 : Fenêtre de création d'un projet* 

3- On clique sur suivant, la fenêtre à suivre nous permet de choisir la CPU. Dans cette étude, nous avons choisi la CPU 315-2 PN/dp travaillant avec une mémoire (intégrée) de 384 Kilooctets et une vitesse d'exécution de 0 ,05 ms/1K d'instructions.

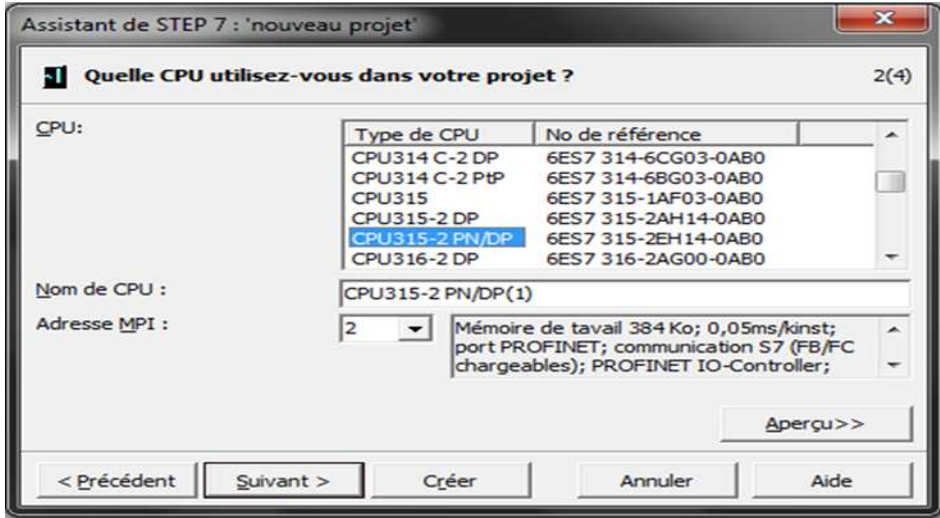

*Figure IV.8 : sélection de la CPU* 

4- Après validation de la CPU on clique sur suivant, la fenêtre à suivre nous permet de choisir n les blocs à insérer et le langage de programmation.

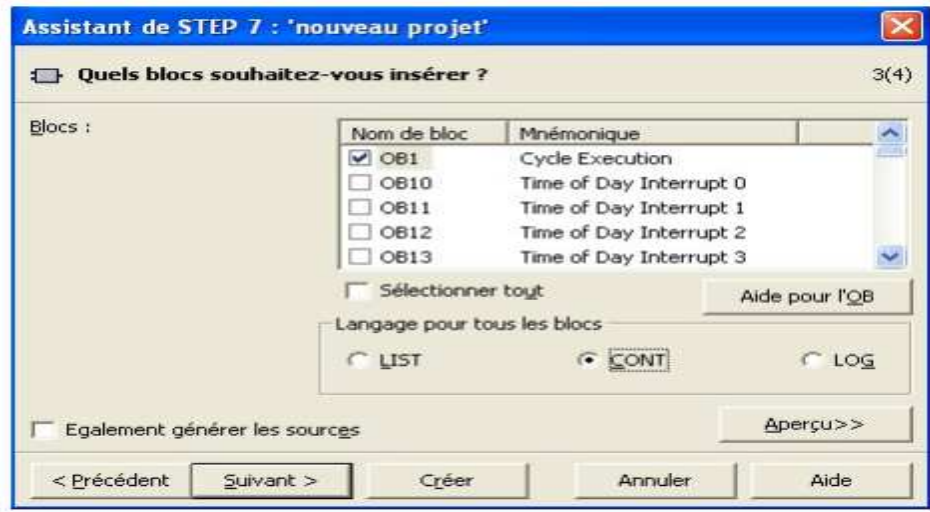

*Figure IV.9 : Sélection de blocs et du langage de programmation.* 

5- Une fois que le projet est créé on doit passer à la configuration du matériel à utiliser comme le montre la figure suivante.

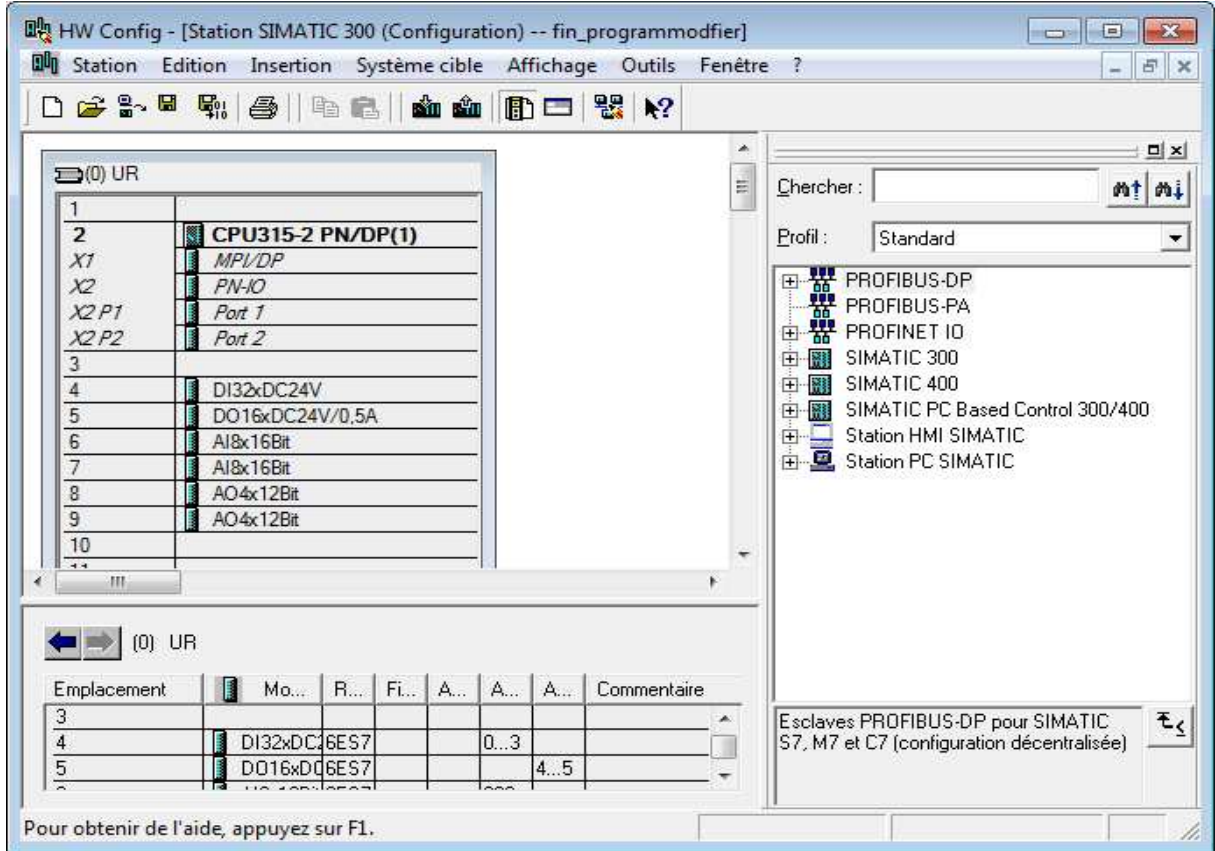

*Figure IV.10 : Configuration du matériel utilisé.* 

6-Puis on passe au programme que nous avons pour la commande d' hypochloration.

| [fin_p] SIMATIC Manager - [fin_programmodfier -- C:\Program Files (x86)\Siemens\Step7\S7Proj\fin_p                                                                                          |                                                                                                    |                                                                                                    | 叵<br>--                                                                                                    | 23      |  |  |  |
|----------------------------------------------------------------------------------------------------|----------------------------------------------------------------------------------------------------|----------------------------------------------------------------------------------------------------|----------------------------------------------------------------------------------------------------|---------|--|--|--|
| <b>Edition</b><br>卢<br><b>Fichier</b><br><b>Insertion</b><br>Système cible<br>Outils<br>Affichage<br>Fenêtre<br>- ?<br>日<br>$\times$<br>$\qquad \qquad -$                                   |                                                                                                    |                                                                                                    |                                                                                                    |         |  |  |  |
| 器 <i>&gt;</i><br>Ж<br>e L<br>☞                                                                                                    | $\frac{\mathbf{Q}}{\mathbf{M}}$ .<br>$\frac{\mathbf{D}}{\mathbf{D}}$<br>ιâπ,<br>Θ                                                                                             | < Aucun filtre ><br><b>EE</b>                                                                                                    | V<br>▾                                                                                                    | 명 원     |  |  |  |
| fin_programmodfier<br>- E D<br>E-<br>Station SIMATIC 300<br>R.<br>日<br>CPU315-2 PN/DP(1)<br>Ėŀ<br>КI<br>白·fsy Programme S7(1)<br><b>B</b> Sources<br><b>En Blocs</b><br>Pupitre opérateur_1 | Nom de l'objet<br>Données système<br><b>□ 081</b><br><b>E</b> FB2<br>€ FC1<br><b>ED-FC2</b><br><b>E</b> FC3<br><b>ED-FC4</b><br><b>ED-FC6</b><br><b>E</b> FC7<br><b>E</b> FC8 | Nom symbolique<br><b>Cycle Execution</b><br>Graphe préparation<br><b>Conditions Permanentes</b><br>Niveau d'eau<br>Poids-produit<br>Conditions Initiale<br>Débit pompes<br>M/A Pompes<br>condition D-pompe | Langage de création<br><b>CONT</b><br>GRAPH<br>CONT<br>CONT<br><b>CONT</b><br><b>CONT</b><br>CONT<br>CONT<br>CONT | Tailk < |  |  |  |
|                                                                                                    | <b>星</b> FC72<br><b>星 FC105</b><br><b>印 FC106</b><br><b>星FC722</b><br><b>星FC1050</b><br><b>印 FC1060</b><br>s⊟⊾DR2<br>ш                                                        | G7 STD 3<br><b>SCALE</b>                                                                                                    | <b>LIST</b><br><b>LIST</b><br>Fonction<br><b>LIST</b><br><b>LIST</b><br>LIST<br>DB.                               |         |  |  |  |
| 画<br>Pour obtenir de l'aide, appuyez sur F1.                                                                                                    |                                                                                                    |                                                                                                    |                                                                                                    |         |  |  |  |

*Figure IV.11 : Figure structure du programme développe.* 

# **IV.9 Les mnémoniques :**

Les mnémoniques permettent de rendre le programme très lisible et compréhensible en déclarant les différentes éléments et entrées/sorties et le type de la station ainsi que les mémentos utilisés afin de mieux les distinguer et faciliter la simulation du programme.

Pour pouvoir remplacer les données globales par des mnémoniques dans un programme, nous devons les affecter dans la table des mnémoniques. On procède de la manière suivante :

1. Nous cliquons deux fois sur le programme S7 dans la fenêtre du projet afin que l'objet "mnémoniques" s'affiche dans la partie droite de la fenêtre.

2. Si la table des mnémoniques a été effacée, nous pouvons insérer une nouvelle en choisissant la commande insertion > Table des mnémoniques.

3. Nous ouvrons l'objet "mnémoniques", par exemple nous cliquons deux fois dessus.

Dans la fenêtre qui s'ouvre, nous pouvons éditer la table des mnémoniques.

| Ð              | Table | Edition<br>Insertion | Affichage | Outils Fenêtre ?     |                                           | E |
|----------------|-------|----------------------|-----------|----------------------|-------------------------------------------|---|
| É              | 6     | ¥,<br>电自<br>k3       | CУ        | Tous les mnémoniques | $V_{\varrho}$<br>$k$ ?<br>$\mathbf{v}$    |   |
|                | Etat  | Mnémonique           | Opéra     | Type de d            | Commentaire                               |   |
| $\mathbf{1}$   |       | Dvibreur             | E<br>0.0  | <b>BOOL</b>          | Disponidilité vibreur                     |   |
| $\mathbf{1}$   |       | Dvanne               | F<br>0.1  | <b>BOOL</b>          | Disponidilité vanne eau                   |   |
| $\mathbf{1}$   |       | DAvéolair            | E<br>0.2  | <b>BOOL</b>          | Disponidilité vanne alvéolaire            |   |
| $\mathbf{1}$   |       | <b>DMNiveau</b>      | E<br>0.3  | <b>BOOL</b>          | Disponidilité mesure d'eau                |   |
| $\mathbf{1}$   |       | DAgitateur           | E<br>0.4  | <b>BOOL</b>          | Disponidilité agitateur                   |   |
| $\mathbf{1}$   |       | DPesage              | E<br>0.5  | <b>BOOL</b>          | Disponidilité jauge de pesage             |   |
| $\mathbf{1}$   |       | ARu                  | E<br>0.6  | <b>BOOL</b>          | Bouton d'urgence                          |   |
| $\mathbf{1}$   |       | <b>DElectrique</b>   | E<br>0.7  | <b>BOOL</b>          | défaut Electique                          |   |
| $\mathbf{1}$   |       | <b>PMM</b>           | E<br>1.0  | <b>BOOL</b>          | preparation en mode maintenance           |   |
| $\mathbf{1}$   |       | <b>BP Lancement</b>  | E<br>1.1  | BOOL                 | <b>BP Lancement</b>                       |   |
| 2              |       | BP reprise           | E<br>1.2  | <b>BOOL</b>          | BP reprise                                |   |
| 2              |       | CFC                  | E<br>1.3  | <b>BOOL</b>          | Capteur de fin de cours de la vanne d'eau |   |
| 2              |       | ROUF-P1              | E<br>1.4  | <b>BOOL</b>          | Refoulement pompe 1                       |   |
| 2              |       | PMEC-p1              | E<br>1.5  | <b>BOOL</b>          | Problème mécanique pompe 1                |   |
| 2              |       | PELE-P1              | E<br>1.6  | <b>BOOL</b>          | problème electrique pompe 1               |   |
| $\overline{2}$ |       | ROUF-P2              | E<br>1.7  | <b>BOOL</b>          | Refoulement pompe 2                       |   |
| $\overline{2}$ |       | PMEC-P2              | E<br>2.0  | <b>BOOL</b>          | Problème mécanique pompe 2                |   |
| $\overline{2}$ |       | PELE-P2              | E<br>2.1  | <b>BOOL</b>          | problème electrique pompe 2               |   |
| 2              |       | ROUF-P3              | E<br>2.2  | <b>BOOL</b>          | Refoulement pompe 3                       |   |
| 2              |       | PMEC-P3              | E<br>2.3  | <b>BOOL</b>          | Problème mécanique pompe 3                |   |
| 3              |       | PELE-P3              | E<br>2.4  | <b>BOOL</b>          | problème electrique pompe 3               |   |
| 3              |       | Acquit Défau         | E<br>2.5  | <b>BOOL</b>          | BP acquit défaut                          |   |

*Figure IV.12 : Une partie de la table des mnémoniques* 

## **IV.10 Test et validation du programme :**

## **IV.10.1 Introduction sur le S7-PLCSIM :**

L'utilisation du simulateur de modules physiques S7-PLCSIM permet d'exécuter et de tester le programme dans un automate de simulation que nous simulons dans un ordinateur ou dans une autre console de programmation. La simulation étant complètement réalisée au sein du logiciel STEP7.

Le S7-PLCSIM dispose d'une interface simple nous permettant de visualiser et de modifier les différents paramètres utilisés par le programme (comme par exemple d'activer ou de désactiver des entrées). Pendant l'exécution du programme dans la CPU simulée, on a la possibilité de mettre en œuvre les différentes applications du logiciel STEP 7, comme par exemple le test de bloc, afin de visualiser les variables d'entrées et de sorties.

#### **IV.10.2 Etats de fonctionnement de la CPU :**

## **Etat de marche (RUN-P) :**

La CPU exécute le programme tout en permettant de le modifier, de même que ses paramètres. Afin de pouvoir utiliser les applications de STEP 7 pour forcer un paramètre quelconque du programme durant son exécution, on doit mettre la CPU à l'état RUN-P. On a toujours la possibilité d'utiliser les "fenêtres" créées dans l'application de simulation de modules S7-PLCSIM pour modifier une donnée quelconque utilisée par le programme.

#### **Etat de marche (RUN) :**

La CPU exécute le programme en lisant les entrées, puis en actualisant les sorties. Lorsque la CPU se trouve à l'état de marche (RUN), on ne peut pas charger aucun programme, ni utiliser les applications de STEP7 pour forcer un paramètre quelconque (comme les valeurs d'entrée). On peut uniquement utiliser les fenêtres créées dans l'application de simulation de modules S7-PLCSIM pour modifier une donnée quelconque utilisée par le programme.

#### **Etat d'arrêt (STOP) :**

La CPU n'exécute pas le programme. Contrairement à l'état d'arrêt de CPU réel, les sorties ne permettent pas de valeurs de sécurité prédéfinies, mais elles conservent les états auxquels elles étaient lorsque la CPU a passé à l'état arrêt (stop).

| S7-PLCSIM1                                                                                                    |                                                                                                    | $\infty$<br>一                                                                                                    |  |  |  |
|----------------------------------------------------------------------------------------------------|----------------------------------------------------------------------------------------------------|----------------------------------------------------------------------------------------------------|--|--|--|
| Fichier<br>Edition<br>Affichage<br>$D$<br>PLCSIM(MPI)                                                                                                | Insertion<br><b>CPU</b><br>Exécution<br>嵩<br>自<br>临                                                                                                    | Options<br>Fenêtre<br>з<br>$\mathbf{R}^2$<br>로<br>四 田                                                                     |  |  |  |
| 每 每 包 值 还 包<br>河<br><b>IF</b><br><b>TE</b><br><b>IM</b><br>$\Box$<br>Ⅱ 王<br>$T=0$                                                                    |                                                                                                    |                                                                                                    |  |  |  |
| $\Box$ CPU<br>同<br>$\mathbf{x}$<br>SF<br>$\nabla$ <b>RUN-P</b><br>DΡ<br><b>RUN</b><br>DC<br><b>RUN</b><br>STOP<br><b>MRES</b><br>STOP                | $B$ AB<br>$\Sigma$<br>回<br>$\overline{\phantom{a}}$<br>AB 12<br><b>Bits</b><br>▼<br>6<br>- 5<br>$\mathbf{0}$<br>$\overline{\mathcal{L}}$<br>$\overline{2}$<br>3 | ×<br><b>ES MB</b><br>$\Sigma$<br>回<br><b>MB</b><br>$\mathbf{0}$<br><b>Bits</b><br>↽▏<br>륟<br>6<br>7<br>5<br>$\Omega$<br>з |  |  |  |
| $E$ EB<br>23<br>回<br>EB.<br>$\Omega$<br><b>Bits</b><br>$\overline{\phantom{a}}$<br>$\mathbf 0$<br>6<br>5<br>7<br>$\overline{2}$<br>з<br><b>ELECT</b> | $E$ AB<br>$\Sigma$<br>$\boxed{\Xi}$<br>$\overline{\phantom{a}}$<br>$\sim$<br>AB<br>5<br><b>Bits</b><br>7<br>6<br>5<br>$\Omega$<br>4<br>з<br>$\overline{2}$      | <b>PS MB </b><br>$\Sigma$ 3<br>$\boxed{=}$<br>MB<br><b>Bits</b><br>$\overline{\phantom{a}}$<br>$\Omega$<br>7<br>6         |  |  |  |
| <b>PE EB </b><br>$\Sigma$ 3<br>回<br>Pour obtenir de l'aide, appuyez sur F1.                                                                          | $PT$ PE<br>回<br>23                                                                                                    | $P$ MB<br>同<br>Default: MPI=2 DP=2 Loca                                                                                   |  |  |  |

*Figure IV.13 : Fenêtre du S7 –PLCSM.* 

#### **IV.10.3 Visualisation de l'état du programme :**

Après le chargement du programme dans la CPU du simulateur et la mise de cette dernière en mode « RUN » le STEP7 nous permet de visualiser l'état du programme soit en

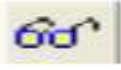

cliquant sur l'icône ou en sélectionnant la commande Test-Visualiser.

Pour le bloc **OB1 :** 

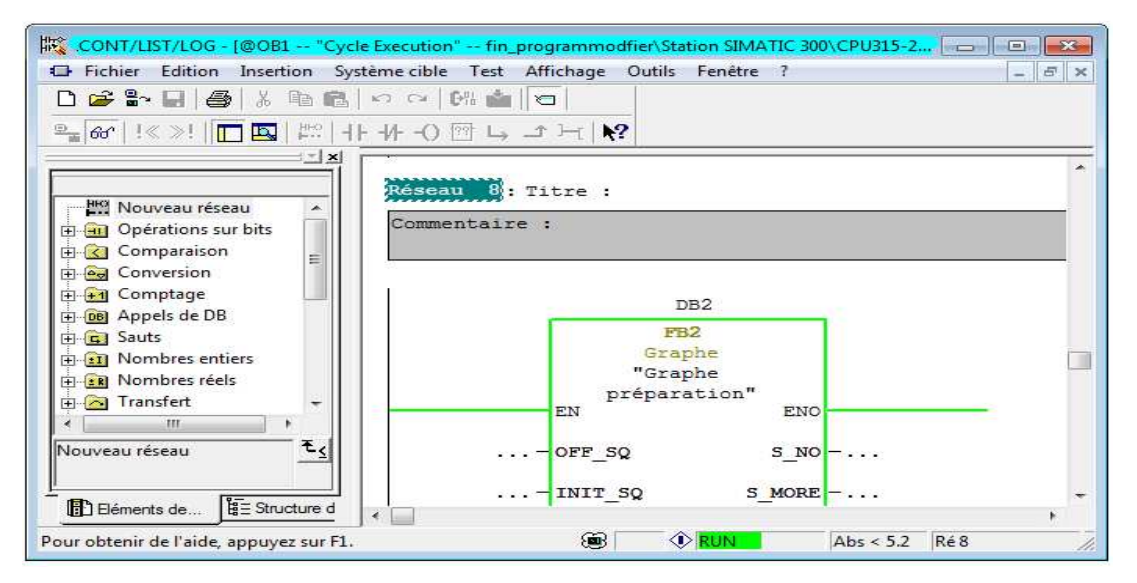

*FigureIV.14 : Visualisation du programme.* 

Pour le bloc **FB1 :** 

Activation de la phase 1 :

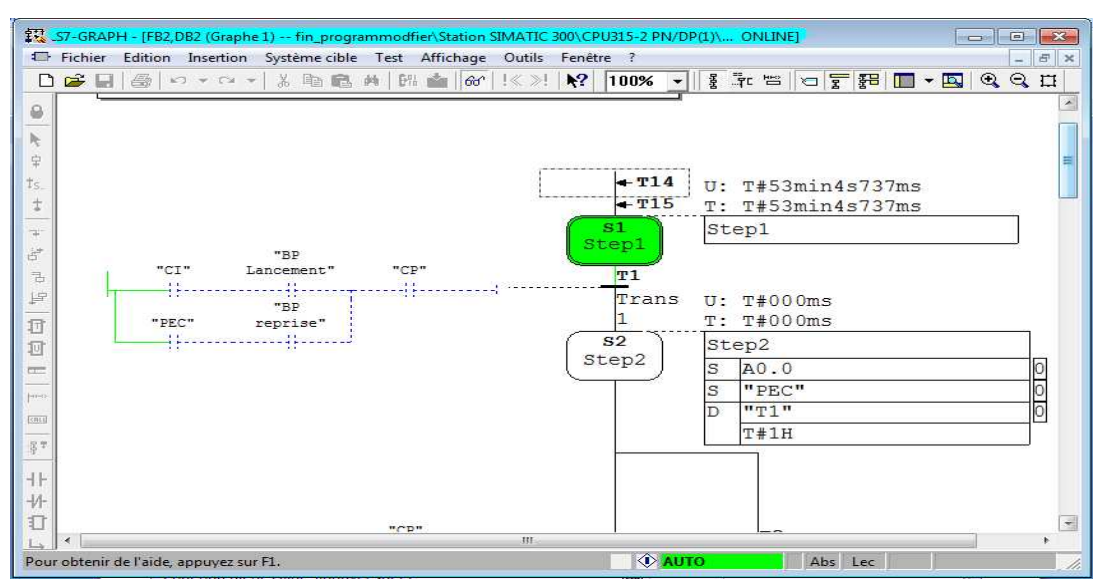

*Figure IV.15 : Activation de la phase 1* 

Pour le bloc **FC1 :** 

Activation de la pompe 1 **:** 

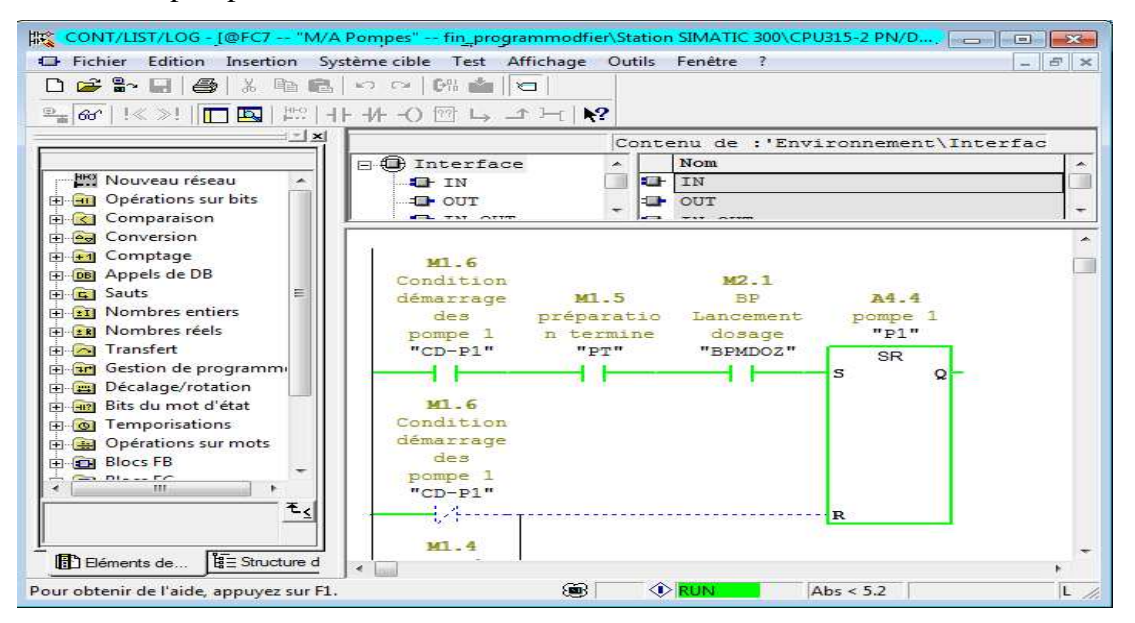

*Figure II.16: Activation de la pompe 1* 

## **IV.11 Conclusion :**

Nous avons présenté dans ce chapitre, l'automate programmable industriel S7-300 choisi comme solution adéquate pour répondre à l'objectif de notre travail d'automatisation et le pilotage de notre processus (préparation et injection d'hypochlorite de calcium et son injection dans l'eau).

Grace à ce logiciel de simulation nous avons pu visualiser le comportement des sorties de notre processus et valider avec succès la solution que nous avons développé.

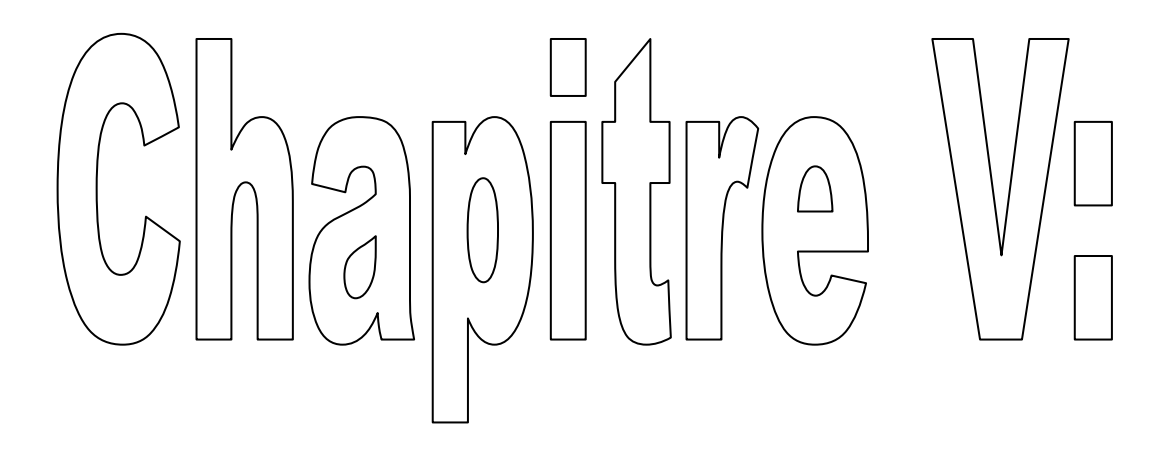

# Veloppeme  $\begin{pmatrix} 1 \\ 1 \end{pmatrix}$  $\overline{\mathbb{Q}}$ plateforme  $\begin{picture}(40,40) \put(0,0){\line(1,0){10}} \put(15,0){\line(1,0){10}} \put(15,0){\line(1,0){10}} \put(15,0){\line(1,0){10}} \put(15,0){\line(1,0){10}} \put(15,0){\line(1,0){10}} \put(15,0){\line(1,0){10}} \put(15,0){\line(1,0){10}} \put(15,0){\line(1,0){10}} \put(15,0){\line(1,0){10}} \put(15,0){\line(1,0){10}} \put(15,0){\line(1$  $\bigcirc$  $\bigoplus$ e supervision  $\overline{O}$

## **V.1 Introduction :**

Les systèmes de supervision permettent d'obtenir des vues des équipements ou d'ensemble d'équipements afin de visualiser leurs états physiques ou fonctionnels. Situés dans des salles de commande ou en pied de machine, les systèmes de supervision offrent la possibilité de déporter et de centraliser la vision des organes physiques (capteurs et actionneurs) parfois très éloignés.

Dans ce chapitre, nous allons découvrir le logiciel de programmation Win CC flexible 2008 à travers les différentes étapes de programmation.

## **V.2 Présentation de logiciel de supervision Wincc flexible 2008 :**

Win CC (Windows Control Center) est un système IHM (Interface-Homme-Machine) très performant développé par SIEMENS. C'est un outil flexible qui s'intègre parfaitement dans les solutions d'automatisation et de techniques de l'information et qui est destiné à la configuration des systèmes de supervision. Il apporte une efficacité de configuration (des bibliothèques contenant des objets préconfigurés, des blocs d'affichage réutilisables).

## **V.3 Définition de la supervision industrielle :**

La supervision est une forme évoluée de dialogue Homme-Machine. Elle présente plusieurs avantages pour les processus industriels de production. Elle facilite à l'opérateur la surveillance de l'état de fonctionnement d'un procédé ainsi que son contrôle-commande, dans la salle de contrôle. Un système de supervision donne de l'aide à l'opérateur dans la conduite du Process. Son but est de présenter à l'opérateur des défauts et des résultats expliqués et interprétés et son avantage principal est :

- Elle assiste l'opérateur dans les options de diagnostiques et de maintenances.
- Elle permet la simulation de programmes avant leurs mises en œuvre grâce au logiciel Wincc Flexible.
- détection des défauts.
- Le diagnostic et le traitement des alarmes.
- surveillance du Process à distance.
# **V.4 Constitution d'un système supervision :**

Il est composé généralement d'un moteur central (logiciel), auquel se rattachent des données provenant des équipements (automate). Ce logiciel de supervision assure l'affichage, le traitement et l'archivage des données, ainsi que la communication avec d'autres périphériques. Il est composé des modules suivants :

#### **V.4.1 Module de visualisation (affichage) :**

Il permet à l'opérateur la visualisation du procède au cours de son déroulement et de lui donner toutes les informations nécessaires à l'évolution du procédé.

#### **V.4.2 Module d'archivage :**

Il mémorise les données (alarmes et évènements) pendant le déroulement du cycle, pour une longue période, puis il les exploite pour des applications spécifiques à des fins de maintenance ou gestion de production.

#### **V.4.3 Module de traitement :**

Il permet de mettre en forme les données, afin de les présenter, via le module de visualisation, aux opérateurs sous une forme prédéfinie.

#### **V.4.4 Module de communication :**

Assure l'acquisition et le transfert des données et gère la communication envers les Automates Programmable Industriel (API) et les autres périphériques.

## **V.5 Etapes de mise en œuvre :**

#### **V.5.1 Liaison entre automate et Win CC :**

Par système de communication on crée une liaison directe entre le Wincc et l'Automate pour que le Wincc puisse aller lire les données qui se trouvent dans la mémoire de l'Automate S7-300.

#### **V.5.2 Création de la table des variables :**

Une fois que la liaison entre le Wincc et l'automate est établie, dans ce cas nous avons la possibilité d'accéder à toutes les zones mémoire de l'automate qui sont :

- Mémoires entrées/sorties.
- Mémento.
- Bloc de données.

Ces variables permettent de faire un échange de données entre les composants d'un processus automatisé ou entre un pupitre opérateur et un automate.

Afin de faire la correspondance entre les données de STEP7 et les données de Wincc, on fait une table de correspondance des données via l'onglet variable. Chaque ligne correspond à une variable de Wincc. Elle est caractérisée par :

- Le nom
- La liaison ver l'automate.
- Son type.
- Le taux qui doit mettre le Wincc entre deux lectures dans la mémoire de l'automate.

# **V.6 Apport de supervision :**

La supervision a eu un impact considérable dans le monde industriel, tant pour les opérateurs que pour les entreprises.

#### **V.6.1 Apport pour personnel :**

La supervision permet de dégager les exploitants des taches délicates, surtout dans des milieux hostiles, réduit tellement la problématique du système soit pour le comprendre ou à le manipuler, car elle rend le travail moins difficile pour celui qui l'exécute et l'améliore. La supervision permet aussi à l'operateur de suivre le fonctionnement du procédé et effectuer des taches de routine (vérification des paramètres, inspection de l'installation).

#### **V.6.2 Apport pour l'entreprise :**

Son effet envers l'entreprise est considérable notamment :

- Réduction des couts d'exécution du système en diminuant les pertes de production liées aux pannes.
- Respecter les délais chargés dans la production grâce à la maintenance et la bonne surveillance du procédé.
- Contrôle de la qualité de production obtenue en tenant compte du maintien des équipements du système.

# **V.7 Création d'un projet**

Les étapes principales à suivre pour la création de notre projet sous Wincc flexible 2008 sont :

# **V.7.1 Création d'un nouveau projet projet :**

Au démarrage de Wincc flexible 2008, une fenêtre « Wincc flexible Advanced » s'ouvre.

Puis on crée notre projet et lui donner un nom « dosage d'hypochlorite ».

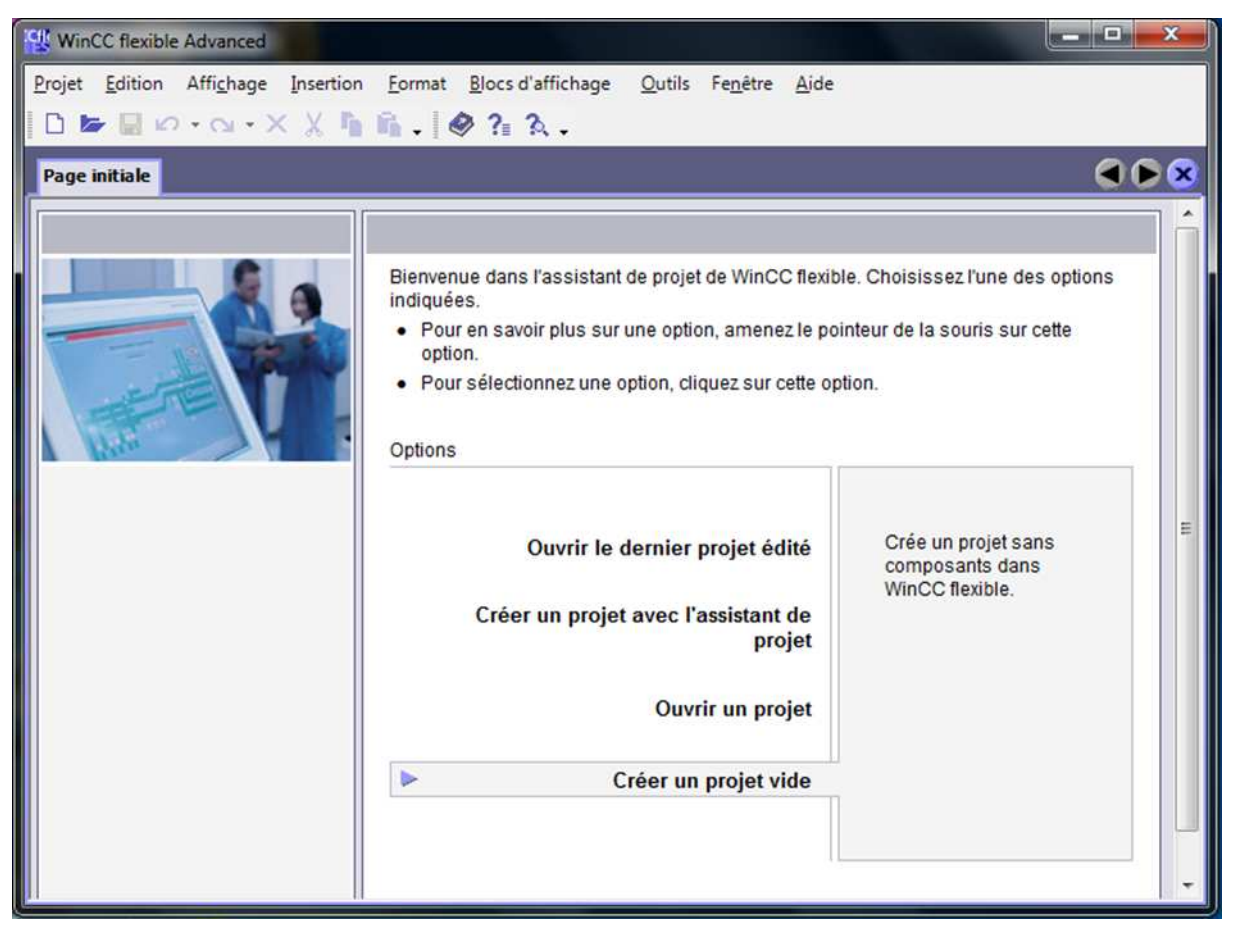

*Figure V.1 V.1 : Création d'un nouveau programme*

# **V.7.2 Sélection de pupitre pupitre :**

Après la création d'un nouveau projet, une nouvelle fenêtre s'ouvre pour le choix de pupitre à utiliser pour notre application.

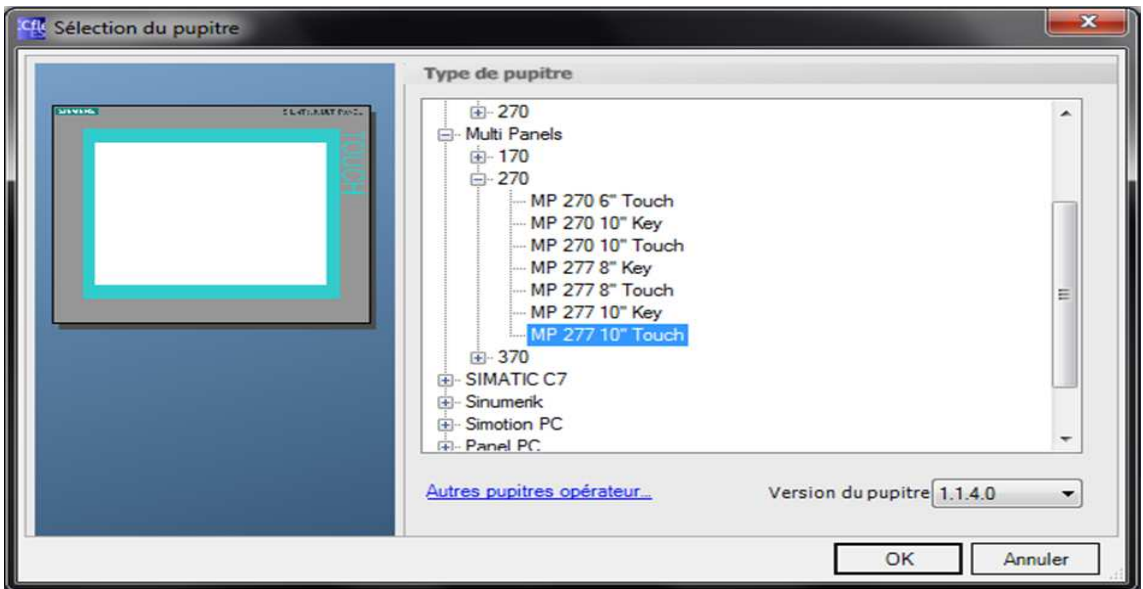

*Figure V.2 V.2 : Fenêtre choix de pupitre.*

### **V.7.3** Espace de travail :

Après validation du type pupitre, l'espace de travail Wincc flexible Advanced-projet-HMI s'ouvre l'espace de travail Wincc flexible nous offre tous les outils nécessaires à la HMI s'ouvre l'espace de travail Wincc flexible no<br>présentation d'une quelconque system automatique.

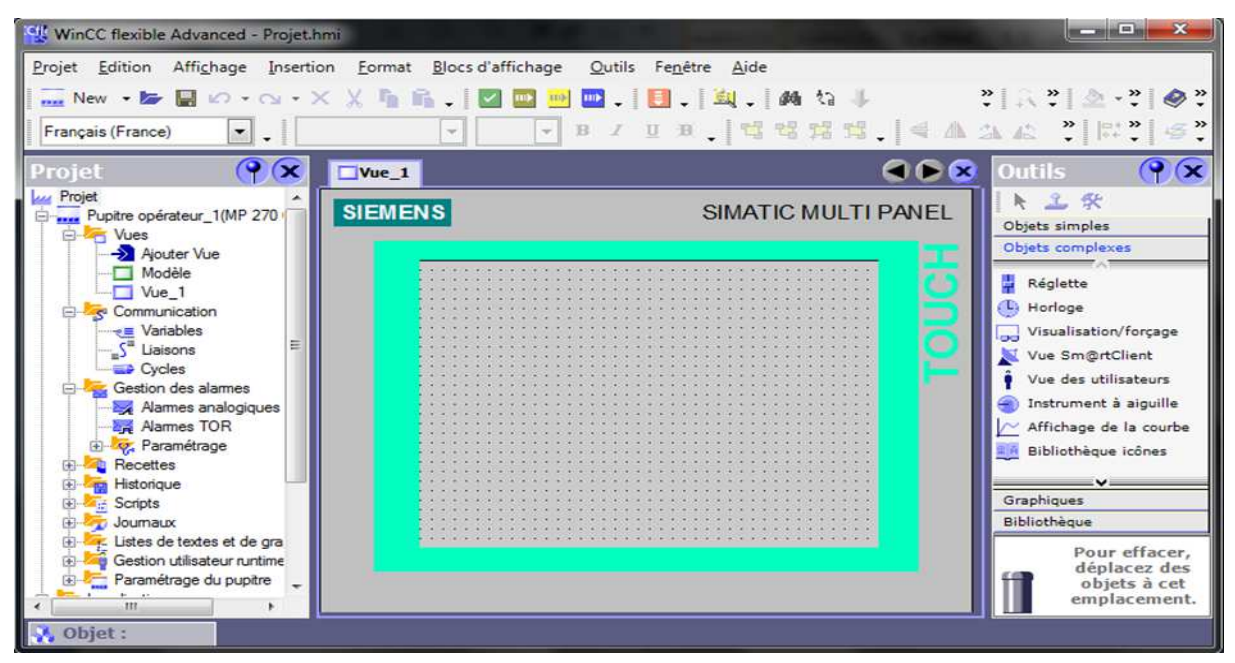

Figure V.3 : Espace de travail WinCC flexible 2008.

### **V.7.4 Edition des vues vues :**

Notre application Wincc flexible 2008 que nous avons élaborée possede toutes les vues contenant les éléments de notre système.

### **V.7.5 Compilation et simulation simulation :**

Après avoir crée le projet et terminé la configuration, il est indispensable de vérifier la cohérence du projet, et de détecter les erreurs éventuelles à l'aide de la commande sur la barre du menu « contrôle de la cohérence ». Après le contrôle de la cohérence, le système crée un<br>fichier de projet compilé.<br>La simulation permet de détecter toutes les erreurs de systeme et cela à l'aide du fichier de projet compilé**.** 

La simulation permet de détecter toutes les erreurs de systeme simulateur Runtime par la commande « démarrer le system Runtime de simulateur ».

# **V.8 Création des vues du projet projet :**

Pour créer les vues, il faut ouvrir « Graphics Designer ». Celui-ci permet d'insérer les différents types d'objets dont on a besoin, à la palette d'objet et à sa bibliothèque. ci permet d'insérer les<br>bliothèque.<br>r ».<br>pitre. A travers la vue

La fenêtre suivante représente la fenêtre de « Graphics Désigner ».

# **V.9 Vues du projet :**

### **V.9.1 Vue d'accueil d'accueil :**

Cette vue nous permet d'accéder directement à la vue de p pupitre. d'accueil nous pouvons accéder à d'autres vues à travers les boutons de navigation qu'elles contiennent.

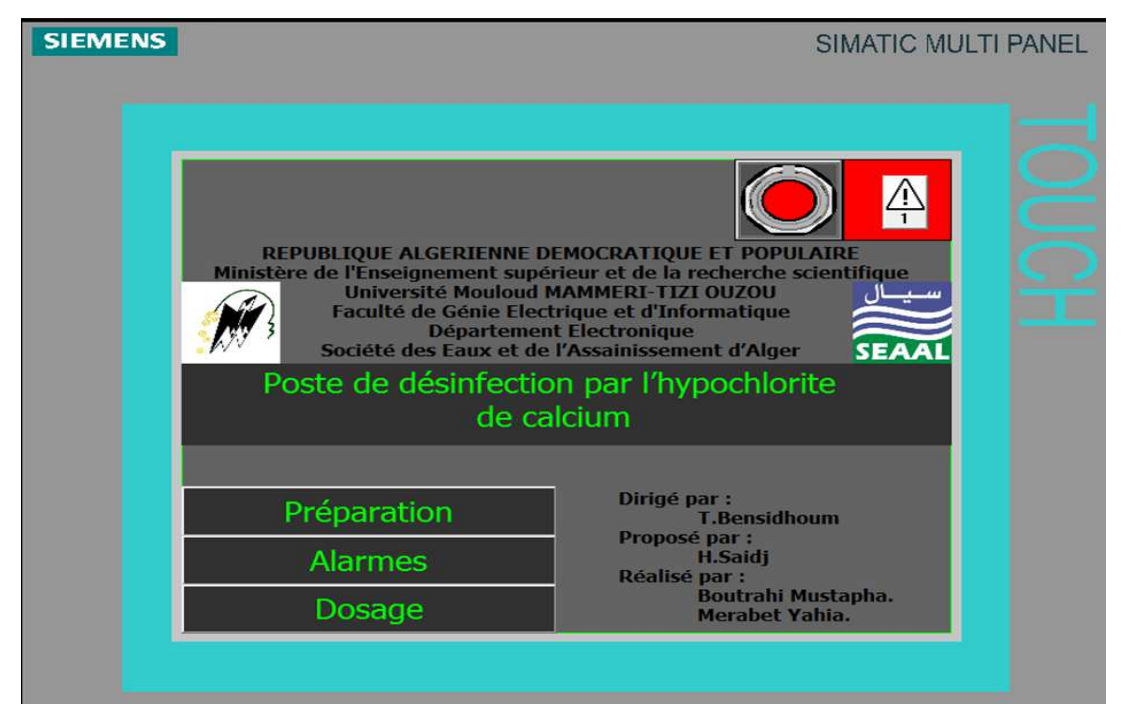

*Figure V.4 : Vue d'accueil.*

### **V.9.2 Vue de préparation d'hypochlorite de calcium :**

Dans cette vue se trouve les différents éléments qui rentrent dans la phase de préparation, bouton lancement, reprise de la préparation, botton arrêt d'urgence et les déférente indicateur de l'état du système

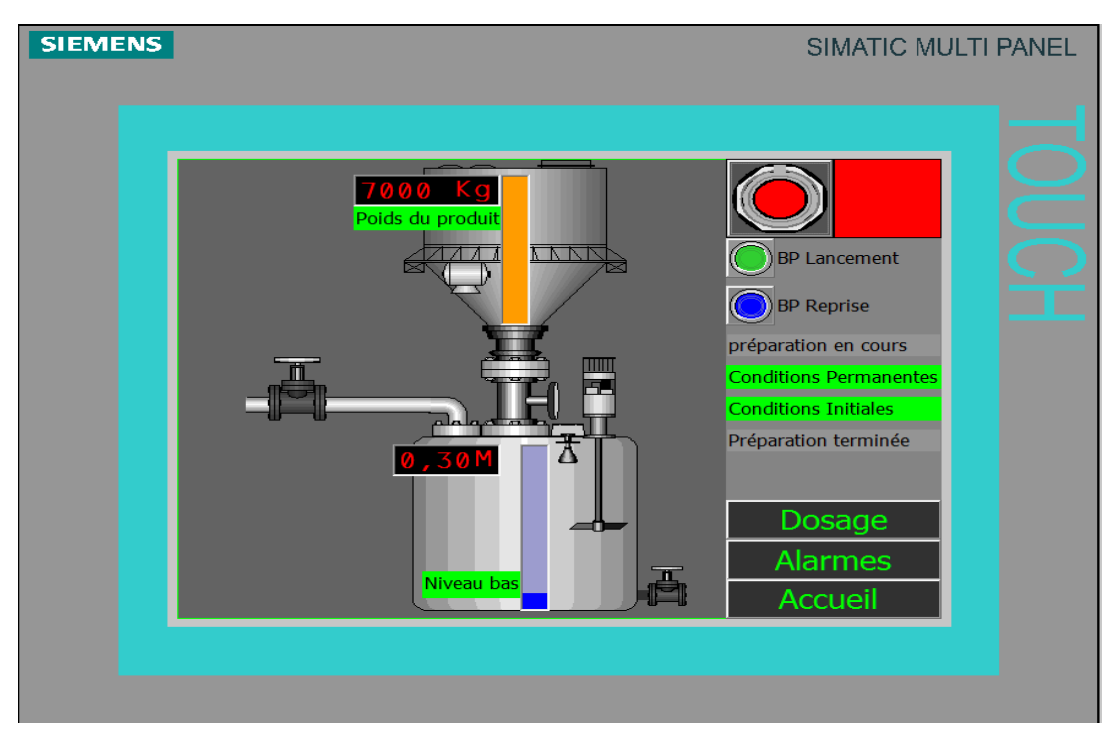

*Figure V.5 : Vue de préparation.*

### **V.9.3 Vue des pompes :**

Cette vue elle affiche le débit de l'eau brute qui rentre à la station, aussi visualisé l'état des pompes, leurs vitesse et le volume d'eau doser a la sortie à chaque instant, elle contient aussi les bottons lancement de dosage, ouverture vanne et arrêt d'urgence.

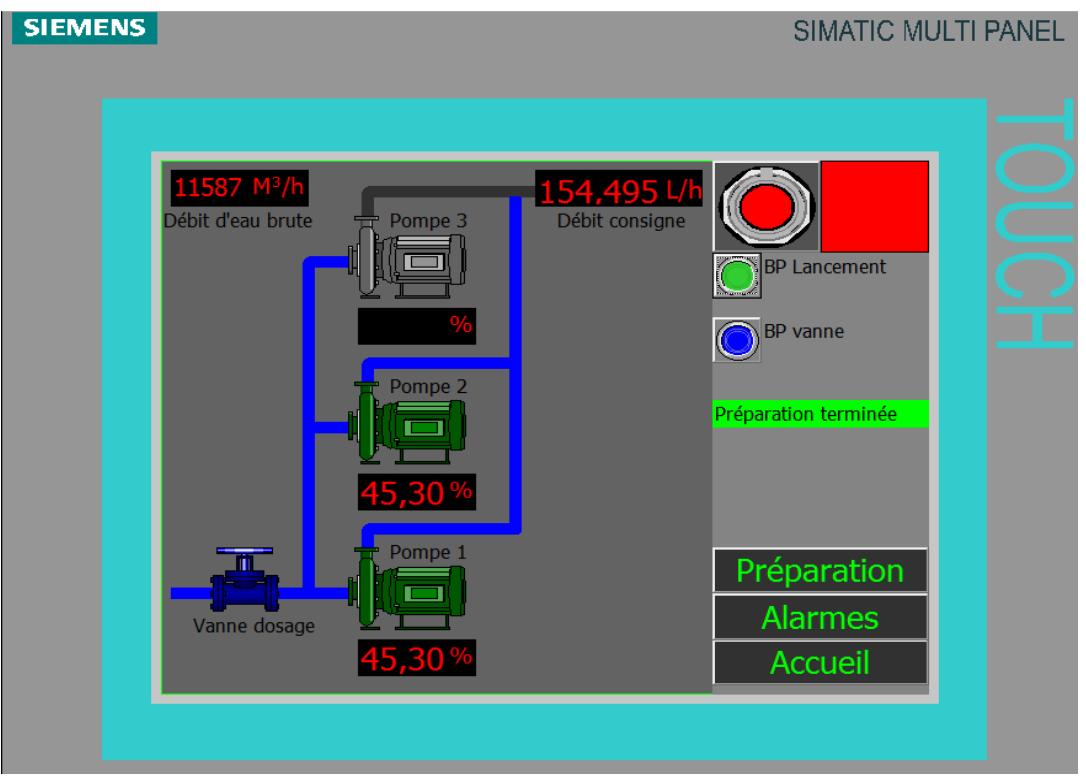

*Figure V.6 : Vue des pompes.*

### **V.9.4 Vue d'Alarmes :**

Les alarmes indiquent les incidents et les états de fonctionnement d'un processus. Elles sont, généralement, déclenchées par l'automate programmable et affichées sur le pupitre opérateur dans une vue. Une alarme se compose toujours de

- Texte d'alarme qui donne la description de l'alarme.
- Le numéro de l'alarme qui est la référence de l'alarme.
- Déclencheur d'alarme qui est un bit pour les alarmes TOR.
- Classe d'alarmes. Une fois éliminée, elle est supprimée dans la fenêtre d'alarmes par un opérateur ou par l'automate programmable. Les alarmes sont chaque fois archivées.

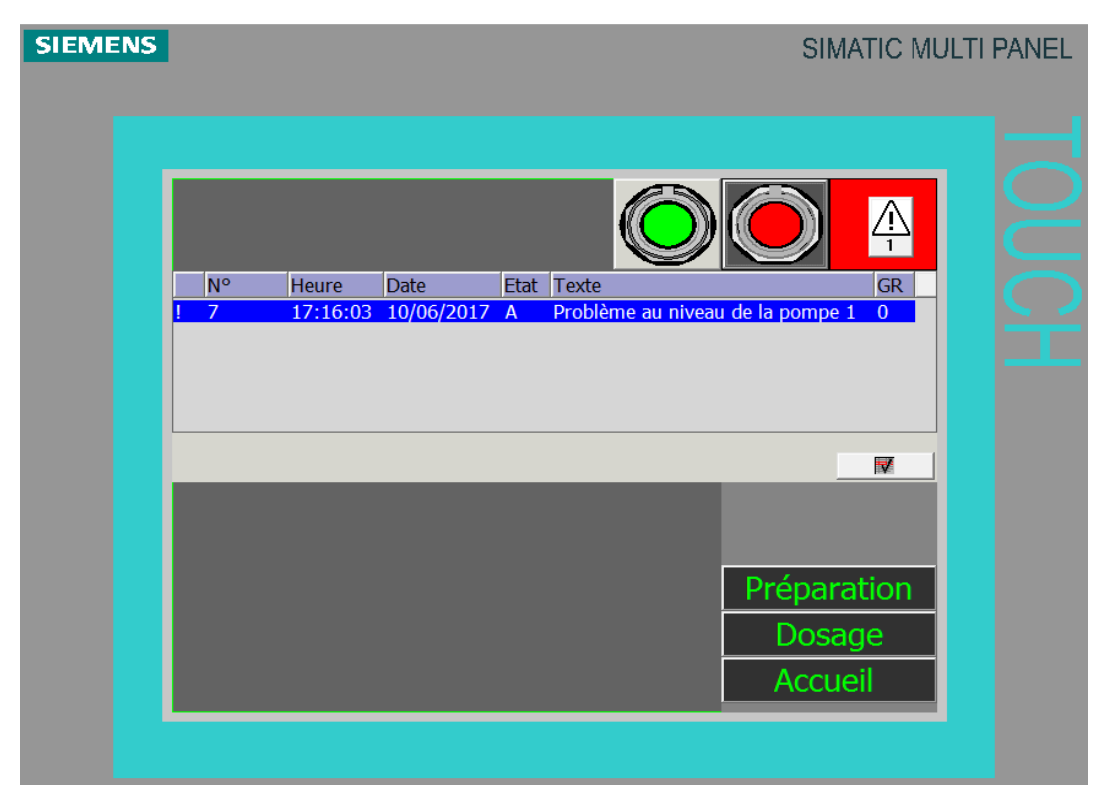

*Figure V.7 : Vue d'alarme.*

# **V.10 Conclusion**

Dans ce dernier chapitre, nous avons présenté l'intérêt de la supervision de la station en précisant son rôle dans la conduite du procédé. Ensuite nous avons élaboré sous le logiciel sa place dans l'industrie. Nous avant élaboré sous le logiciel Windows Contrôle Center (Win CC) ; les vues qui permettent de suivre l'évolution du procédé de notre système.

Le travail que nous avons effectué dans le cadre de ce projet, avec l'appui de stage pratique au sein de centre de traitement d'eau TAKSEBT, nous a permis de mettre en pratique toutes les connaissances théoriques et de nous familiariser avec le monde industriel.

Après la description générale de la station de traitement de l'eau de TAKSEBT, nous avons présenté brièvement tous les postes qu'elle contient ainsi que leurs rôles dans le fonctionnement de la station.

Nous avons constatés des manques dans le fonctionnement, un programme qui ne maximise pas la productivité et ne corrige pas les fautes de l'opérateur et une sécurité pas très efficace. Le travail que nous avons proposé comme solution au problème posé est de mettre en concordance un poste de préparation et d'injection d'hypochlorite de calcium automatisé avec le poste de chloration et de le remplacer en cas de sa défiance,

Nous avons modélisé ce poste par l'outil GRAFCET et proposé une solution de commande automatisée par l'API S7-300 à l'aide de son langage de programmation STEP7 et le visualisé par le logiciel WinCC flexible 2008. Cette solution est plus performante en ce qui concerne :

- l'augmentation de la productivité.
- la bonne qualité des eaux a la sortie.
- la sécurité des opérateurs et du matérielle.
- la supervision afin que de contrôler de fonctionnement du système.

L'operateur aura une meilleure maitrise de l'observation et de maintenance.

Suite à la simulation du programme, nous avons affirmé que nous sommes arrivés à l'objectif que nous avons fixé dans l'introduction générale. Enfin, nous espérons que ce travail puisse servir de support aux techniciens du centre de traitement TAKSEBT et aux promotions d'étudiants à venir.

# **BIBILIOGRAPHIE**

[1] Documentation interne de la centrale SEAAL

[2] J.M Bileux , J&L. Fachon, « Automatisme industriels », NATHAN, 1996.

[3] G.Michel. « Les API : Architecture et application des automates programmables industriels », article dans technique de l'ingénieur, 1988.

[4] P.TEAU, « LE GRAFCET et sa mise en œuvre », ULP, 2002.

[5] Documentation technique SIEMENS 2006 sur les API S7 300.

[6] D.Blin.J.Danic, R.LeGarrec, F.Trolez « Automatique et informatique industrielle », Edition CASTEILLA,année 1999.

[7] J.Perrin, F.Benet, J-J.Dumery, C.Merlaud, J-Tricharrd « Automatique et informatique industrielle », code : S4/20903.

[8] AKROUR-S, ARRAB-N. « Automatisation et supervision d'une station de transport du sucre à l'usine Coca-cola Rouiba », Mémoire de fin d'étude promotion 2009.UMMTO.

[9] Mahmoudi.N, Ahmed Ouamer.D « Développement d'une station programmable et supervision a base d'un API S7 300 de la station de conditionnement du lait », mémoire de fin d'étude promotion 2008.

[10] Document fournis avec logiciel de programmation step7.

Site officiel de SIEMENS : http ://www.siemens.com.

[11] Documentation technique SIEMENS, Wincc flexible.

[12] Document fournis avec logiciel de programmation Wincc.

[13] Site officiel de SEAAL :http://www.seaal.com.